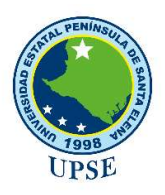

Universidad Estatal Península de Santa Elena

Facultad de Ciencias Agrarias Carrera de Agropecuaria

# "DETERMINACIÓN DE LAS PROPIEDADES FÍSICAS Y RELACIONES MATEMÁTICAS DE LIMÓN SUTIL (citrus aurantifolia Swingle) CULTIVADO EN LA COMUNA FEBRES CORDERO"

# TRABAJO DE INTEGRACIÓN CURRICULAR

Previo a la obtención del título de:

# INGENIERO AGROPECUARIO

Autor: José Luis Quirumbay Tomalá.

La Libertad, 2021

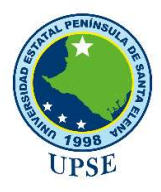

Universidad Estatal Península de Santa Elena

Facultad de Ciencias Agrarias Carrera de Agropecuaria

# "DETERMINACIÓN DE LA PROPIEDADES FÍSICAS Y RELACIONES MATEMÁTICAS DE LIMÓN SUTIL (citrus aurantifolia swingle) CULTIVADO EN LA COMUNA FEBRES CORDERO"

# TRABAJO DE INTEGRACIÓN CURRICULAR

Previo a la obtención del Título de:

# INGENIERO AGROPECUARIO

Autor: José Luis Quirumbay Tomalá. Tutor: Ing. Miguel Ángel Lema Carrera, MSc.

La Libertad, 2021

# TRIBUNAL DE GRADO

aib

Ing. Nadia Quevedo Pinos, PhD. Ing. Idalberto Macías Socarras, PhD. DIRECTORA DE CARRERA DE AGROPECUARIA PRESIDENTE DEL TRIBUNAL

 PROFESOR/A ESPECIALISTA MIEMBRO DEL TRIBUNAL

Ing. Miguel Ángel Lema Carrera, Msc. Ing. Andrés Drouet Candell, MSc. PROFESOR/A TUTOR/A MIEMBRO DEL TRIBUNAL

 PROFESOR GUIA DE LA UIC MIEMBRO DEL TRIBUNAL

# AGRADECIMIENTOS

En primer lugar, agradezco a Dios por haberme permitido la dicha de vivir y llegar a esta meta tan importante en mi vida fueron muchos los obstáculos para culminar mi carrera universitaria, pero en todo momento tenía muy claro mis aspiraciones y hacia donde quería llegar a pesar de ello fueron superadas.

A la Universidad Estatal Península de Santa Elena por brindarme la oportunidad de formarme en sus aulas profesionalmente y en especial a la Facultad de Ciencias Agrarias.

A mis madres Isabel Tomalá Domínguez y Inés Domínguez Pozo por brindarme su apoyo incondicional, por sus consejos y aferrarme a la vida para seguir luchando por mi familia.

Al Ing. Miguel Ángel Lema Carrera, quien me dio la oportunidad de realizar mi trabajo de titulación y supo guiarme durante todo el proceso de realización del mismo además de inculcarme la responsabilidad en todo momento.

José Luis Quirumbay Tomalá

## DEDICATORIA

A Dios por brindarme salud, sabiduría y fortaleza para alcanzar mis objetivos planteados en esta etapa tan importante en mi vida.

Sigue estudiando hijo, si es lo que tanto deseas adelante sabias palabras de mi madre dándome ánimos para seguir luchando en este duro proceso y poderlo conseguir, a pesar de todo no fue fácil me costó mucho sacrificio trabajar y estudiar al mismo tiempo no es tarea fácil, pero cuando se quiere todo en esta vida es posible.

José Luis Quirumbay Tomalá

## RESUMEN

El objetivo del presente trabajo fue determinar las propiedades físicas y relaciones matemáticas presentes en el limón sutil, cultivado en la comuna Febres Cordero, provincia de Santa Elena, utilizando el software Matlab y Arduino.

Para el desarrollo del proyecto se trabajó con 180 limones, divididos en dos grupos. 90 limones para análisis no destructivo del cual se obtienen las propiedades: masa, volumen, densidad, coloración y sus dimensiones. Los restantes 90 limones mediante análisis destructivo se determinó el porcentaje de cáscara, porcentaje de la parte comestible, mililitros de jugo y la cantidad de semillas. Para relacionar el volumen vs masa del limón sutil y su pérdida de peso en el tiempo por efecto de maduración, se utilizó modelamiento matemático, apartados de regresión lineal y no lineal y pruebas de hipótesis.

Los resultados mostraron que, la masa promedio del limón sutil se determinó en un valor de 37.10 g, un diámetro promedio de 4.03 cm, una densidad de 0.99 g/cm<sup>3</sup> y una coloración verde clara en formato RGB. Además, del total de la composición del limón, el 22.39% corresponde a la cáscara, 36.53% a la parte comestible, 32.49% al jugo de limón y en promedio se estimó alrededor de 8 semillas por limón sutil. Finalmente se implementó una aplicación en Arduino programada por medio de Tinkercad que muestra toda la información obtenida del limón sutil, cultivada en la finca Mamey, provincia de Santa Elena, dando un paso importante en el desarrollo de futuras investigaciones en el campo agrotecnológico del país.

Palabras claves: Limón, propiedades físicas, modelamiento, Matlab, Arduino.

## ABSTRACT

The objective of this work was to determine the physical properties and mathematical relationships present in the subtle lemon, grown in the Febres Cordero commune, province of Santa Elena, using Matlab and Arduino software.

For the development of the project we worked with 180 lemons, divided into two groups. 90 lemons for non-destructive analysis, from which the following properties were obtained: mass, volume, density, coloration and dimensions. The remaining 90 lemons were used for destructive analysis to determine the percentage of peel, percentage of edible part, milliliters of juice and quantity of seeds. Mathematical modeling, linear and nonlinear regression and hypothesis testing were used to relate the volume vs. mass of the subtle lemon and its weight loss over time due to ripening.

The results showed that, the average mass of the subtle lemon was determined at a value of 37.10 g, an average diameter of 4.03 cm, a density of 0.99 g/cm3 and a light green coloration in RGB format. In addition, of the total lemon composition, 22.39% corresponds to the peel, 36.53% to the edible part, 32.49% to the lemon juice and on average it was estimated around 8 seeds per subtle lemon. Finally, an application was implemented in Arduino programmed through Tinkercad that shows all the information obtained from the subtle lemon, cultivated in the Mamey farm, province of Santa Elena, taking an important step in the development of future research in the agro-technological field of the country.

Keywords: Lemon, physical properties, modeling, Matlab, Arduino.

"El contenido del presente Trabajo de Graduación es de mi responsabilidad; el patrimonio intelectual del mismo pertenece a la Universidad Estatal Península de Santa Elena".

Justa facto

José Luis Quirumbay Tomalá

# ÍNDICE

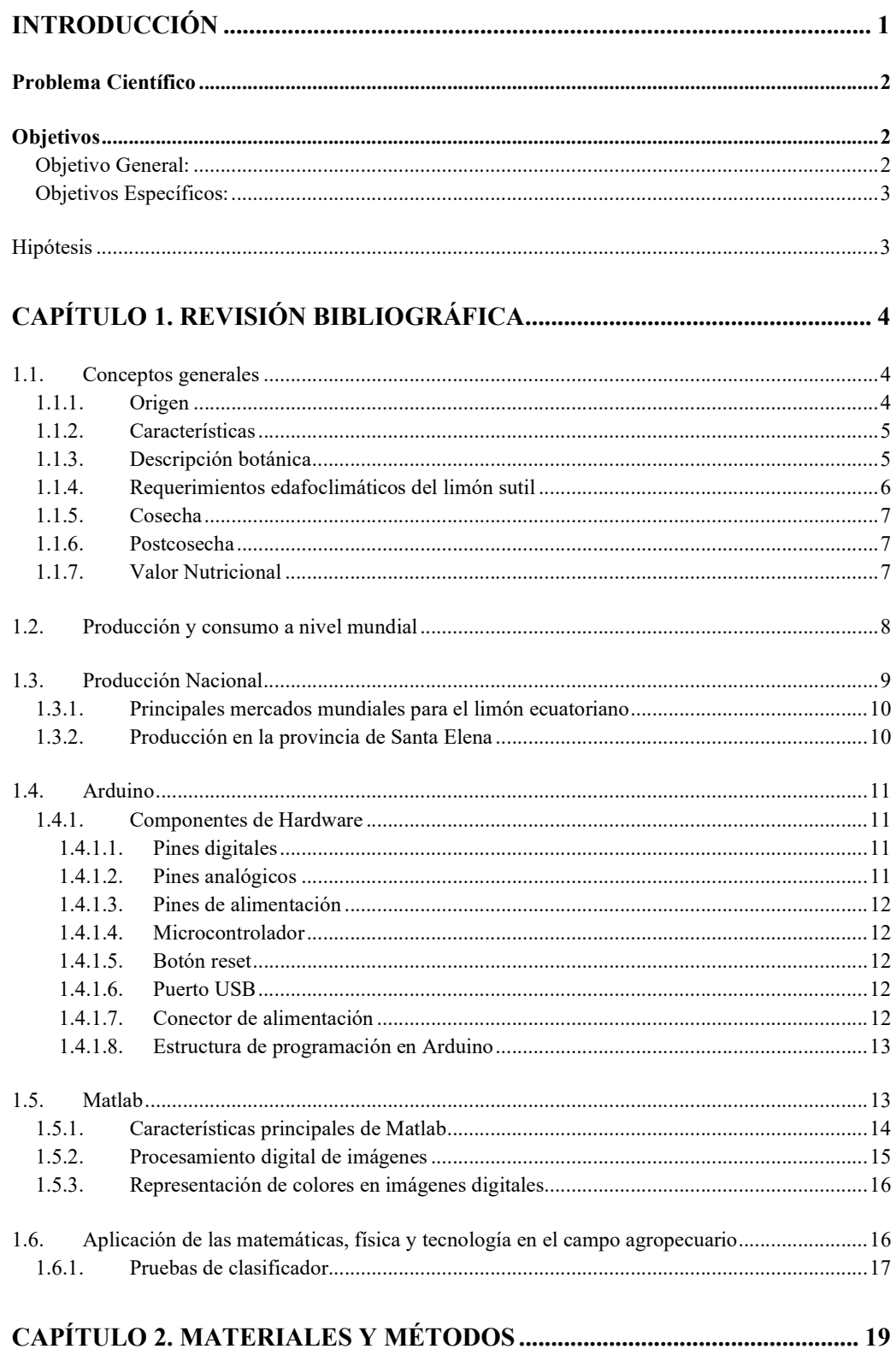

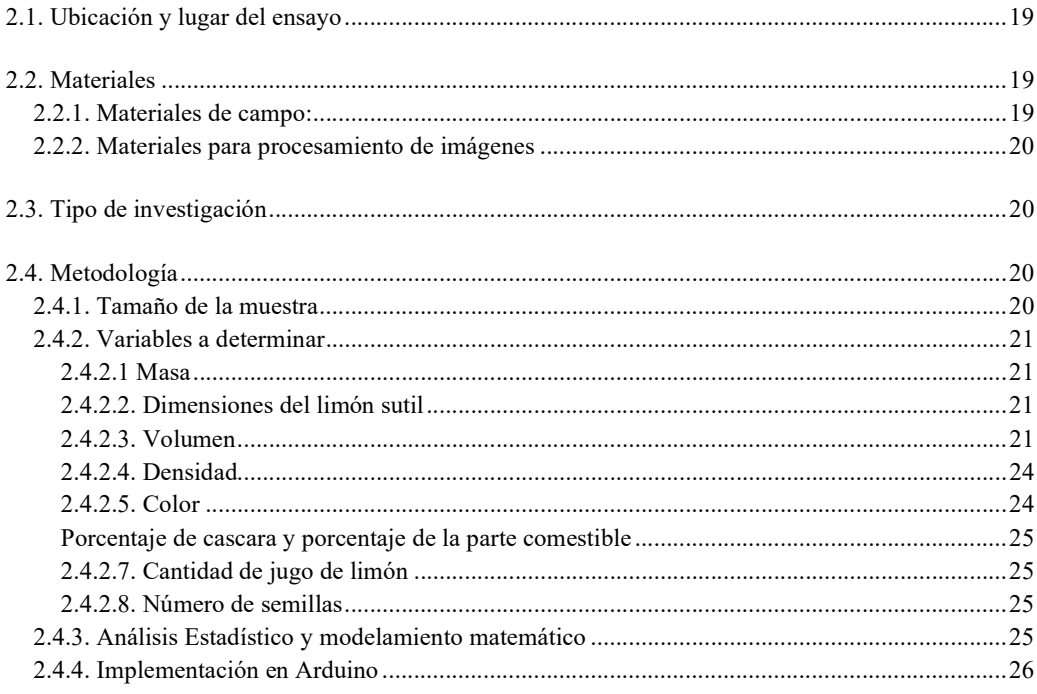

# 

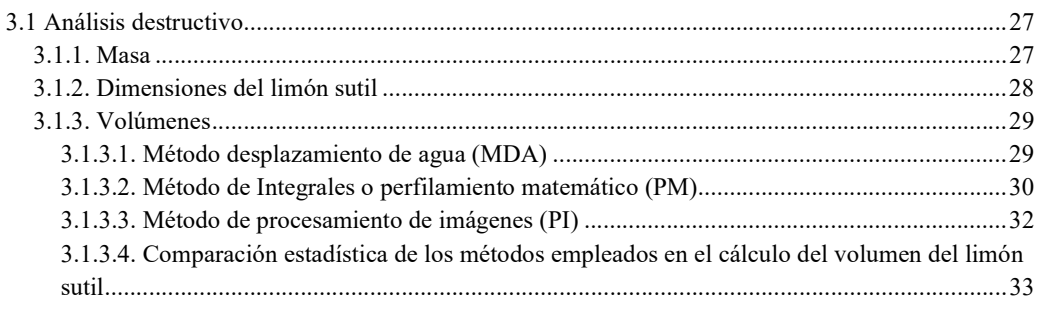

• 3.1.3.4.1. Método de desplazamiento de agua (MDA) y perfil matemático (PM)33

· 3.1.3.4.2 Método de desplazamiento de agua (MDA) y procesamiento de imágenes (PI) 34

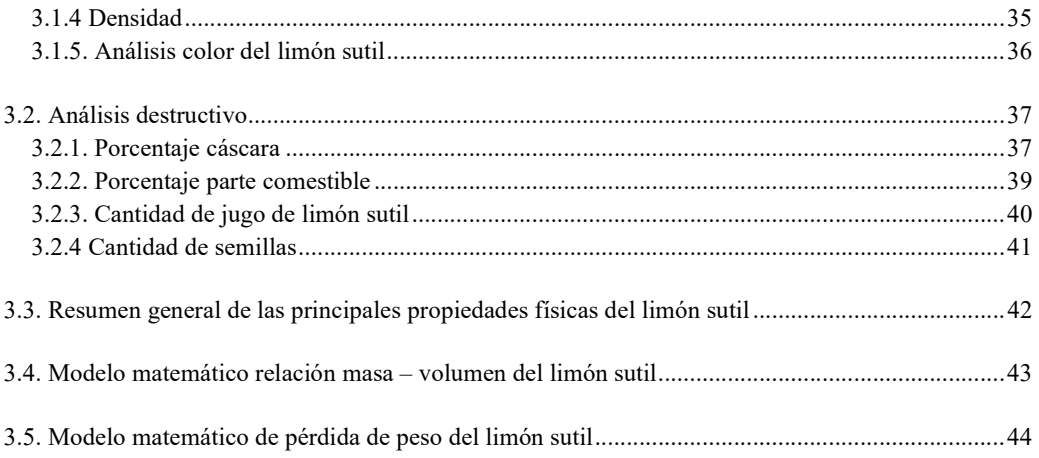

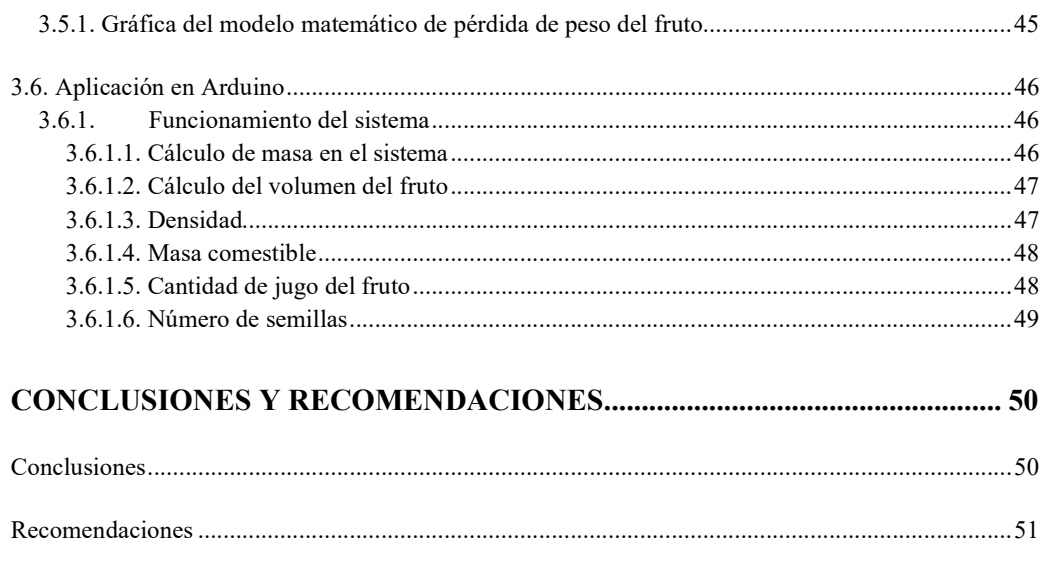

# REFERENCIAS BIBLIOGRÁFICAS

# **ANEXOS**

# ÍNDICE DE TABLAS

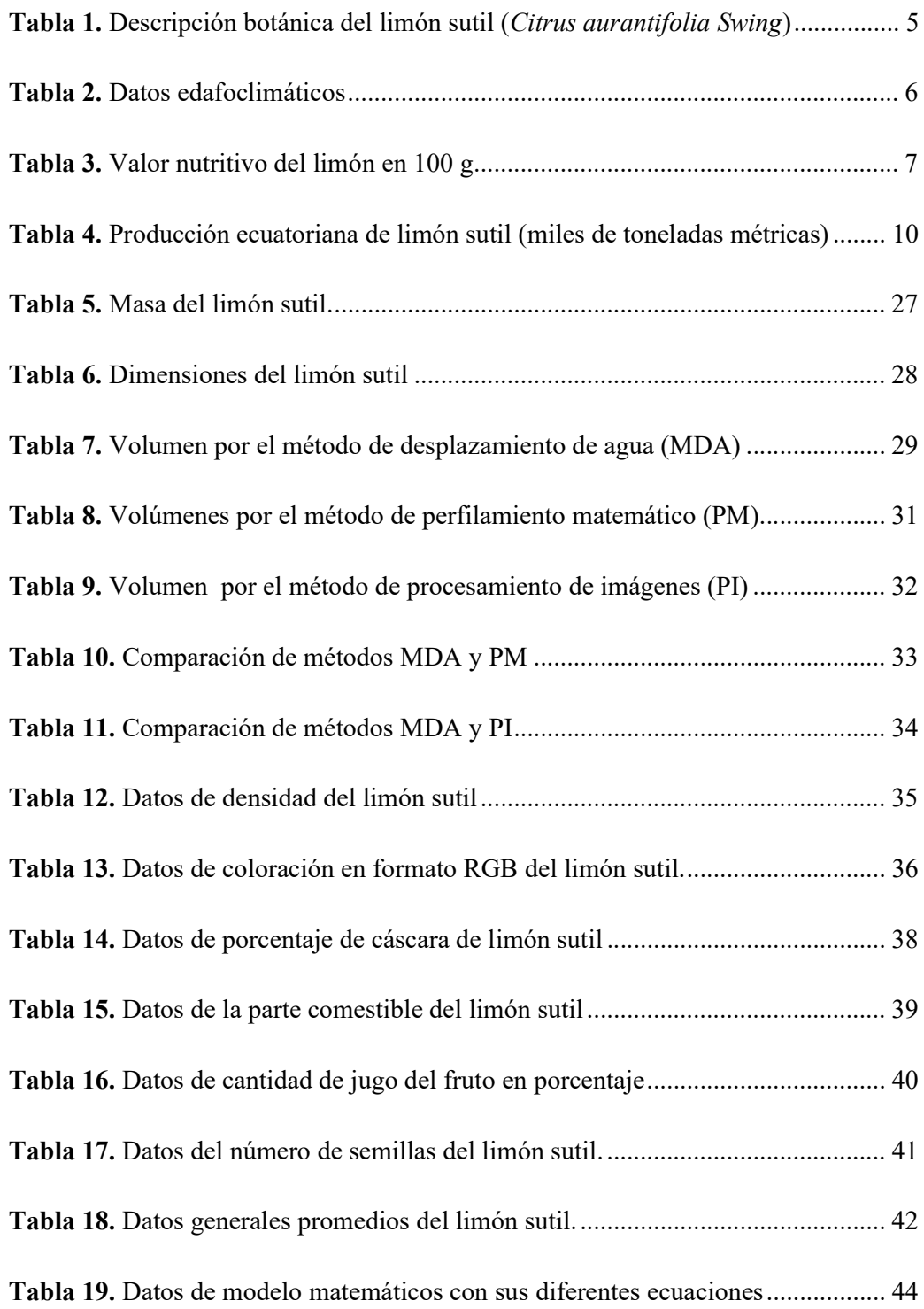

# ÍNDICE DE FIGURAS

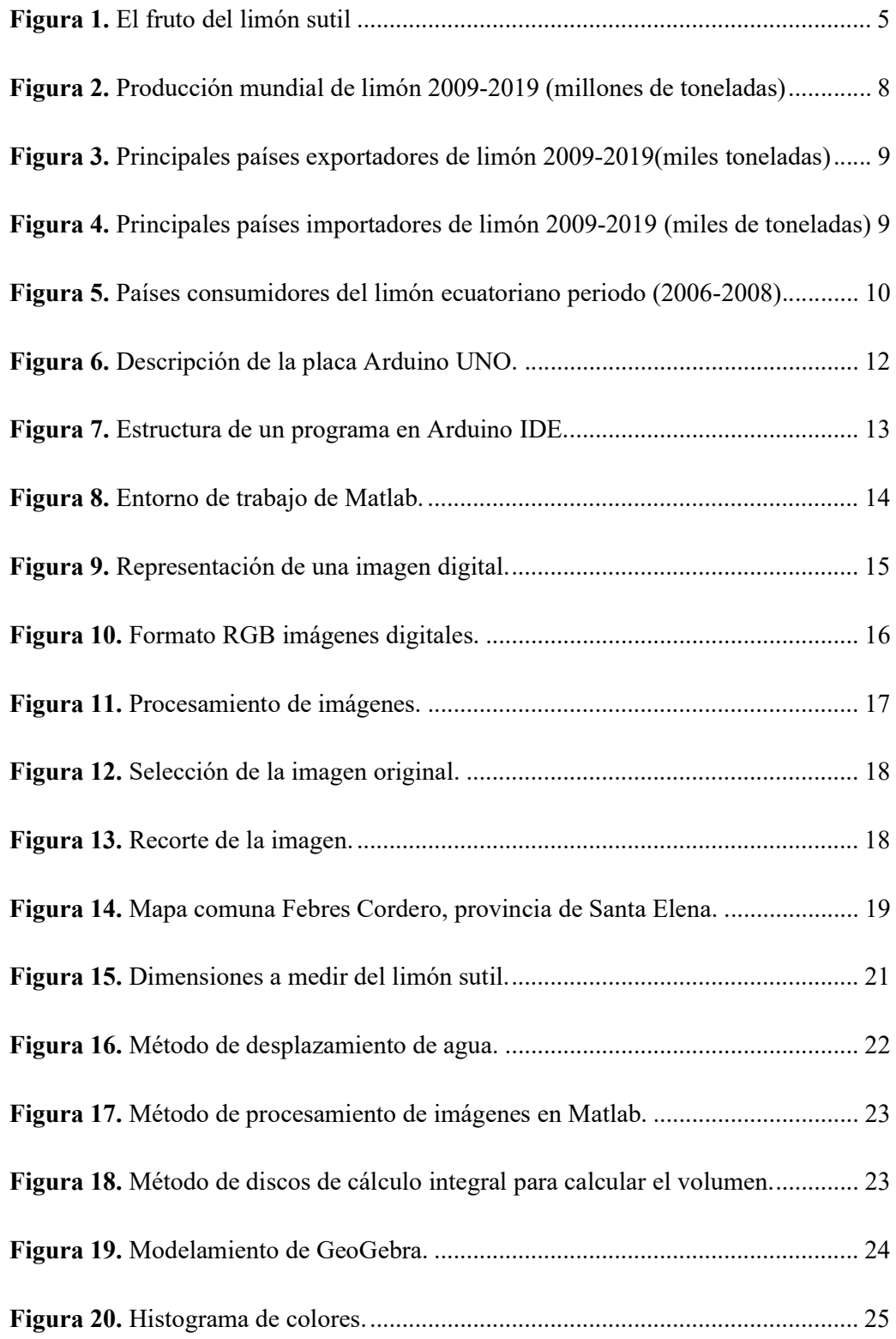

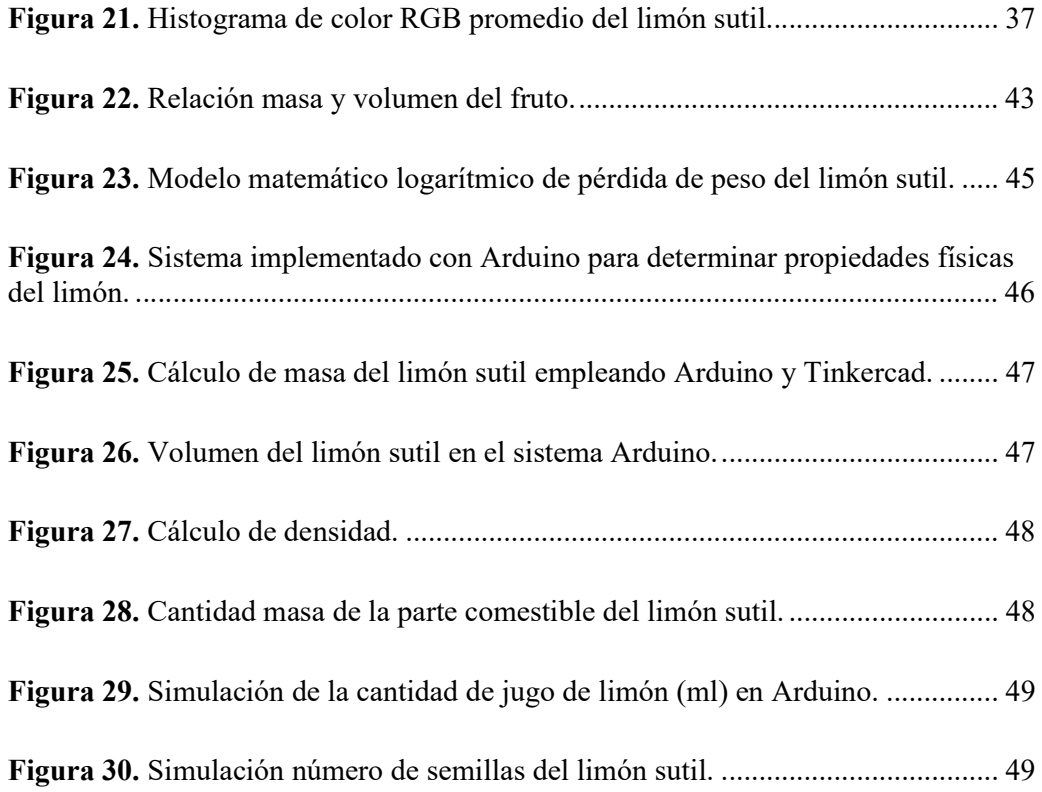

# ÍNDICE DE ANEXOS

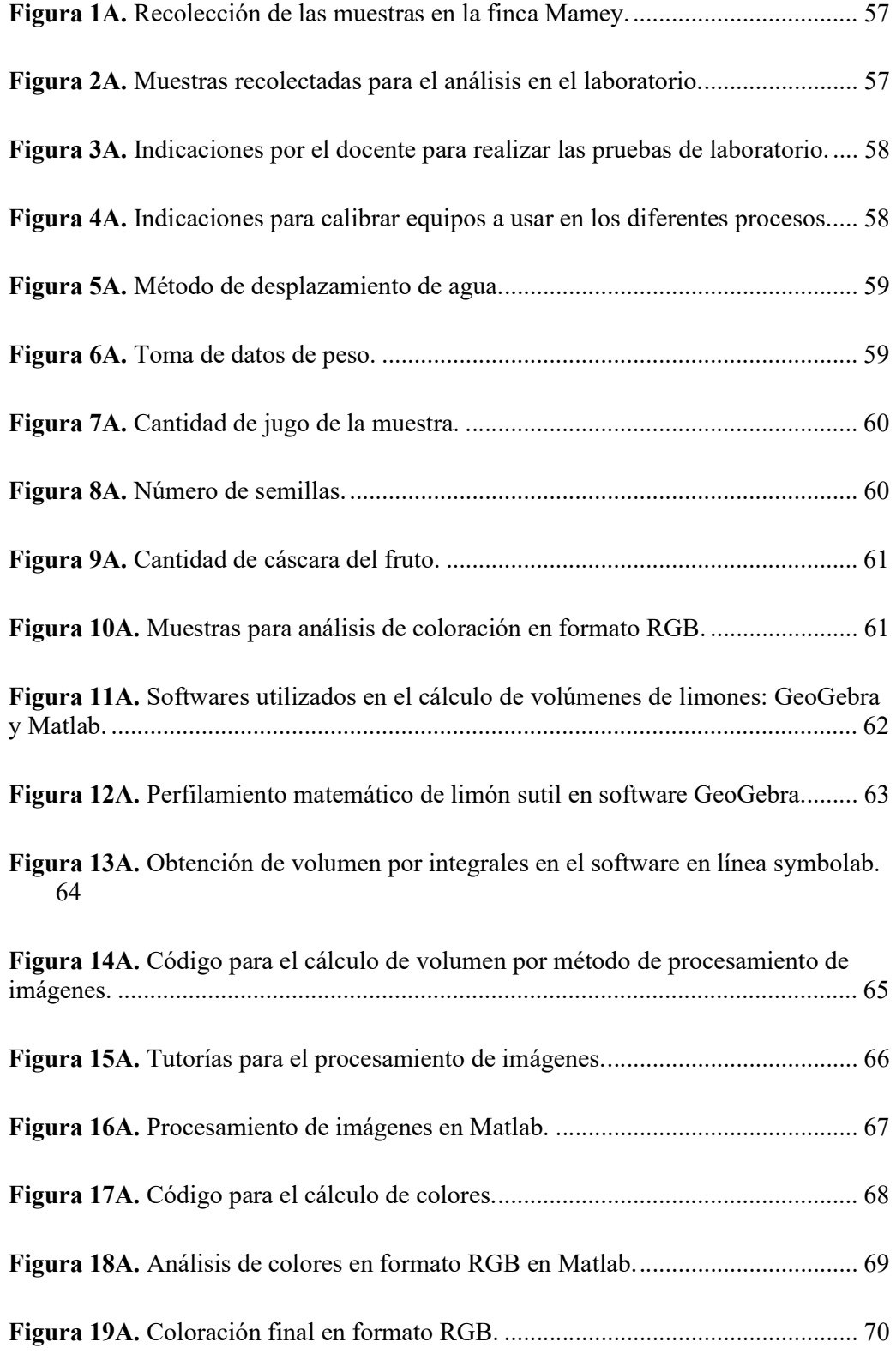

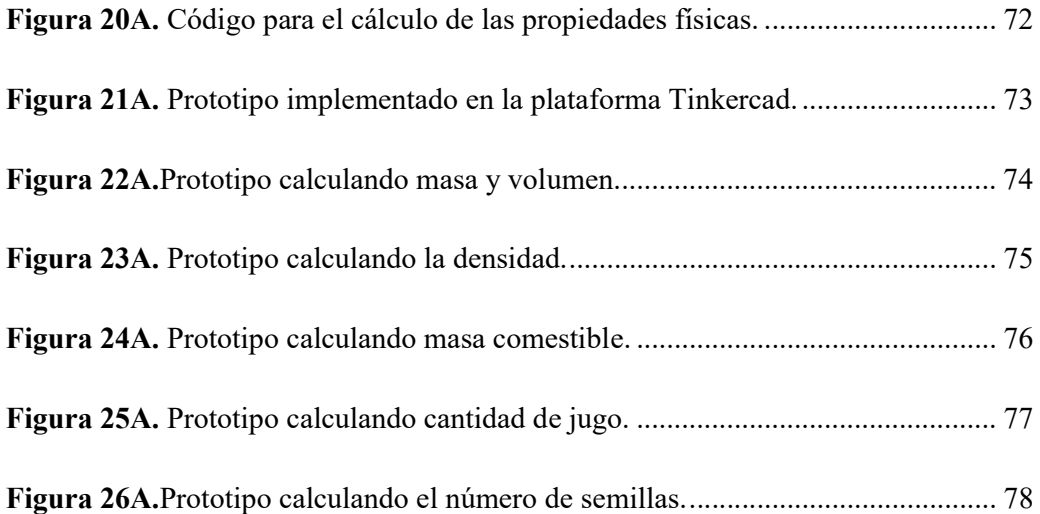

# INTRODUCCIÓN

El limón (Citrus aurantifolia Swingle) es una fruta procedente del sudeste de Asia, el cual fue introducido en América Latina en épocas de la conquista. Es el tercer cítrico que se consume a nivel mundial, después de la naranja y mandarina. Es un producto indispensable como provisión y por sus altos valores nutricionales como vitamina C, ácido cítrico, sustancias de acción astringente y potasio. Además, previene el aparecimiento del cáncer y ayuda a evitar problemas de circulación de la sangre (Arrega, 2017). El limón ha sido una fruta deseada en el campo culinario ya que es un agregado de varios platos y bebidas de la gastronomía ecuatoriana (Ruiz and Wang, 2015). La importancia del limón sutil radica en su valor nutricional, medicinal y en la diversidad de productos y subproductos que se adquieren en el proceso de industrialización, siendo una fuente de ingreso para diversos agricultores de todo el planeta (Menacho, et al., 2018).

En la actualidad, la India, México y China encabezan la clasificación a nivel mundial de los primeros productores de limón. Alrededor de 3 millones de toneladas de este producto se cosechan cada año en la India, en el estado de México 2.4 millones de toneladas y en China 2.3 millones de toneladas, Turquía registra alrededor de 850.000 toneladas por año (Pitarcha, 2018).

El cultivo de limón en Ecuador, se desarrolla en la franja que se localiza desde la línea ecuatorial hasta varios grados de latitud norte y sur, en el cual predominan los climas tropicales y subtropicales. Se cosecha durante todo el año, pero su rendimiento va a depender de factores netamente climáticos como temperatura y humedad. En nuestro medio existe dos principales variedades de limón: El limón criollo (citrus aurantifolia swingle) y el limón persa o de tahití (citrus x tahití). El limón criollo, a su vez, se divide en dos grupos naturales: limoneros sutiles ácidos y limoneros sutiles no ácidos (Castillo, 2005).

Del promedio de cosecha anual (51.752), el 98.4% se queda para el consumo nacional. Mientras que 823 toneladas, en promedio, se exportan a Estados Unidos, Puerto Rico y Japón, según el Servicio Nacional de Aduanas. Los mercados mayoristas se abastecen con el 70% de la producción nacional, mientras que el 30% va para la industria, según el MAG, este sector solo usa limón sutil (Velasco, 2017).

En la provincia de Santa Elena existe alrededor de 500 ha cultivadas de limón sutil (Santistevan, 2016). Barcelona, Manglaralto y Colonche son localidades de mayor producción, se cultiva alrededor de 28 hectáreas con una producción de 40 sacos por mes de entre 800 a 1200 limones. El costo promedio del producto fluctúa entre los 4 y 10 dólares (Grúnauer, 2009). El manejo del cultivo de limón sutil es un factor determinante en el rendimiento, por lo que resulta de vital importancia brindar al productor asesorías técnicas modernas con un componente tecnológico que permita mejorar la producción (Vasconez and Celi, 2019).

A pesar de la importancia socio-económica que tiene el limón en el Ecuador y específicamente en la provincia de Santa Elena, son escasos los estudios e investigaciones desarrollados en este fruto, debido a falta de herramientas y recursos económicos y tecnológicos, que de una u otra forma han limitado el estudio y caracterización del mismo.

Esta situación sugiere la necesidad de diseñar programas de investigación y mejoras tecnológicas, los cuales deben hacerse bajo el marco de una agricultura sustentable. El presente trabajo, brindara una primera aproximación en el estudio de las características físicas y modelamiento matemático del limón sutil, entre los cuales se menciona: masa, volumen, densidad, color, porcentaje de cáscara, porcentaje de la parte comestible, cantidad de jugo y número de semillas, conjuntamente con sus relaciones y modelos matemáticos, utilizando herramientas tecnológicas de software como Matlab y Arduino.

#### Problema Científico

¿Es posible caracterizar el limón sutil (Citrus aurantifolia Swingle) desde el punto de vista físico-matemático utilizando herramientas tecnológicas como Matlab y Arduino?

#### **Objetivos**

#### Objetivo General:

Determinar las características físicas y modelos matemáticos del limón sutil (Citrus aurantifolia Swingle) cultivado en la Comuna Febres Cordero, utilizando el software Matlab y el hardware Arduino.

#### Objetivos Específicos:

- 1. Estimar el volumen del limón sutil por tres métodos diferentes: Método de desplazamiento, perfilamiento matemático y procesamiento digital de imágenes en Matlab.
- 2. Determinar la masa, densidad, dimensiones, porcentaje de cáscara, porcentaje de la parte comestible, cantidad de jugo, color y número de semillas del limón sutil, utilizando análisis destructivo y no destructivo.
- 3. Construir un modelo matemático que relacione la masa y el volumen del limón sutil.
- 4. Establecer un modelo matemático que describa la curva de pérdida del peso en el tiempo del limón sutil, por efectos de la maduración.
- 5. Implementar una aplicación en Arduino para visualizar las propiedades físicas y relaciones matemáticas encontradas en el limón sutil.

#### Hipótesis

Empleando el software matemático Matlab y hardware de código abierto Arduino es posible determinar las características físicas y relaciones matemáticas del limón sutil cultivado en la provincia de Santa Elena.

# CAPÍTULO 1. REVISIÓN BIBLIOGRÁFICA

## 1.1. Conceptos generales

## 1.1.1. Origen

La historia menciona que los cítricos se originaron hace unos 20 millones de años en el sudeste asiático. Desde entonces hasta la actualidad han sufrido muchas modificaciones correspondientes a la selección natural e hibridaciones producidas por el hombre o de forma natural (Bermúdez, 2009). Se cultivan desde hace más de 4 000 años. Sus frutos al parecer atrajeron atención de los habitantes primitivos, quienes se encargaron de cultivarlos mucho tiempo antes de que aparecieran en los países europeos a donde fueron llevados por los primeros viajeros gracias a la cautivante apariencia de su fruta y sus flores (Puente, 2006).

También llamada lima ácida, lima gallega, limón ceutí, limón mexicano, limón peruano, limón criollo o limón pica. Su nombre científico es Citrus Aurantifolia Swingle (Grúnauer, 2009). Tiene fruto de tamaño medio y de forma globosa de color verde amarillento al madurar y cascara delgada, tiene pulpa verde y jugosa la cual posee un particular sabor ácido y aromático (Arrega, 2017).

Consta de 3 partes, el flavedo o exocarpio, mesocarpio y endocarpio:

- El exocarpio es una capa delgada que tiene los pigmentos que cambian de color durante la maduración de verde a amarillo, de gran aroma debido a sus compuestos terpénicos que componen los aceites esenciales que allí se localizan.
- El mesocarpio es la parte blanca que contiene pectinas que le confieren firmeza a la corteza. A medida que el fruto va madurando el albedo tiende a degradarse por acción enzimática, debido a esto cosechan los cítricos en estado inmaduro (verde) para obtener el mayor rendimiento y calidad de pectina.
- El endocarpio está formado por la pulpa que contiene las vesículas con el jugo. El endocarpio se encuentra dividido por el septum formado de 10-14 gajos de ellos se encuentran las semillas, 10 aproximadamente por limón ubicadas alrededor del eje central.

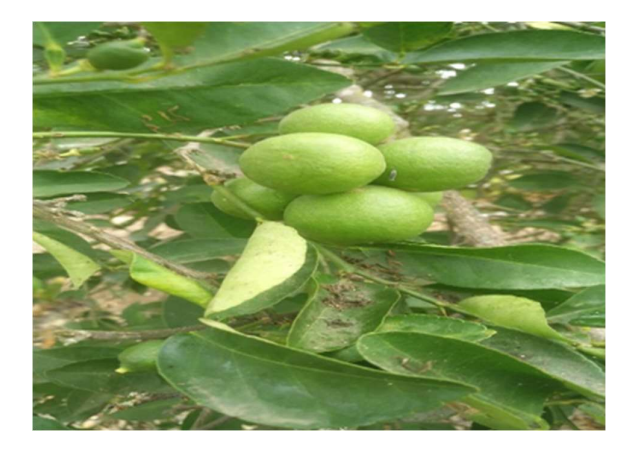

Figura 1. El fruto del limón sutil. Fuente: Elaboración propia.

# 1.1.2. Características

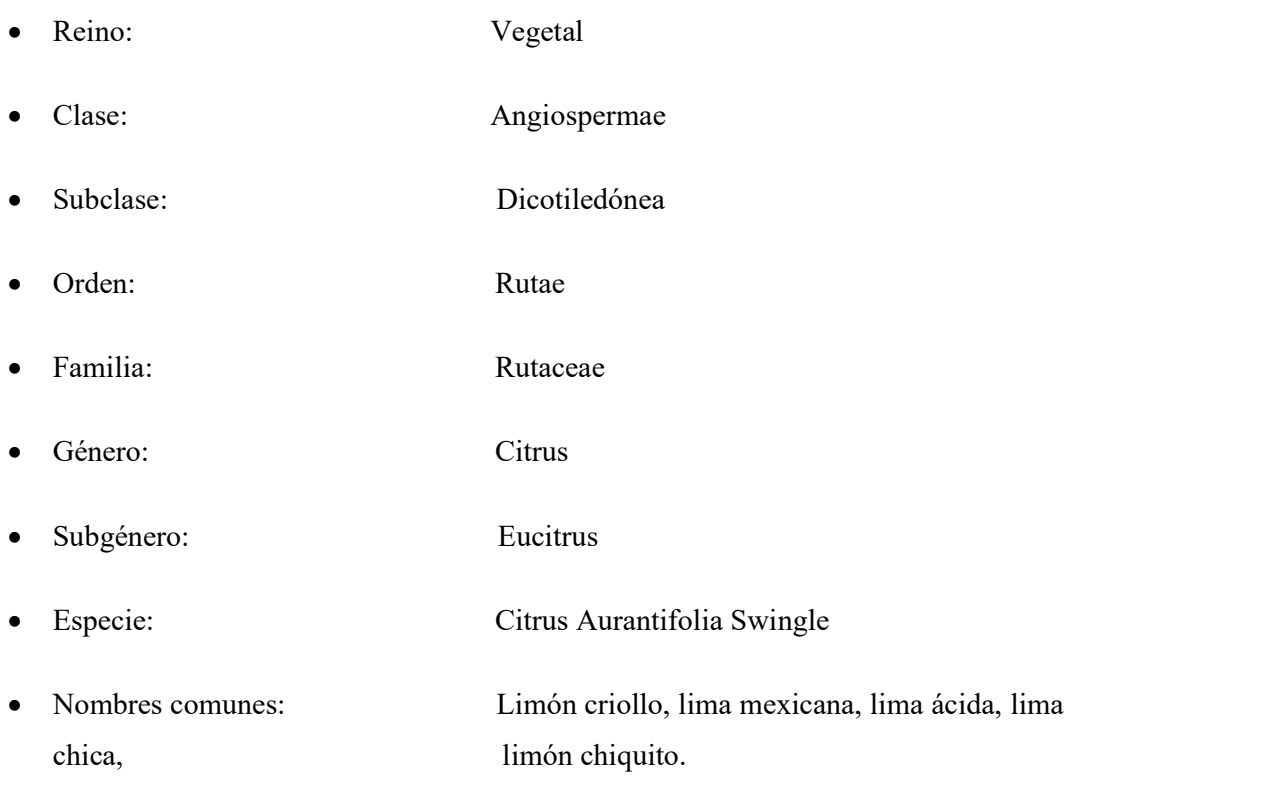

# 1.1.3. Descripción botánica

Tabla 1. Descripción botánica del limón sutil (Citrus aurantifolia Swing)

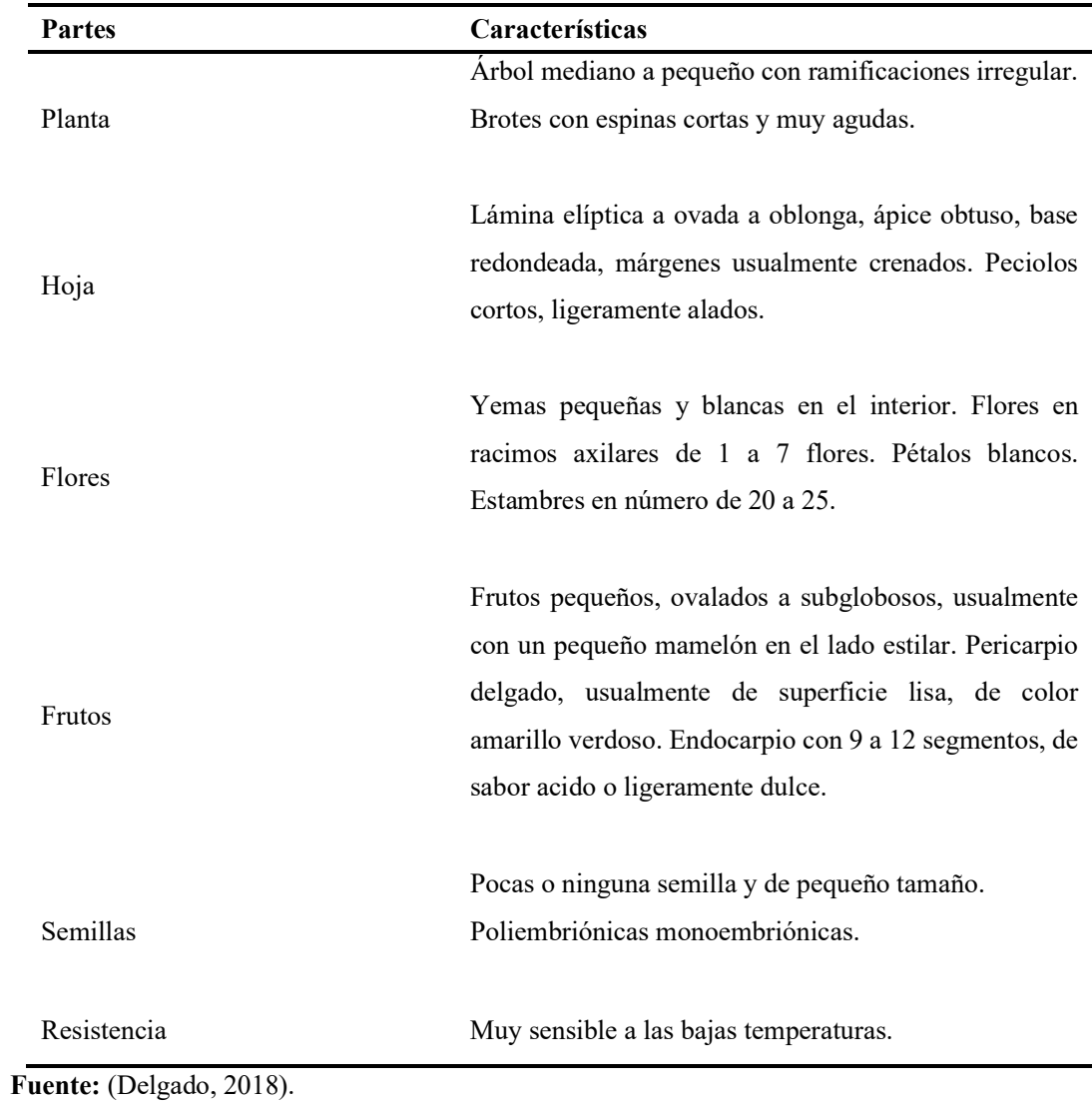

# 1.1.4. Requerimientos edafoclimáticos del limón sutil

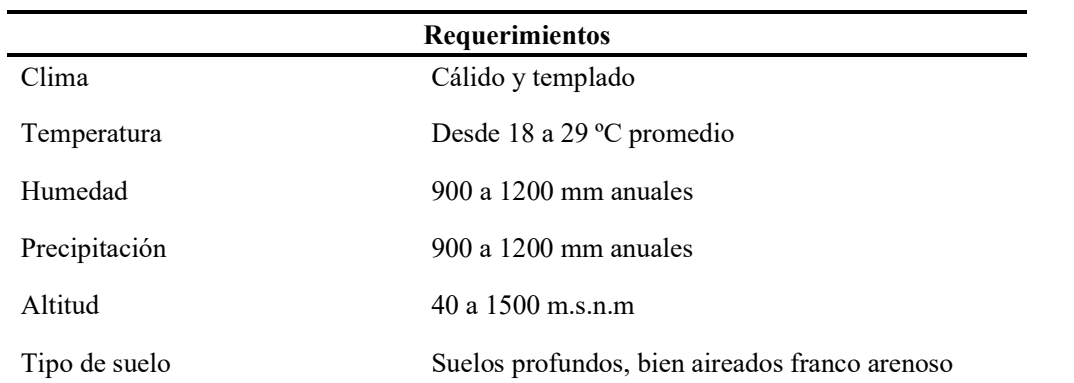

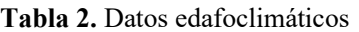

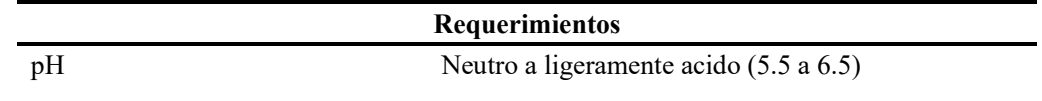

Fuente: (Puente, 2006).

#### 1.1.5. Cosecha

La etapa de la cosecha está determinada por la maduración de los frutos; la cosecha de limones se realiza durante todo el año (Orejuela and Pardi, 2014). Se realiza manualmente con la ayuda de palancas de cañas con un aro o gancho al final para al final para agarrar el fruto maduro que va a ser recolectado, el fruto va cayendo al suelo y a medida que los trabajadores van avanzando atrás se va recogiendo en cajas o baldes de plásticos, para esta actividad es recomendable que el suelo esté libre de malezas para facilitar la recolección del producto del mismo cosecha cuando la cascara se torna amarillosa retirando el pedúnculo y evitando dañar la cascara (Bermúdez, 2009).

Una vez que se recoge los limones, se guarda en cuartos bien ventilados. El limón sembrado en condiciones adecuadas presenta rendimiento hasta 20.000 kg/ha. No obstantes se obtienen de hasta 50.000 kg/ha cuando el árbol se encuentra en plena producción (Bermúdez, 2009).

#### 1.1.6. Postcosecha

Las que contienen más de 30% en volumen de jugo, y que tienen un color verde maduro, se caracterizan por una vida postcosecha más larga que aquellas cosechas amarillas. Las amarillas se deben comercializar inmediatamente después de cada cosecha. La mayoría de los consumidores prefieren limas amarillas por su mayor contenido de jugo. Los frutos deben estar ausentes de defectos, superficie lisa, ausencia de pudriciones, ausencia de defectos como magulladuras, olecelosis, pulpa seca, daños por frio, y degradación del botón floral (Bermúdez, 2009).

#### 1.1.7. Valor Nutricional

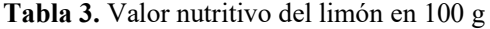

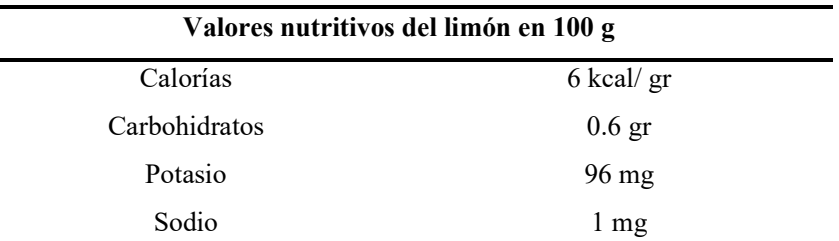

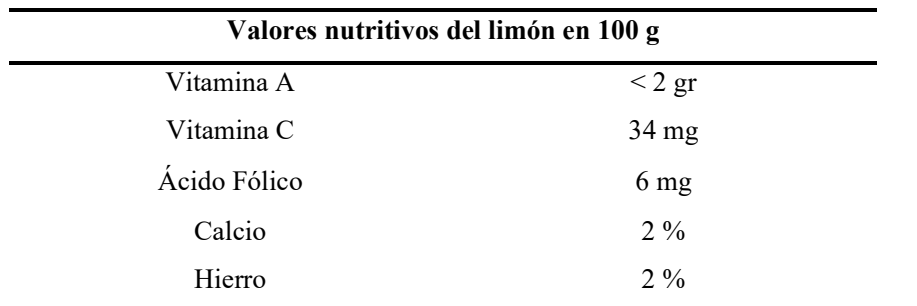

# Fuente: (Ortiz, 2018). 1.2. Producción y consumo a nivel mundial

En la última década, la producción y el consumo mundial de limón creció a una tasa promedio anual, de 3.5% y las exportaciones mundiales han aumentado a una tasa media de 4.6%. La producción mundial de limón para el año comercial 2018/19 se estima cierre en 8.1 millones de toneladas, superior a la registrada en el año previo. En el año comercial 2018/19, el consumo mundial de limón, se estima en 5 millones de toneladas, 5.7% mayor al año previo (Pineda, 2019).

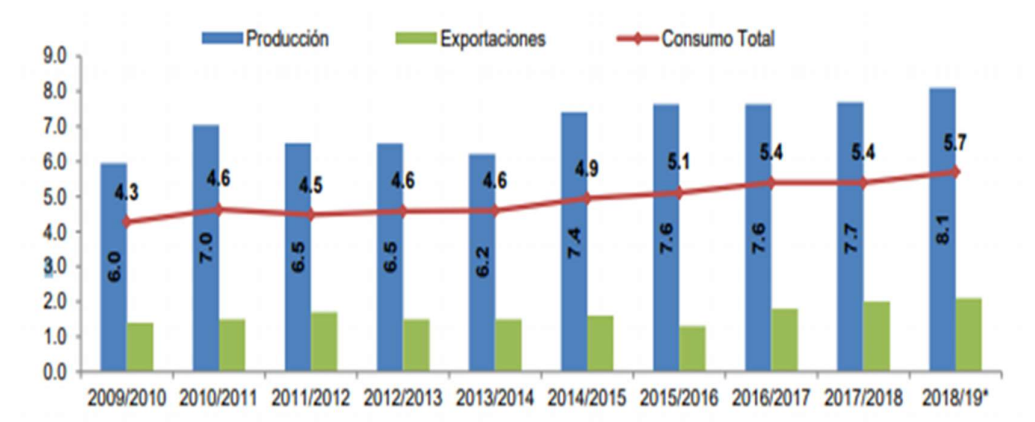

Figura 2. Producción mundial de limón 2009-2019 (millones de toneladas). Fuente: (Pineda, 2019).

En la última década, la producción de limón en México, primer productor mundial, creció a una tasa promedio anual de 3.1%, mientras que, en la Unión Europea, segundo productor mundial, creció a una tasa promedio anual de 2.0% en el mismo periodo (Pineda, 2019). Se estima que para el año comercial 2018/2019, la comercialización de limones sea de 2.1 millones de toneladas a nivel mundial. De igual manera las exportaciones mexicanas de limón representaran 34% del comercio mundial que, en la última década, registran un crecimiento promedio anual de 5.3%. Turquía se sitúa como el segundo exportador, aumentando sus exportaciones a una tasa anual de 3.9%, en la última década.

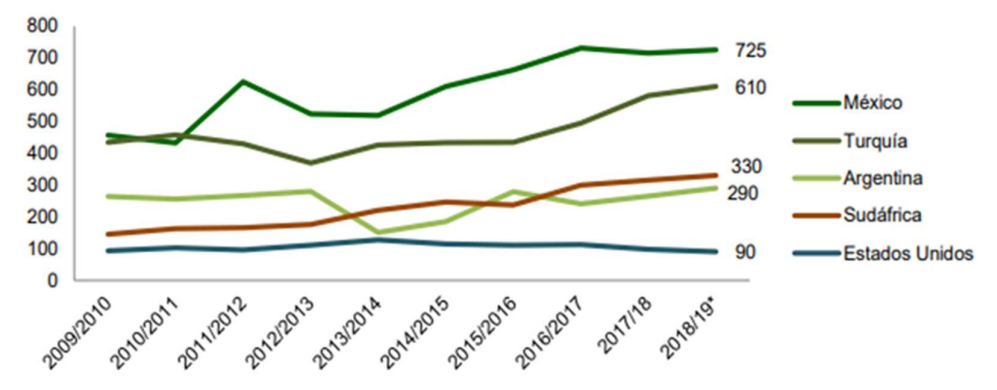

Figura 3. Principales países exportadores de limón 2009-2019(miles toneladas). Fuente: (Pineda, 2019).

En el año comercial 2018/19, se estima que Estados Unidos continuará ubicándose como principal importador de limón, con un volumen de 745 mil toneladas, equivalente al 36 % de las importaciones mundiales. En la última década, las importaciones de limón de Estados Unidos presentarán un crecimiento promedio anual de 6.1 %. La Unión Europea, para el mismo periodo, aumentará sus importaciones 23.0 % en comparación al año previo.

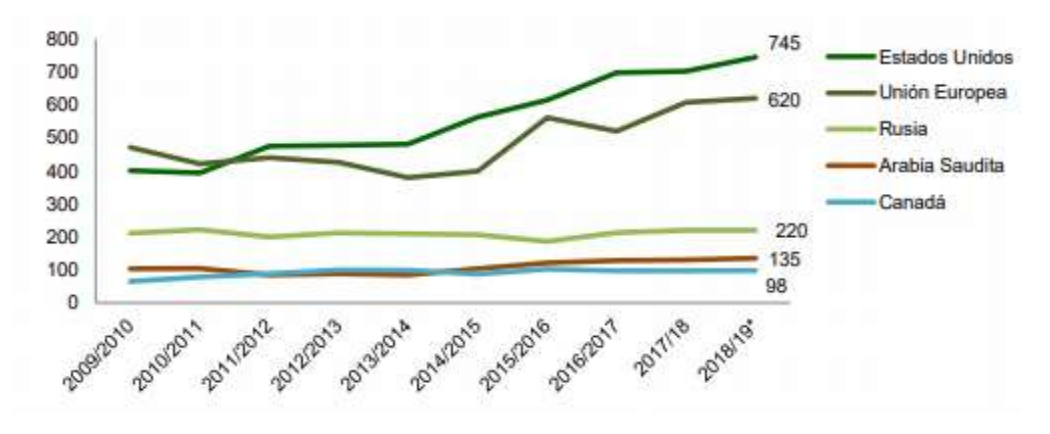

Figura 4. Principales países importadores de limón 2009-2019 (Miles de toneladas). Fuente: (Pineda, 2019).

#### 1.3. Producción Nacional

La producción nacional de limón sutil para el 2013 fue de 10.594 toneladas, cultivados principalmente en las provincias de Manabí, Pichincha, Los Ríos y Loja. De esta producción el 61.64% se origina en la región Costa del país (Logroño, 2011).

El limón sutil (Citrus aurantifolia Swingle), es la especie de cítrico más cultivada, luego el limón Tahití (Citrus latifolia Tan), entre ambos suman alrededor de unas 4400 ha cultivadas en el Ecuador.

| Años            | 2011   | 2012   | 2013   |
|-----------------|--------|--------|--------|
| Nacional        | 10.768 | 38.850 | 10.594 |
| Región Sierra   | 1.970  | 2.166  | 6.558  |
| Región Costa    | 7.688  | 36.018 | 3.030  |
| Región Oriental | 1.110  | 665    | 1.006  |

Tabla 4. Producción ecuatoriana de limón sutil (miles de toneladas métricas)

Fuente: (Ruiz and Wang, 2015).

#### 1.3.1. Principales mercados mundiales para el limón ecuatoriano

En el año 2008, Estados Unidos y Colombia son los mercados que más han adquirido el limón sutil ecuatoriano, absorbiendo entre ambos el 84% de lo exportado durante dicho periodo. Para el año 2009 se aumentan las exportaciones aproximadamente el doble con respecto al año anterior. Se diversifica el destino de las exportaciones hacia países como Holanda y Francia con una participación en las exportaciones de 39% y 13% respectivamente (Logroño, 2011).

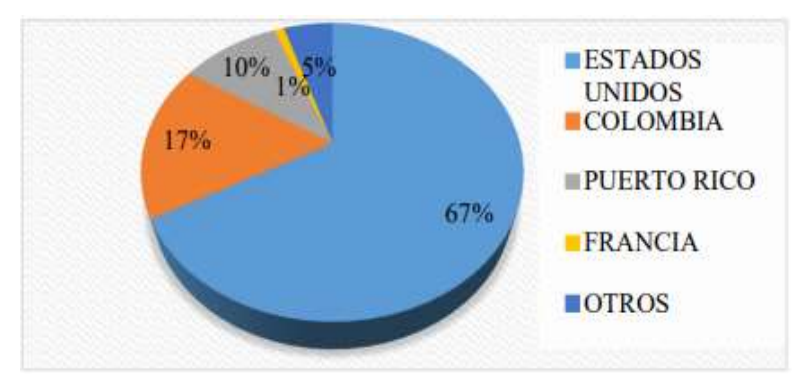

Figura 5. Países consumidores del limón ecuatoriano periodo (2006-2008). Fuente: (Panchana, 2015).

#### 1.3.2. Producción en la provincia de Santa Elena

La provincia de Santa Elena tiene un potencial agrícola por la ubicación geográfica y las condiciones agroecológicas para el desarrollo de frutos no tradicionales y específicamente el limón sutil, que cuenta con una extensión de alrededor de 500 ha cultivadas por unos 400 agricultores (PIDASSE, 2011). En el año 2009 la producción fue de 21 toneladas, para el año 2010 aumentó a 27 toneladas por los convenios entre agrupaciones y el Ministerio de Agricultura y en el año 2011 se incrementó a 41.9 toneladas (Panchana, 2015).

#### 1.4. Arduino

Es una plataforma de código abierto de prototipos electrónicos que se basa en hardware y software flexibles y fáciles de usar que ponen al alcance de cualquier persona la construcción de circuitos electrónicos. Apoyado en un microcontrolador, en una sencilla y económica placa de entradas y salidas analógicas y digitales, en un entorno de desarrollo en el lenguaje de programación Processing basado en Java con una curva fácil de aprendizaje (Moreno and Córceles, 2019).

Permite crear proyectos de electrónica y aplicar a las diferentes ramas de la ingeniería, de una manera sencilla y eficaz. Actualmente hay una fuerte comunidad de desarrollo que presenta proyectos novedosos de código abierto y hay mucha documentación que proporciona su programación (Cruz, 2016).

#### 1.4.1. Componentes de Hardware

#### 1.4.1.1. Pines digitales

La placa de Arduino cuenta con 14 pines digitales, utilizados como entrada o como salida donde se puede conectar pulsadores, leds, motores, electroválvulas, etc (Moreno and Córceles, 2019).

Una señal digital tiene dos estados:

- 0 (LOW, bajo, false) Indica 0 V de tensión enviados desde la placa.
- 1 (HIGH, alto, true): Indica 5V de tensión enviados desde la placa.

#### 1.4.1.2. Pines analógicos

Los pines analógicos pueden medir a un rango de valores de voltaje, a diferencia de los pines digitales que solo manejan dos estados 0V o 5V.

Con los pines analógicos vamos a poder leer valores intermedios entre 0V y 5V, representados con un valor entero comprendido entre 0 y 1023, ya que la información se representa en números de 10 bits, y también vamos a poder escribir en los pines valores comprendidos entre 0 y 255, ya que la información se representa en números de 8 bits. Aparecen algunos con el símbolo "~" en la placa, este símbolo indica que pueden ser utilizados de forma analógica (Moreno and Córceles, 2019).

#### 1.4.1.3. Pines de alimentación

De manera similar a los pines de entrada y salida descritos anteriormente. Arduino dispone de pines de alimentación eléctrica externos, concretamente con 5V y otros con 3.3V y pines de conexión a tierra (GND) (Moreno and Córceles, 2019).

### 1.4.1.4. Microcontrolador

Este componente de la placa es el cerebro de la misma, basado principalmente en un chip Atmega es donde se almacena el programa y se ejecuta todas las instrucciones que dan vida a un proyecto o sistema implementado en Arduino.

# 1.4.1.5. Botón reset

El botón reset permite reiniciar el programa que se ha cargado en el microcontrolador interrumpiendo la ejecución actual, en caso de fallas o pruebas. No borra el programa que se ha cargado, únicamente lo reinicia.

# 1.4.1.6. Puerto USB

Es el puerto mediante el cual permite la comunicación con la placa de Arduino.

Sus funciones principales son:

- Alimentación.
- Carga los programas en el microcontrolador.
- Envió de información desde la placa al ordenador o PC.

# 1.4.1.7. Conector de alimentación

Arduino dispone de un puerto de alimentación externo que permite encender la placa de forma independiente sin utilizar un ordenador. Lo recomendado es utilizar una fuente de alimentación entre 7V y 12V (Moreno and Córceles, 2019).

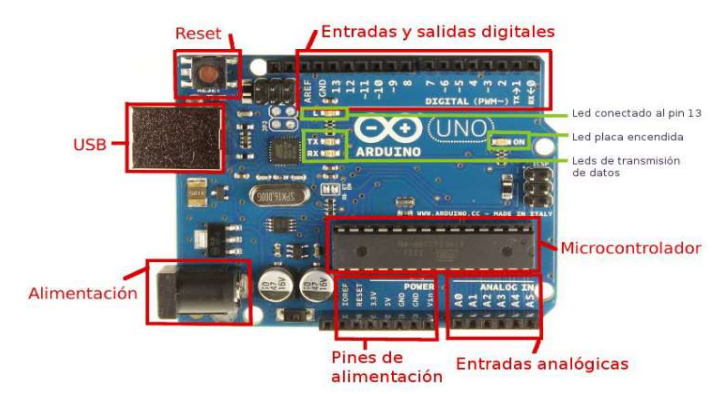

Figura 6. Descripción de la placa Arduino UNO. Fuente: (Lourero and Pujol, 2017).

## 1.4.1.8. Estructura de programación en Arduino

La estructura básica de programación de Arduino es bastante simple y divide la ejecución en dos partes: void setup y void loop.

Void Setup () constituye la preparación del programa y void loop () es la ejecución. En la función Setup () se incluye la declaración de variables y se trata de la primera función que se ejecuta en el programa, esta función se ejecuta una única vez. La función loop () incluye el código a ser ejecutado continuamente (leyendo las entradas de la placa, salidas, etc.) (Cruz, 2016).

Como se observa en este bloque de código cada instrucción acaba con; y los comentarios se indican con //. Al igual que en C se pueden introducir bloques de comentarios con /\*… \*/.

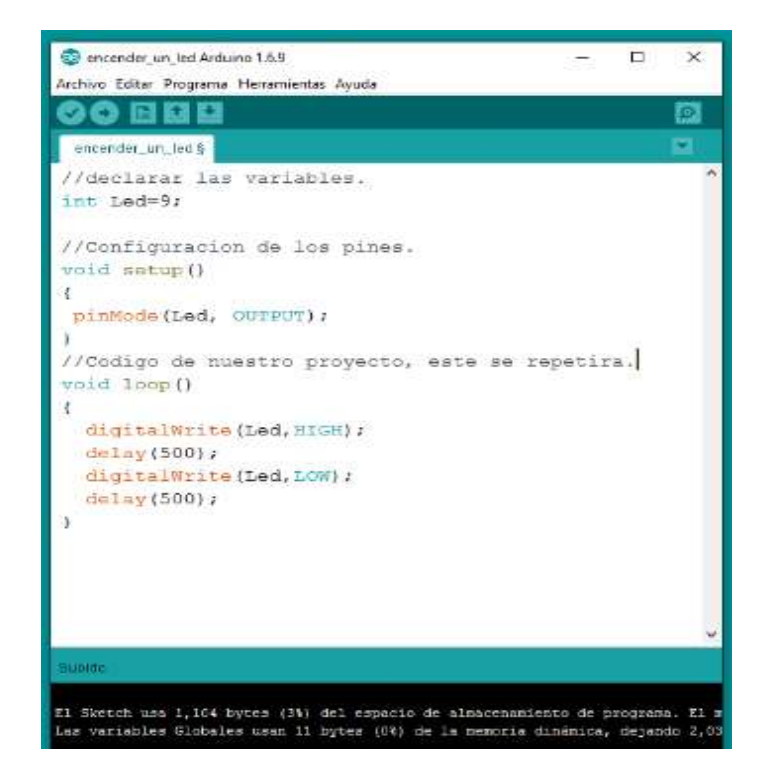

Figura 7. Estructura de un programa en Arduino IDE. Fuente: (Cruz, 2016).

# 1.5. MATLAB

Es un "software" interactivo de alto rendimiento que está orientado al cálculo numérico. MATLAB integra análisis numérico, cálculo con matrices, procesamiento de señales e integra la construcción de gráficos en un entorno que es realmente sencillo de utilizar, donde los problemas y las soluciones son simples expresiones que son escritas de manera matemática (Silvia, 2016). Es un medio, un material, un recurso y un software educativo utilizado en la educación de la matemática, en ingeniería y todas las carreras de ciencias donde intervienen operaciones numéricas (Ricardo, 2019).

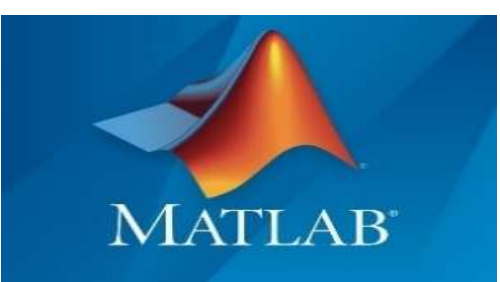

Figura 8. Entorno de trabajo de Matlab. Fuente: (Muñiz, 2020).

#### 1.5.1. Características principales de Matlab

Matlab incorpora más de 3000 funciones para trabajar con cálculo simbólico y numérico, descritas a continuación:

Algebra: aritmética simbólica con números reales y complejos o polinomios, factorización, expansión, combinación y simplificación de expresiones algebraicas y polinomios, secuencias y series.

Cálculo: Derivadas, integrales y límites, rutinas de visualización para diferenciación e integración.

Ecuaciones diferenciales: Resolución numérica y exacta de ecuaciones y sistemas de ecuaciones diferenciales ordinarias (ODE) y problemas de valor inicial, resolución numérica de problemas de valores de contorno, resolución exacta de ecuaciones y sistemas de ecuaciones en derivadas parciales (PDE), análisis estructural y reducción de orden de ODE y PDE.

Cálculo vectorial: Derivadas direccionales, gradientes, matriz Hessiana, Laplacianas, rotacional y divergencias de un campo vectorial, matrices Jacobiana y Wronskian, productos escalares, vectoriales y externos de vectores y operadores diferenciales.

Visualización: Incluye un amplio conjunto de herramientas de visualización con gráficos típicos predefinidos, gráficos 2D y 3D, animaciones 2D y 3D, una amplia variedad de tipos de coordenadas, gráficos implícitos 2D y 3D, gráficos vectoriales, contorno, gráficos complejos, gráficos de ODE y PDE, rotación en tiempo real, objetos geométricos predefinidos, iluminación (Ricardo, 2019).

#### 1.5.2. Procesamiento digital de imágenes

El procesamiento de imágenes es el conjunto de técnicas que se aplican a las imágenes digitales con el objetivo de mejorar la calidad o facilitar la búsqueda de información dentro de la misma. Antes de extraer información directamente de la imagen, se acostumbra a hacer un procesamiento previo de la misma para extraer datos de forma más sencilla y eficiente. Por ejemplo, el procesamiento puede incluir funciones para modificar la luminosidad y el contraste, para reescalar la imagen, los niveles de color, las curvas, la binarización, el desenfoque, etc (Gualteros, 2014).

Las imágenes digitales, tienen tres propiedades básicas: resolución, definición y números de planos.

- Resolución: La resolución de una imagen es el número de filas y columnas que forman los pixeles. Una imagen que tiene. M filas y N columnas por lo cual tiene una resolución MXN.
- Definición: La definición de una imagen, también llamada profundidad de pixel. Indica el número de colores que se pueden ver en la imagen. La profundidad de modulación es el número de bits usado para codificar la intensidad del pixel.
- Número de planos: Es el número de arrays de pixeles que componen la imagen.

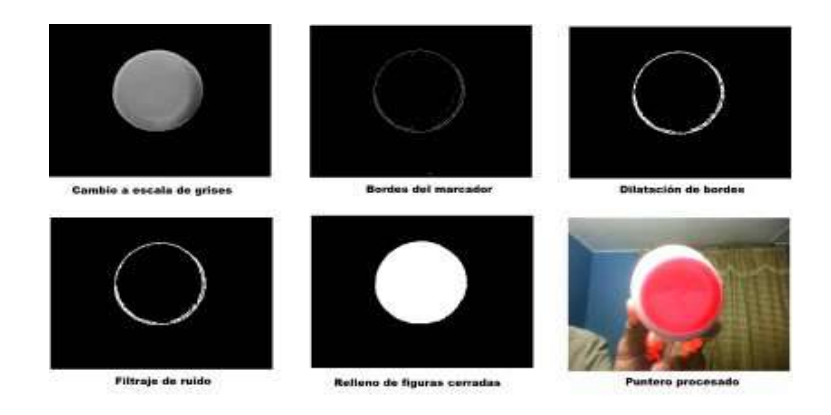

Figura 9. Representación de una imagen digital. Fuente: (Bernal, et al., 2015).

#### 1.5.3. Representación de colores en imágenes digitales

Normalmente, los colores primarios son el rojo, el amarillo y el azul, y a partir de la mezcla de estos se crean los otros colores. Sin embargo, en las imágenes digitales los colores primarios con el rojo (Red), el verde (Green) y el azul (Blue) y se utilizan las intensidades de luz para obtener nuevos colores. Esto dio lugar al sistema RGB (Gualteros, 2014).

Una imagen digital está compuesta por una matriz bidimensional de elementos RGB. En imágenes digitales de color verdadero, se utilizan 8 bits (1 byte) para representar la intensidad de cada componente o canal de color, y por ser 3 componentes por color, se necesitan 24 bits (3 bytes) para formar un solo color, lo que es equivalente a un pixel. Entonces, una imagen de 10 x 10 pixeles utiliza 2400 bits o sea 300 bytes (Gualteros, 2014).

En el sistema RGB el blanco es RGB (255, 255, 255) y el negro es RGB (0, 0, 0), en donde los valores entre paréntesis son las intensidades de cada uno de los canales RGB. RGB (255,0 ,0) RGB (0, 255,0) y RGB (0,0 255) representan el rojo, el verde y el azul respectivamente. Al mezclar el color rojo con el azul se obtiene el color morado, RGB (255, 0, 255). Se pueden crear todos los colores disponibles variando las intensidades de las componentes RGB. (Gualteros, 2014).

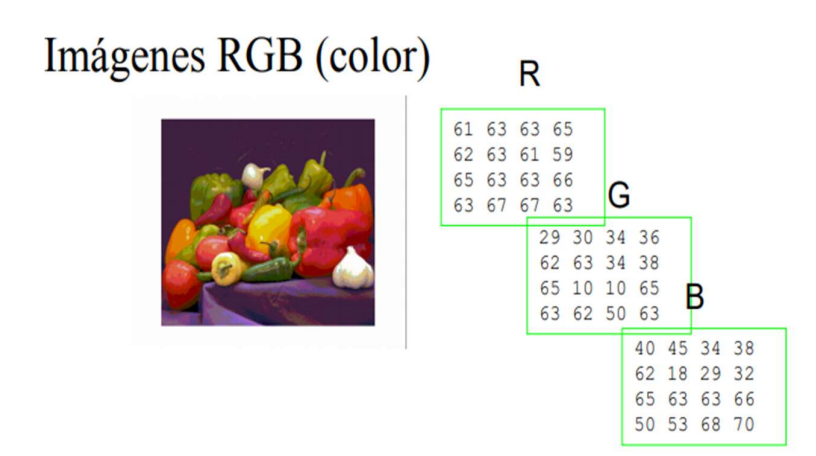

Figura 10. Formato RGB imágenes digitales. Fuente: (Ves, 2006).

#### 1.6. Aplicación de las matemáticas, física y tecnología en el campo agropecuario

El sistema de visión artificial para la detección de maleza en un cultivo de frijol se logró realizar con éxito, teniendo una efectividad de 92.5% en ambiente controlado por medio de métodos heurísticos basados en un sistema básico de visión artificial y minería de datos (Gualteros, 2014).

El banano ecuatoriano es una fruta mundialmente reconocida, puesto que la fruta abastece un 30% de la oferta mundial, por lo que el mejoramiento de buenas prácticas, y procesos a lo largo de la cadena de producción, es primordial, y dotarlo de herramientas tecnológicas, optimizarían estos procesos con el objetivo de reducir el menor tiempo posible y la ocupación de recursos (Juanazo, 2019).

El tamaño de la fruta es una de las características más importante para la exportación, por lo que esta, no solamente determina si la fruta esta apta, sino que, también valida o establece los ingresos o pérdidas que va a darse periodo de cosecha. La operatividad del proceso de evaluación de la fruta para determinar si el producto es exportable o no, se convierte en una tarea sobrecargada y proclive a errores en márgenes elevados, sino se llevan los respectivos controles que son proporcionados por estándares o normas de calidad exigidas por organizaciones que permiten la exportación de la fruta (Juanazo, 2019).

## 1.6.1. Pruebas de clasificador

Se procesa la imagen original aplicando algoritmo de segmentación.

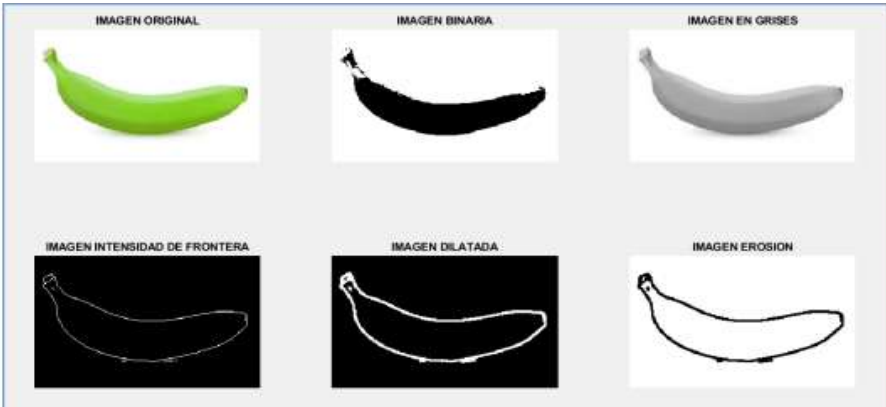

Figura 11. Procesamiento de imágenes. Fuente: (Juanazo, 2019).

Después de haber segmentado se procede a seleccionar la imagen original, para su respectiva evaluación.

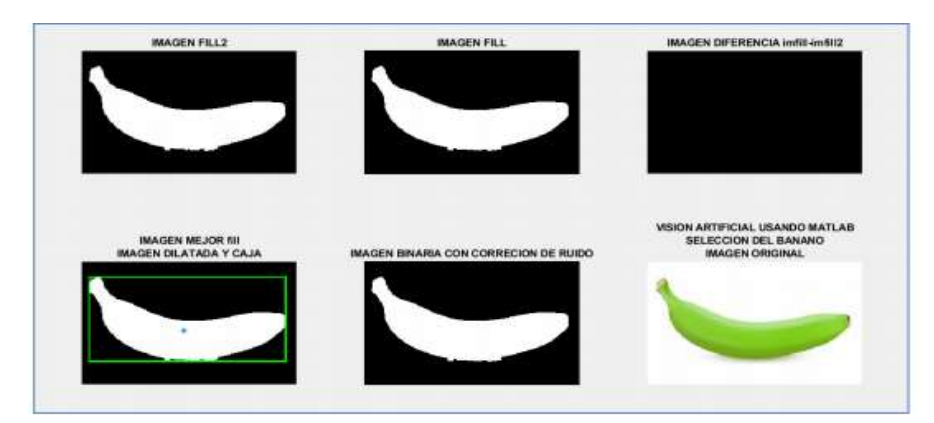

Figura 12. Selección de la imagen original. Fuente: (Juanazo, 2019).

Por último, se recorta y se presenta un mensaje que el banano aceptado porque cumple con las condiciones de exportación.

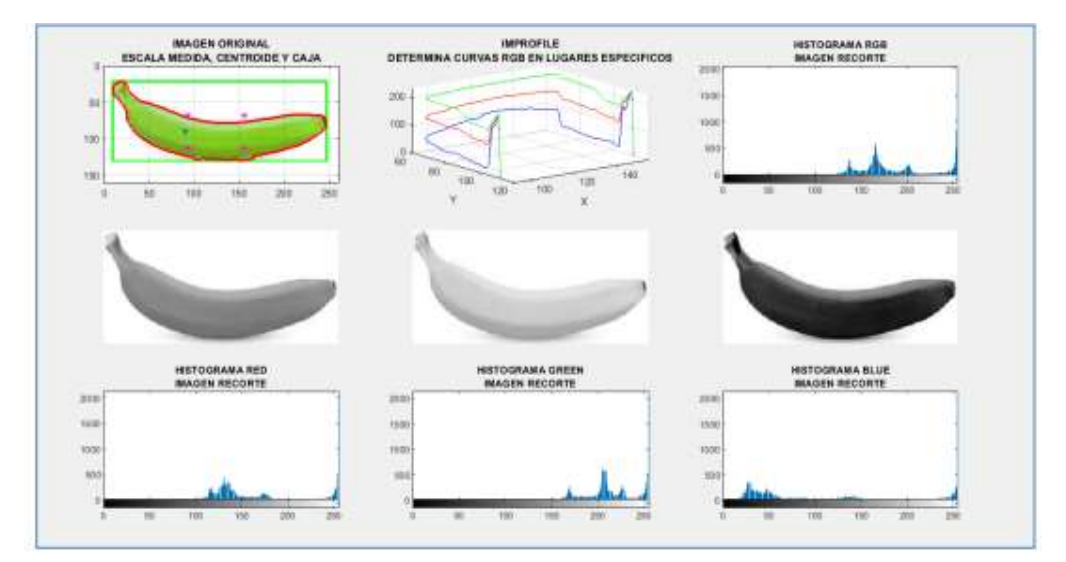

Figura 13. Recorte de la imagen. Fuente: (Juanazo, 2019).

# CAPÍTULO 2. MATERIALES Y MÉTODOS

## 2.1. Ubicación y lugar del ensayo

El presente trabajo de investigación se desarrollará en la comuna Febres Cordero del cantón Santa Elena, perteneciente a la provincia del mismo nombre, ubicada en las coordenadas, latitud sur 1° 57´ 09.6" y longitud oeste 80° 36´ 59.7'', situado a una altura de 85 msnm, con una precipitación anual de 389.44 mm y temperatura de 22 °C a 25 °C.

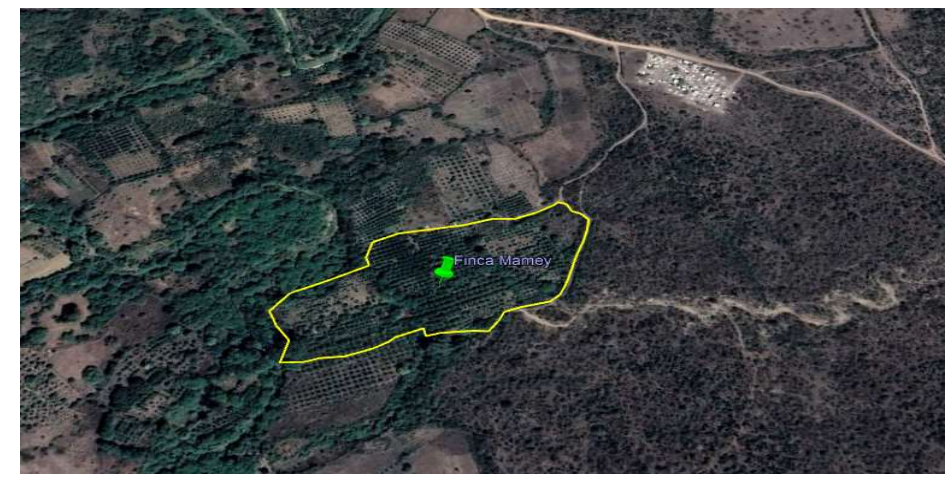

Figura 14. Mapa comuna Febres Cordero, provincia de Santa Elena. Fuente: Elaboración propia.

#### 2.2. Materiales

#### 2.2.1. Materiales de campo:

- Cámara fotográfica Samsung 15 megapíxeles.
- Flexómetro
- Calibrador vernier
- Cinta métrica
- Retroproyector
- Lámpara de 32w
- Vaso de precipitación
- Balanza digital
- Agua

## 2.2.2. Materiales para procesamiento de imágenes

- Computador con Windows 10.
- Software matemático MATLAB versión 2020a.
- Paquete toolbox de procesamiento de imágenes de MATLAB.
- Software estadístico STATGRAPHICS Centurión XVI, versión 16.1.11

# 2.3. Tipo de investigación

El tipo de investigación es descriptiva, cuantitativa.

## 2.4. Metodología

Limones de la variedad sutil, cosechados de la finca Mamey de la Comuna Febres Cordero, en la provincia de Santa Elena, en enero 2021 se utilizarán en este estudio.

# 2.4.1. Tamaño de la muestra

Para el presente proyecto de titulación, se utilizarán 180 limones sutiles para la determinación de las propiedades físicas y relaciones matemáticas, como se reportan en estudios similares en cerezas, higos y melones (Shahbazi and Rahmati, 2012) además otros estudios realizados por (Seyedabadi, et al., 2013), distribuidos de la siguiente manera:

# 90 limones análisis no destructivo.

- Masa
- Dimensiones
- Volumen
- Densidad
- Color
#### 90 limones análisis destructivo.

- Porcentaje de cascara
- Porcentaje de la parte comestible
- Cantidad de jugo de limón
- Número de semilla

# 2.4.2. Variables a determinar

#### 2.4.2.1 Masa

La masa de cada fruto se medirá utilizando la balanza digital marca Scout Pro con una capacidad de 600 g y una precisión de 0.01 g.

#### 2.4.2.2. Dimensiones del limón sutil

Utilizando un calibrador marca JTC 3474 con un rango de operación de 150 mm y una precisión de 0.01 mm se tomarán las siguientes medidas de limón sutil:

 $a = \text{large}$ .

 $b =$ ancho.

 $c =$  grosor.

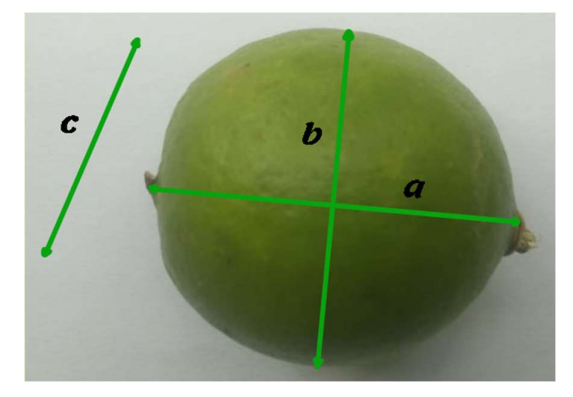

Figura 15. Dimensiones a medir del limón sutil. Fuente: Elaboración propia.

#### 2.4.2.3. Volumen

#### Método de desplazamiento de agua

El primer método para determinar el volumen y que servirá como referencia es el método de desplazamiento de agua, que consiste en sumergir un limón sutil en un vaso de precipitado lleno de agua y midiendo la cantidad de agua que se desborda, como lo indica la siguiente ecuación (Lee, et al., 2017).

$$
V = \frac{W_a - W_w}{\gamma_w} = \frac{W_{bfw} - W_{bw}}{\gamma_w} = \frac{W_d}{\gamma_w}
$$

: volumen del fruto.

 $W_a$ : peso del fruto en aire.

 $W_W$ : peso del fruto en agua.

 $W_{bfw}$ : peso total del vaso de precipitado, agua y el fruto.

 $W_{bw}$ : peso del vaso de precipitado y agua.

 $W_d$ : peso del agua desbordada.

 $\gamma_w$ : peso específico del agua (9.810 N/m<sup>3</sup>).

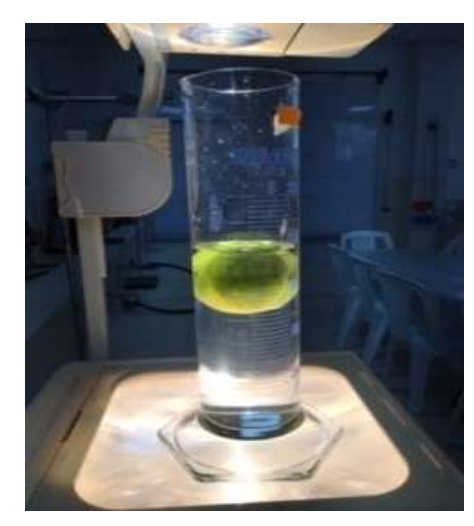

Figura 16. Método de desplazamiento de agua.

Fuente: Elaboración propia.

#### Procesamiento de imágenes

- 1. Capturar la imagen en formato RGB con una cámara fotográfica Sony (14.5 mega pixeles)
- 2. Utilizando Matlab se convierte la imagen a escala de grises.
- 3. Se transformará la imagen a escala binaria.
- 4. Se determina el perfil del fruto.

5. Se utilizará el método de discos de cálculo integral para determinar el volumen del fruto.

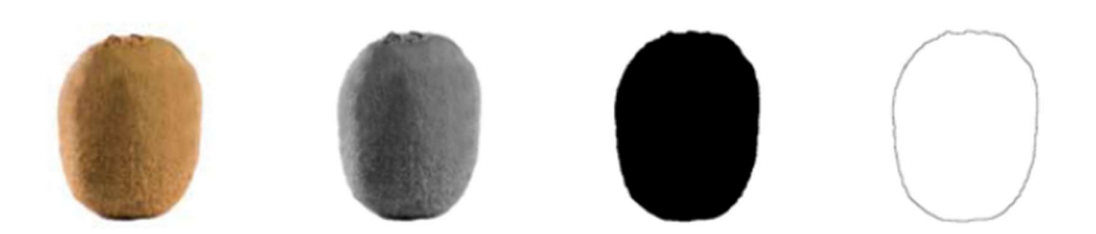

Figura 17. Método de procesamiento de imágenes en Matlab. Fuente: (Rashidi and Gholami, 2008).

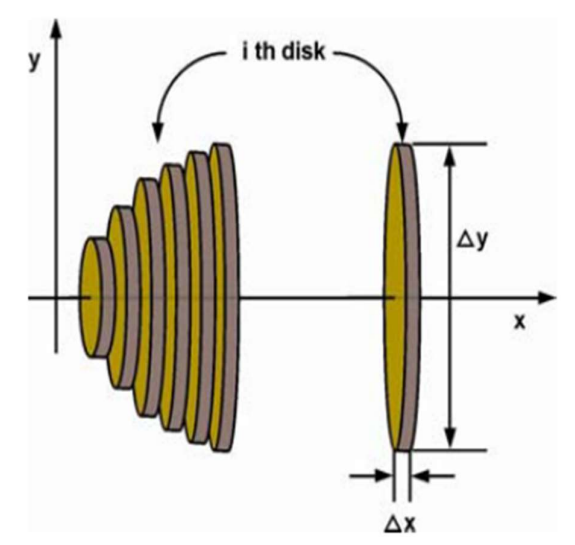

Figura 18. Método de discos de cálculo integral para calcular el volumen. Fuente: (Rashidi and Gholami, 2008).

## Perfil Matemático

- 1. Se utiliza las imágenes capturadas en el método anterior.
- 2. Empleando GeoGebra se utiliza puntos, polinomios y funciones matemáticas para perfilar cada uno de los limones.
- 3. Se define un límite inferior y un límite superior con la ayuda de la longitud medida del fruto.
- 4. Se utiliza la fórmula de integrales para el cálculo de volúmenes siguiente:

$$
V = \pi \int_{a}^{b} (f(x))^{2} dx
$$
  
\n
$$
0.4-(-10.57, 6.3)
$$
  
\n
$$
0.6-(-1.34, 1.47)
$$
  
\n
$$
0.6-7.05, 1.411
$$
  
\n
$$
0.6-7.05, 1.47
$$
  
\n
$$
0.6-7.05, 1.47
$$
  
\n
$$
0.6-7.05, 1.47
$$
  
\n
$$
0.6-7.05, 1.47
$$
  
\n
$$
0.6-7.05, 1.47
$$
  
\n
$$
0.6-7.05, 1.47
$$
  
\n
$$
0.6-7.05, 1.47
$$
  
\n
$$
0.6-7.05, 1.47
$$
  
\n
$$
0.6-7.05, 1.47
$$
  
\n
$$
0.6-7.05, 1.47
$$
  
\n
$$
0.6-7.05, 1.47
$$
  
\n
$$
0.6-7.05, 1.47
$$
  
\n
$$
0.6-7.05, 1.47
$$
  
\n
$$
0.6-7.05, 1.47
$$
  
\n
$$
0.6-7.05, 1.47
$$
  
\n
$$
0.6-7.05, 1.47
$$
  
\n
$$
0.6-7.05, 1.47
$$
  
\n
$$
0.6-7.05, 1.47
$$
  
\n
$$
0.6-7.05, 1.47
$$
  
\n
$$
0.6-7.05, 1.47
$$
  
\n
$$
0.6-7.05, 1.47
$$
  
\n
$$
0.6-7.05, 1.47
$$
  
\n
$$
0.6-7.05, 1.47
$$
  
\n
$$
0.6-7.05, 1.47
$$
  
\n
$$
0.6-7.05, 1.47
$$
  
\n

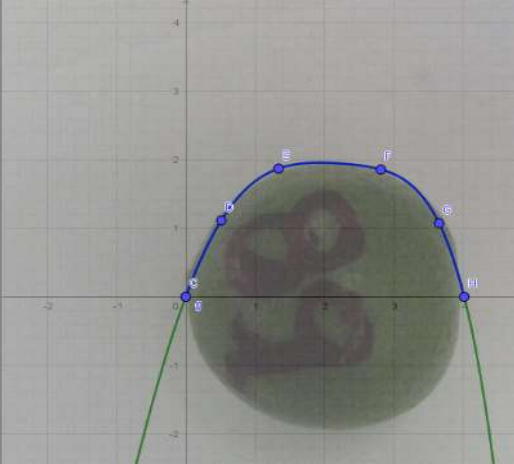

Figura 19. Modelamiento de GeoGebra. Fuente: Elaboración propia.

# 2.4.2.4. Densidad

Se calculará directamente con la formula física:

$$
\rho = \frac{m}{V}
$$

 $m = masa(g)$  $V = volume$  (cm<sup>3</sup>)  $\rho =$  densidad ( $g^{\scriptscriptstyle \top}$  $\frac{g}{cm^3}$ )

# 2.4.2.5. Color

Se realizará a través de un histograma RGB en Matlab, para determinar el valor entre 0 y 255 de color rojo, verde y azul que componen una imagen digital.

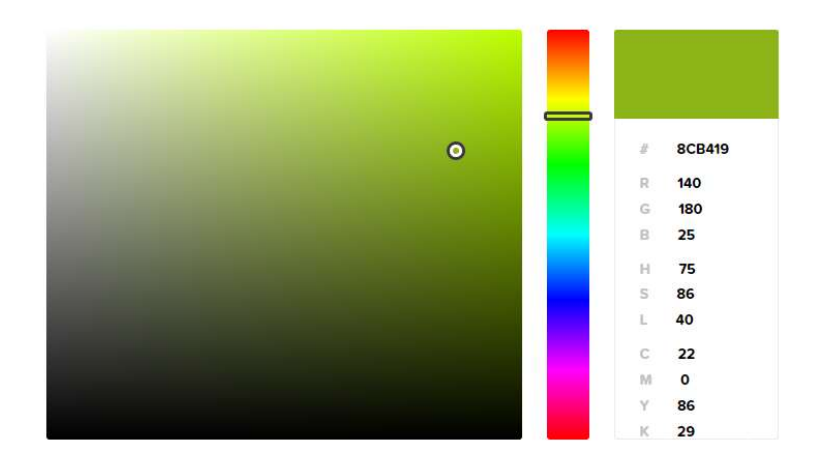

Figura 20. Histograma de colores. Fuente: Elaboración propia.

#### 2.4.2.6. Porcentaje de cáscara y porcentaje de la parte comestible

% Cáscara = 
$$
\frac{masa \; \text{cáscara}}{masa \; \text{total}} * 100
$$

$$
\% \textit{Comestible} = \frac{\textit{masa parte comestible}}{\textit{masa total}} * 100
$$

## 2.4.2.7. Cantidad de jugo de limón

Se utiliza un exprimidor manual para extraer la parte líquida del mismo y se coloca en un vaso de precipitado de 50 ml para su medida.

#### 2.4.2.8. Número de semillas

Seccionamiento en la mitad del limón y conteo individual de cada semilla que va apareciendo.

#### 2.4.3. Análisis Estadístico y modelamiento matemático

Los datos recolectados de volumen se procesarán en el software estadístico Statgraphics Centurion XVI, versión 16.1.11, haciendo uso de una estadística descriptiva que incluye medidas de tendencia central y dispersión, seguido de un test de comparación de medias pareadas, se determinará la existencia o no de diferencias estadísticamente significativas entre los volúmenes obtenidos en cada uno de los métodos empleados. Para finalizar el análisis y comprobar los resultados obtenidos, se hace uso de apartados estadísticos sobre regresión lineal, ajuste de curvas, para

determinar el modelo matemático que mejor relacione las variables, volumen y masa del limón sutil, así como, el modelo matemático que relacione la pérdida de masa en el tiempo y maduración, tomando medidas de masa durante 22 días posterior a la cosecha realizada.

#### 2.4.4. Implementación en Arduino

Una vez que se determine el modelo matemático que relacione las variables masa y volumen del limón sutil, se procederá a programar el mencionando modelo en Arduino utilizando la plataforma Tinkercad, para construir un prototipo y, a su vez, brinde toda la información detallada de las propiedades físicas encontradas en el limón sutil cultivadas en la Comuna Febres Cordero, provincia de Santa Elena.

# CAPÍTULO 3. RESULTADOS Y DISCUSIÓN

# 3.1 Análisis destructivo

# 3.1.1. Masa

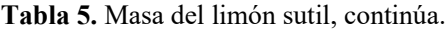

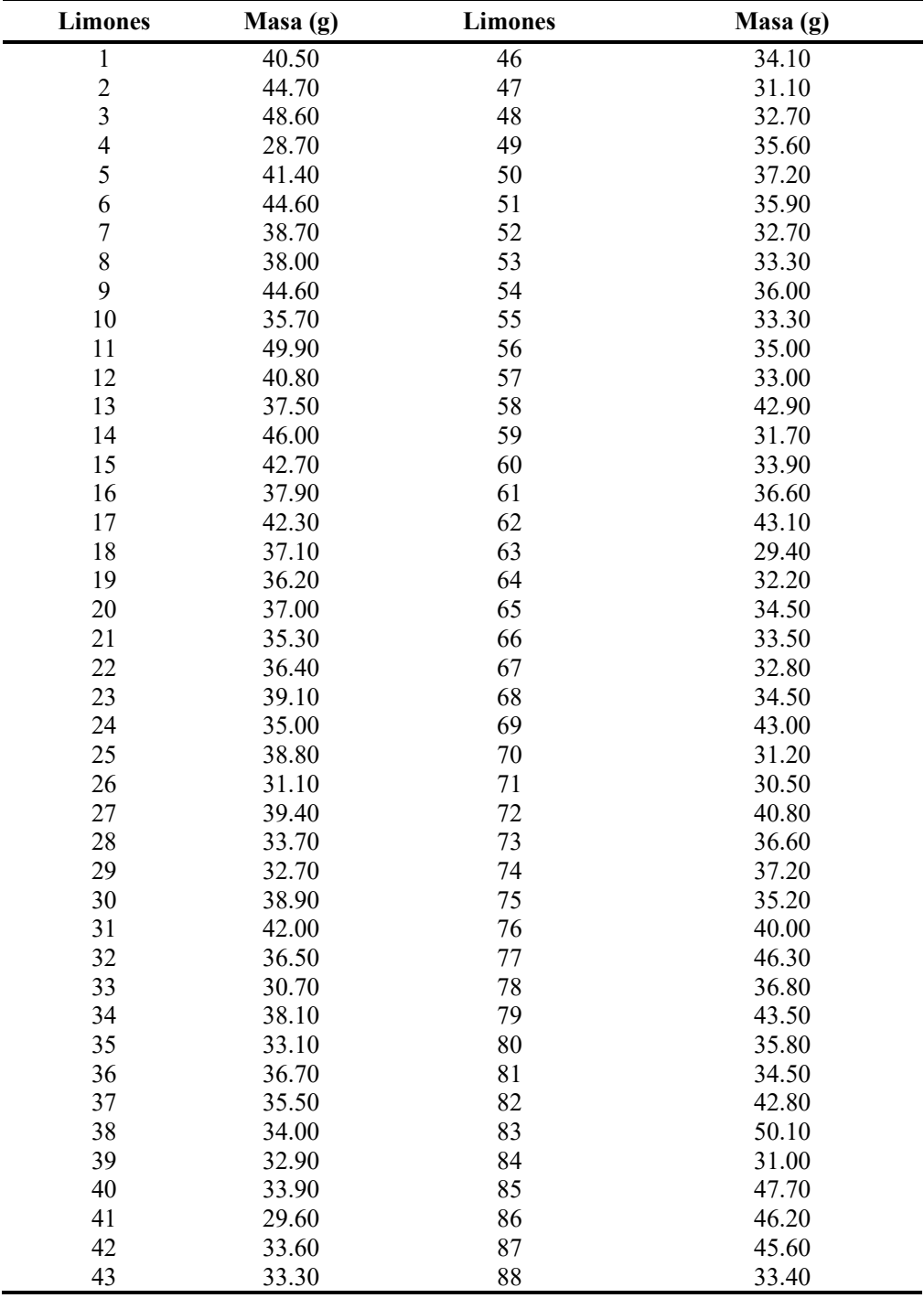

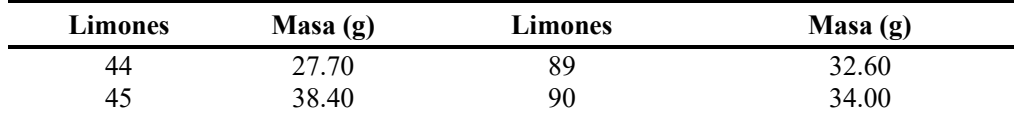

La Tabla 5, muestra las medidas de masa de los limones para el análisis no destructivo que tiene como promedio general 37.10 gramos en estado verde (recientemente cosechado). Resultados similares a la investigación de (Santistevan, 2016), cuyos promedios de masa del limón sutil, en la zona de Colonche 40.65gramos y Manglaralto 37.07 gramos y superior a los valores registrado en el trabajo de titulación (Puente, 2006) de 25.65 gramos, en la región sierra del país (Ibarra). De igual manera superior a la masa del limón sutil de la comuna Sinchal de 31.65 gramos (Orrala, et al., 2012).

#### 3.1.2. Dimensiones del limón sutil

| <b>Limones</b> | L    | A    | $\mathbf P$ | <b>Limones</b> | L    | $\mathbf A$ | $\mathbf{P}$ |
|----------------|------|------|-------------|----------------|------|-------------|--------------|
| $\mathbf{1}$   | 4.36 | 4.29 | 4.17        | 46             | 4.00 | 4.01        | 3.95         |
| $\overline{c}$ | 4.77 | 4.24 | 4.17        | 47             | 4.13 | 3.74        | 3.74         |
| 3              | 4.87 | 4.45 | 4.38        | 48             | 3.95 | 3.90        | 3.90         |
| $\overline{4}$ | 3.82 | 3.69 | 3.70        | 49             | 4.32 | 3.94        | 3.96         |
| 5              | 4.40 | 4.23 | 4.17        | 50             | 4.14 | 4.07        | 4.03         |
| 6              | 4.64 | 4.24 | 4.27        | 51             | 4.20 | 3.95        | 4.01         |
| $\sqrt{ }$     | 4.40 | 4.10 | 4.08        | 52             | 4.00 | 3.90        | 3.92         |
| $\,$ $\,$      | 4.47 | 4.07 | 4.12        | 53             | 4.24 | 3.85        | 3.84         |
| 9              | 4.96 | 4.21 | 4.17        | 54             | 4.20 | 3.99        | 3.97         |
| 10             | 4.10 | 4.10 | 4.01        | 55             | 3.99 | 3.98        | 4.02         |
| 11             | 4.17 | 4.38 | 4.38        | 56             | 4.08 | 3.99        | 3.98         |
| 12             | 4.22 | 4.25 | 4.15        | 57             | 4.03 | 3.86        | 3.85         |
| 13             | 4.13 | 4.04 | 4.13        | 58             | 4.40 | 4.40        | 4.22         |
| 14             | 4.40 | 4.41 | 4.41        | 59             | 4.10 | 3.85        | 3.77         |
| 15             | 4.34 | 4.25 | 4.14        | 60             | 4.21 | 3.87        | 3.90         |
| 16             | 4.16 | 4.11 | 4.05        | 61             | 4.04 | 4.10        | 4.02         |
| 17             | 4.60 | 4.15 | 4.13        | 62             | 4.53 | 4.23        | 4.20         |
| 18             | 4.35 | 3.97 | 4.02        | 63             | 3.82 | 3.73        | 3.77         |
| 19             | 4.14 | 4.00 | 3.99        | 64             | 3.92 | 3.86        | 3.86         |
| 20             | 4.54 | 3.93 | 3.87        | 65             | 4.41 | 3.87        | 3.77         |
| 21             | 4.05 | 4.03 | 4.02        | 66             | 4.27 | 3.76        | 3.80         |
| 22             | 4.42 | 3.94 | 4.00        | 67             | 3.98 | 3.84        | 3.89         |
| 23             | 4.06 | 4.22 | 4.17        | 68             | 3.97 | 4.01        | 3.93         |
| 24             | 4.10 | 3.85 | 3.95        | 69             | 4.40 | 4.25        | 4.22         |
| 25             | 4.38 | 4.12 | 4.05        | 70             | 3.99 | 3.74        | 3.70         |
| 26             | 3.88 | 3.84 | 3.75        | 71             | 4.02 | 3.79        | 3.79         |
| 27             | 4.18 | 4.18 | 4.19        | 72             | 4.03 | 4.09        | 4.17         |

Tabla 6. Dimensiones del limón sutil, continúa.

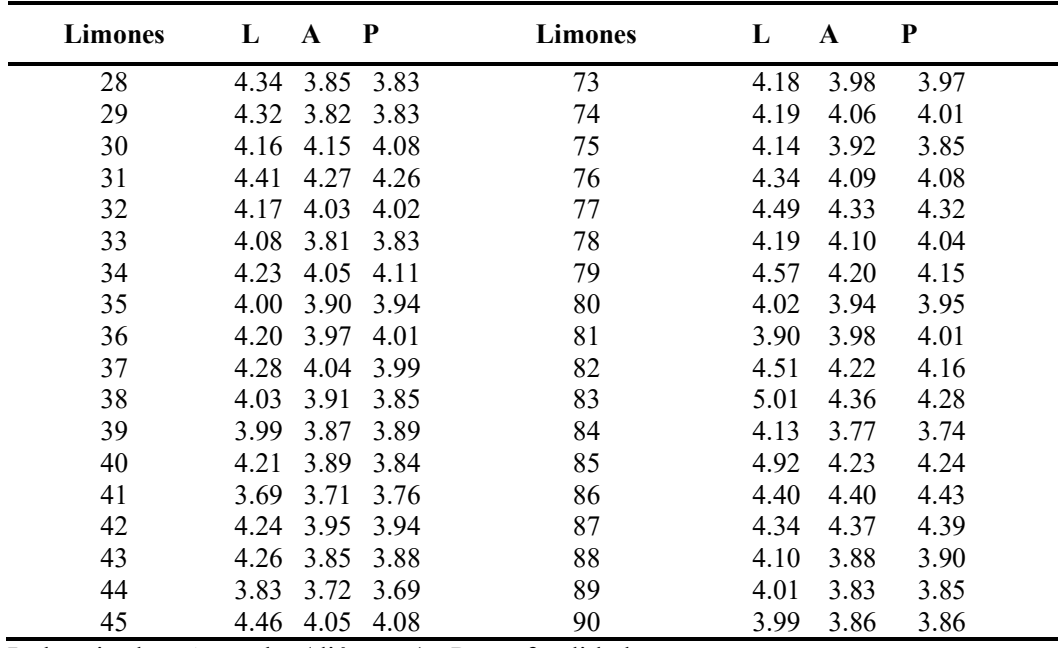

L: longitud A: ancho (diámetro) P: profundidad

Como se observa en la Tabla 6, el promedio de diámetro del limón sutil cultivado en la comuna Febres Cordero, provincia de Santa Elena, tiene un valor 4.03 cm, resultado superior al obtenido en el trabajo de investigación (Santistevan, 2016), donde se menciona a Colonche con un diámetro de limón sutil de 3.58 cm y en Manglaralto 2.88 cm, de manera similar presenta un resultado del diámetro mayor al obtenido por (Puente, 2006) de 3.68 cm.

# 3.1.3. Volúmenes

## 3.1.3.1. Método desplazamiento de agua (MDA)

La Tabla 7, presenta los datos obtenidos por el método de desplazamiento de agua para el cálculo de volúmenes en cm<sup>3</sup>.

Tabla 7. Volumen por el método de desplazamiento de agua (MDA), continúa.

| <b>Limones</b> | $MDA$ (cm <sup>3</sup> ) | <b>Limones</b> | $MDA$ (cm <sup>3</sup> ) |
|----------------|--------------------------|----------------|--------------------------|
|                | 43.00                    | 46             | 32.00                    |
| 2              | 47.00                    | 47             | 30.00                    |
| 3              | 51.00                    | 48             | 31.00                    |
| 4              | 30.00                    | 49             | 35.00                    |
|                | 43.00                    | 50             | 35.00                    |
| 6              | 45.00                    | 51             | 35.00                    |
|                | 40.00                    | 52             | 31.00                    |
| 8              | 39.00                    | 53             | 34.00                    |

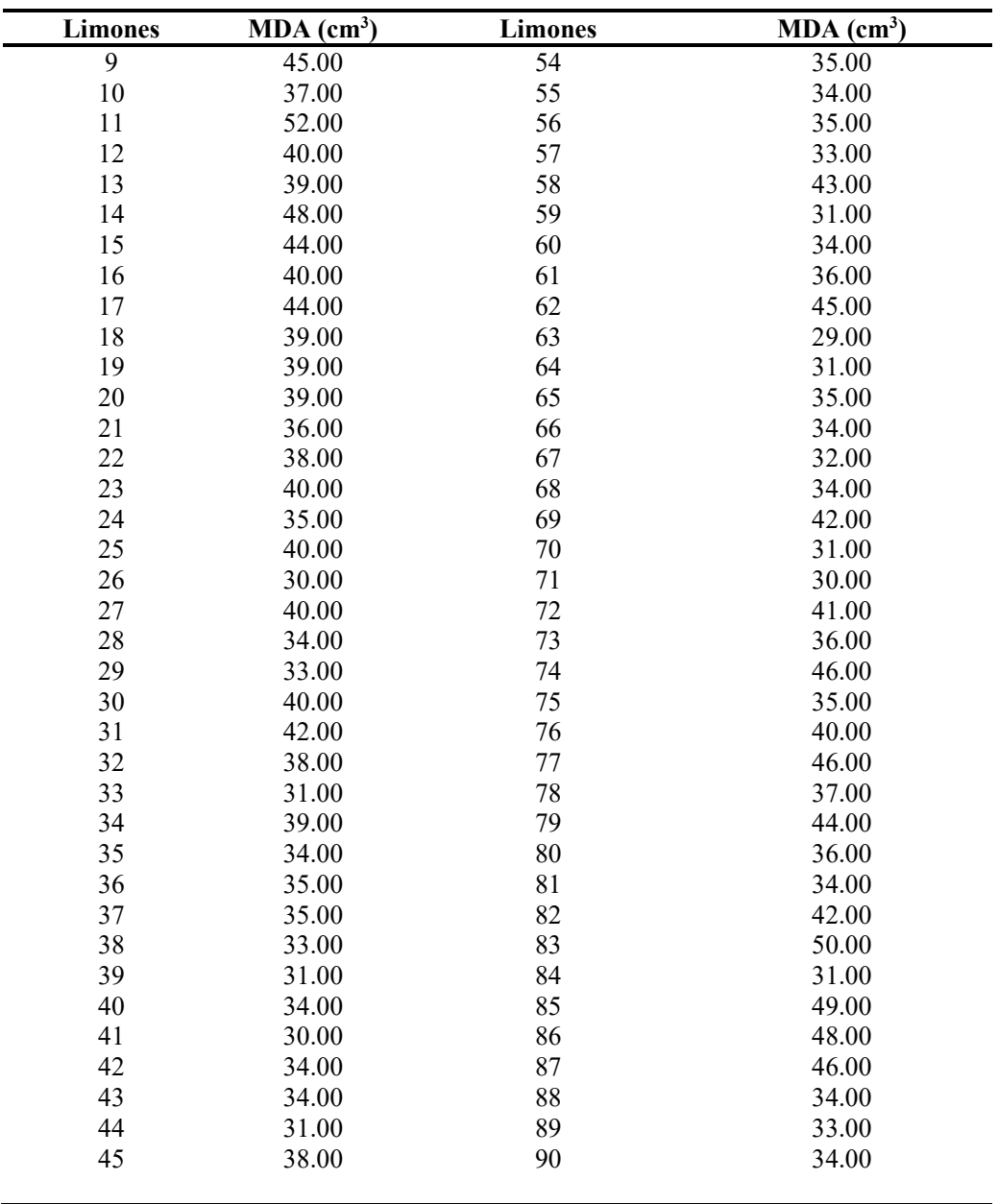

El volumen promedio del limón sutil encontrado, empleando el método de desplazamiento de agua (MDA) es de 37.53 cm<sup>3</sup>.

# 3.1.3.2. Método de Integrales o perfilamiento matemático (PM)

La Tabla 8, indica los valores del volumen del limón sutil, obtenido por el método de integrales o perfilamiento matemático (PM) presentados en cm<sup>3</sup>.

| <b>Limones</b>   | $PM$ (cm <sup>3</sup> ) | <b>Limones</b> | $PM$ (cm <sup>3</sup> ) |
|------------------|-------------------------|----------------|-------------------------|
| $\mathbf 1$      | 42.35                   | 46             | 35.24                   |
|                  | 55.45                   | 47             | 27.46                   |
| $\frac{2}{3}$    | 50.38                   | 48             | 30.04                   |
| $\overline{4}$   | 29.76                   | 49             | 33.98                   |
| 5                | 42.06                   | 50             | 36.63                   |
| 6                | 44.41                   | 51             | 37.77                   |
| $\boldsymbol{7}$ | 38.49                   | 52             | 32.57                   |
| $\,$ $\,$        | 35.34                   | 53             | 31.55                   |
| 9                | 42.83                   | 54             | 34.70                   |
| 10               | 34.54                   | 55             | 34.97                   |
| 11               | 48.54                   | 56             | 31.95                   |
| 12               | 39.78                   | 57             | 33.48                   |
| 13               | 35.44                   | 58             | 47.39                   |
| 14               | 44.64                   | 59             | 30.61                   |
| 15               | 41.46                   | 60             | 34.66                   |
| 16               | 36.28                   | 61             | 34.47                   |
| 17               | 42.99                   | 62             | 43.34                   |
| 18               | 38.53                   | 63             | 29.28                   |
| 19               | 35.53                   | 64             | 33.62                   |
| 20               | 37.59                   | 65             | 35.50                   |
| 21               | 33.38                   | 66             | 31.89                   |
| 22               | 35.21                   | 67             | 31.61                   |
| 23               | 37.37                   | 68             | 36.99                   |
| 24               | 35.12                   | 69             | 45.00                   |
| 25               | 36.51                   | 70             | 29.90                   |
| 26               | 27.01                   | 71             | 29.95                   |
| 27               | 37.29                   | 72             | 41.85                   |
| 28               | 33.70                   | 73             | 35.47                   |
| 29               | 34.66                   | 74             | 55.83                   |
| 30               | 36.73                   | 75             | 32.83                   |
| 31               | 39.86                   | 76             | 34.89                   |
| 32               | 37.23                   | $77 \,$        | 46.59                   |
| 33               | 30.00                   | 78             | 35.21                   |
| 34               | 37.13                   | 79             | 52.46                   |
| 35               | 33.32                   | 80             | 38.42                   |
| 36               | 32.02                   | 81             | 30.61                   |
| 37               | 35.84                   | 82             | 41.01                   |
| 38               | 30.02                   | 83             | 48.46                   |
| 39               | 31.83                   | 84             | 31.17                   |
| 40               | 32.02                   | 85             | 48.16                   |
| 41               | 29.73                   | 86             | 45.06                   |
| 42               | 35.46                   | 87             | 44.96                   |
| 43               | 32.90                   | 88             | 33.67                   |
| 44               | 37.83                   | 89             | 31.86                   |
| 45               | 35.75                   | 90             | 32.05                   |

Tabla 8. Volúmenes por el método de perfilamiento matemático (PM).

El volumen encontrado por el método de perfilamiento matemático del limón sutil en estado verde, presenta como promedio general un valor de 36.99 cm<sup>3</sup>.

# 3.1.3.3. Método de procesamiento de imágenes (PI)

La Tabla 9 indica para el cálculo de volúmenes obtenidos por el método de procesamiento de imágenes en cm<sup>3</sup>.

| <b>Limones</b>          | $PI$ (cm <sup>3</sup> ) | <b>Limones</b> | $PI$ (cm <sup>3</sup> ) |
|-------------------------|-------------------------|----------------|-------------------------|
| $\mathbf{1}$            | 41.35                   | 46             | 29.92                   |
| $\overline{c}$          | 40.56                   | 47             | 26.00                   |
| $\overline{\mathbf{3}}$ | 46.36                   | 48             | 27.94                   |
| $\overline{4}$          | 25.24                   | 49             | 29.04                   |
| 5                       | 37.65                   | 50             | 32.26                   |
| 6                       | 42.34                   | 51             | 31.25                   |
| $\sqrt{ }$              | 34.62                   | 52             | 28.63                   |
| $\,$ $\,$               | 37.52                   | 53             | 28.98                   |
| 9                       | 40.12                   | 54             | 30.32                   |
| 10                      | 33.63                   | 55             | 28.21                   |
| 11                      | 45.65                   | 56             | 30.03                   |
| 12                      | 38.84                   | 57             | 28.18                   |
| 13                      | 33.85                   | 58             | 38.39                   |
| 14                      | 45.66                   | 59             | 27.05                   |
| 15                      | 40.03                   | 60             | 29.54                   |
| 16                      | 37.39                   | 61             | 34.23                   |
| 17                      | 39.51                   | 62             | 39.45                   |
| 18                      | 34.65                   | 63             | 26.19                   |
| 19                      | 32.38                   | 64             | 30.57                   |
| 20                      | 32.53                   | 65             | 29.99                   |
| 21                      | 31.80                   | 66             | 29.19                   |
| 22                      | 32.73                   | 67             | 28.08                   |
| 23                      | 34.05                   | 68             | 29.82                   |
| 24                      | 30.61                   | 69             | 39.38                   |
| 25                      | 32.72                   | 70             | 26.99                   |
| 26                      | 27.51                   | 71             | 26.92                   |
| 27                      | 35.14                   | 72             | 36.67                   |
| 28                      | 31.24                   | 73             | 33.23                   |
| 29                      | 25.20                   | 74             | 34.31                   |
| 30                      | 32.44                   | 75             | 30.84                   |
| 31                      | 38.74                   | 76             | 36.34                   |
| 32                      | 35.07                   | 77             | 42.04                   |
| 33                      | 28.89                   | 78             | 34.07                   |
| 34                      | 35.85                   | 79             | 39.93                   |
| 35                      | 29.38                   | 80             | 33.05                   |
| 36                      | 33.56                   | 81             | 30.12                   |
| 37                      | 32.44                   | 82             | 39.60                   |
| 38                      | 28.53                   | 83             | 48.17                   |
| 39                      | 29.57                   | 84             | 27.35                   |
| 40                      | 29.84                   | 85             | 45.70                   |
| 41                      | 26.30                   | 86             | 44.52                   |
| 42                      | 29.94                   | 87             | 41.69                   |
| 43                      | 29.64                   | 88             | 29.11                   |
| 44                      | 24.26                   | 89             | 29.09                   |
| 45                      | 35.30                   | 90             | 29.80                   |

Tabla 9. Volumen por el método de procesamiento de imágenes (PI).

El volumen promedio encontrado del limón sutil cultivado en la comuna Febres Cordero, provincia de Santa Elena por el método procesamiento de imágenes es de 33.48 cm<sup>3</sup> en estado verde, resultado superior al obtenido por (Puente, 2006) de 27.05 cm<sup>3</sup> , para limones cultivados en la sierra ecuatoriana.

3.1.3.4. Comparación estadística de los métodos empleados en el cálculo del volumen del limón sutil

#### 3.1.3.4.1. Método de desplazamiento de agua (MDA) y perfil matemático (PM)

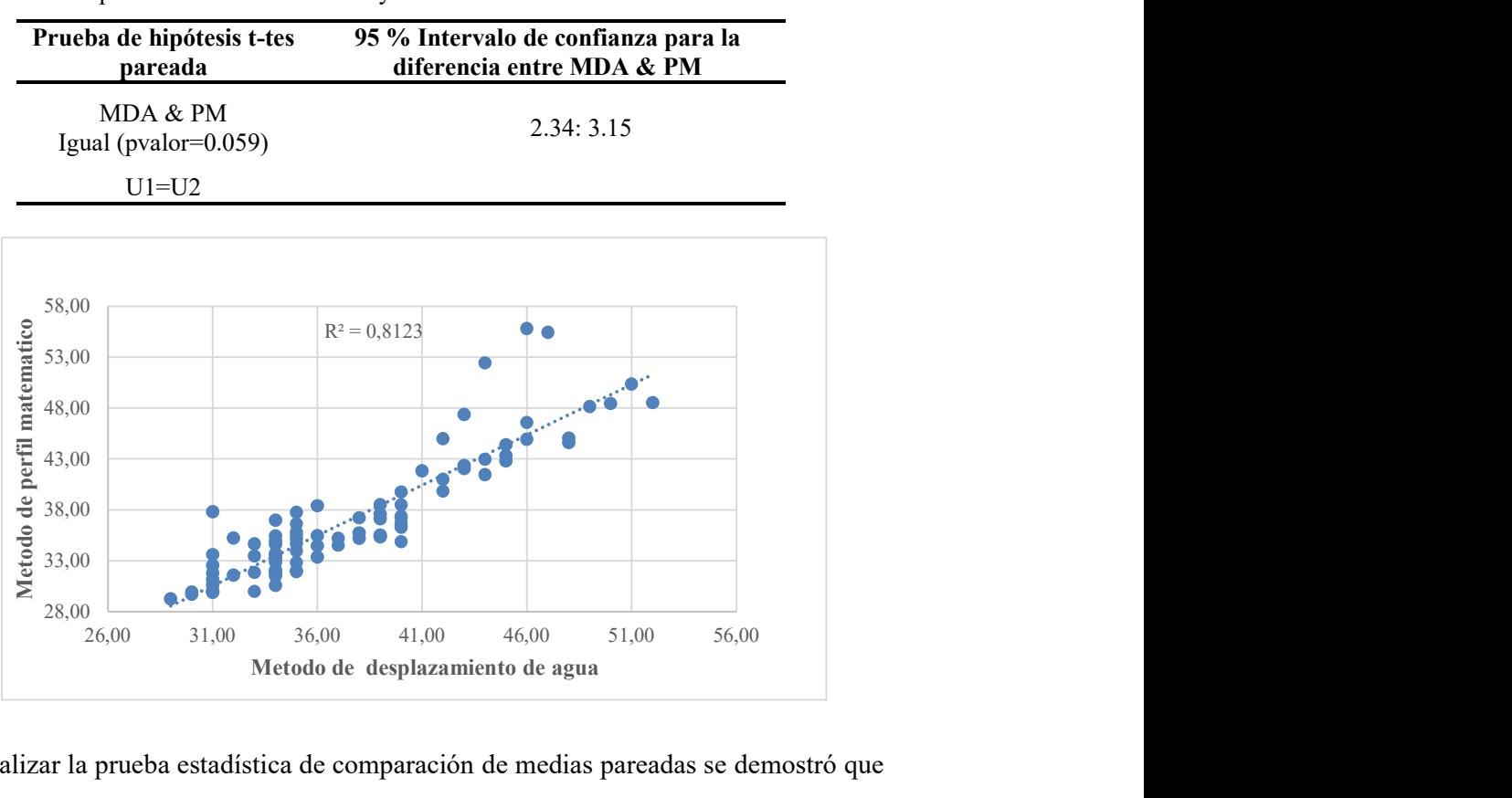

Tabla 10. Comparación de métodos MDA y PM

Al realizar la prueba estadística de comparación de medias pareadas se demostró que no existe diferencias significativas de los limones al ser procesados por el método de desplazamiento de agua (MDA) y el método de integrales o perfil matemático (PM), con un intervalo en la media de sus diferencias que oscila entre 2.34 ; 3.15 cm<sup>3</sup> a un nivel de confianza del 95%, de esta forma se demuestra que el método de MDA es similar al método PM y ambos tienen la efectividad para determinar el tamaño o volumen de los limones.

3.1.3.4.2 Método de desplazamiento de agua (MDA) y procesamiento de imágenes (PI)

| Prueba de hipótesis t-tes<br>pareada | 95 % Intervalo de confianza para la diferencia<br>entre MDA & PI |
|--------------------------------------|------------------------------------------------------------------|
| MDA & PI<br>Igual (pvalor= $0.099$ ) | 1.64:2.20                                                        |
| $U1=U2$                              |                                                                  |

Tabla 11. Comparación de métodos MDA y PI

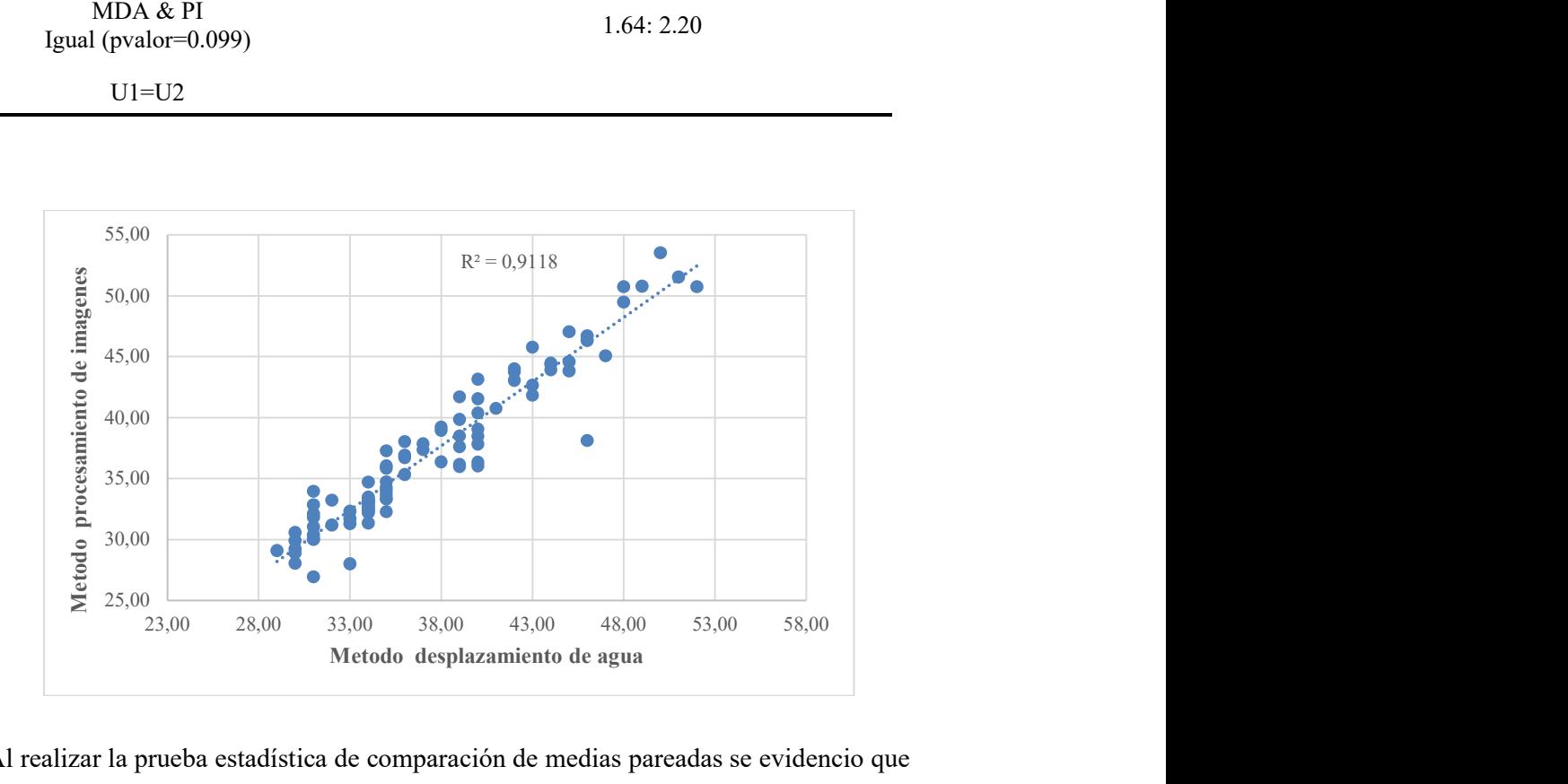

Al realizar la prueba estadística de comparación de medias pareadas se evidencio que no existe diferencias significativas de los limones tras ser procesadas mediante el método desplazamiento de agua (MDA) y procesamiento de imágenes (PI), con un intervalo en la media de sus diferencias que oscila entre  $1.64$ ;  $2.20 \text{ cm}^3$  a un nivel de confianza del 95%, de esta forma se demuestra que el método de MDA es similar al método PI y ambos tienen la efectividad para determinar el tamaño o volumen del limón sutil.

# 3.1.4 Densidad

| <b>Limones</b>          | Densidad $(g/cm3)$ | <b>Limones</b> | Densidad (g/cm <sup>3</sup> ) |
|-------------------------|--------------------|----------------|-------------------------------|
| $\,1\,$                 | 0.94               | 46             | 1.07                          |
| $\overline{c}$          | 0.95               | 47             | 1.04                          |
| $\overline{\mathbf{3}}$ | 0.95               | 48             | 1.05                          |
| $\overline{4}$          | 0.96               | 49             | 1.02                          |
| 5                       | 0.96               | 50             | 1.06                          |
| 6                       | 0.99               | 51             | 1.03                          |
| $\boldsymbol{7}$        | 0.97               | 52             | 1.05                          |
| 8                       | 0.97               | 53             | 0.98                          |
| 9                       | 0.99               | 54             | 1.03                          |
| 10                      | 0.96               | 55             | 0.98                          |
| 11                      | 0.96               | 56             | 1.00                          |
| 12                      | 1.02               | 57             | 1.00                          |
| 13                      | 0.96               | 58             | 1.00                          |
| 14                      | 0.96               | 59             | 1.02                          |
| 15                      | 0.97               | 60             | 1.00                          |
| 16                      | 0.95               | 61             | 1.02                          |
| 17                      | 0.96               | 62             | 0.96                          |
| 18                      | 0.95               | 63             | 1.01                          |
| 19                      | 0.93               | 64             | 1.04                          |
| 20                      | 0.95               | 65             | 0.99                          |
| 21                      | 0.98               | 66             | 0.99                          |
| 22                      | 0.96               | 67             | 1.03                          |
| 23                      | 0.98               | 68             | 1.01                          |
| 24                      | 1.00               | 69             | 1.02                          |
| 25                      | 0.97               | 70             | 1.01                          |
| 26                      | 1.04               | 71             | 1.02                          |
| 27                      | 0.99               | 72             | 1.00                          |
| 28                      | 0.99               | 73             | 1.02                          |
| 29                      | 0.99               | 74             | 0.81                          |
| 30                      | 0.97               | 75             | 1.01                          |
| 31                      | 1.00               | 76             | 1.00                          |
| 32                      | 0.96               | 77             | 1.01                          |
| 33                      | 0.99               | 78             | 0.99                          |
| 34                      | 0.98               | 79             | 0.99                          |
| 35                      | 0.97               | 80             | 0.99                          |
| 36                      | 1.05               | 81             | 1.01                          |
| 37                      | 1.01               | 82             | 1.02                          |
| 38                      | 1.03               | 83             | 1.00                          |
| 39                      | 1.06               | 84             | 1.00                          |
| 40                      | 1.00               | 85             | 0.97                          |
| 41                      | 0.99               | 86             | 0.96                          |
| 42                      | 0.99               | 87             | 0.99                          |
| 43                      | 0.98               | 88             | 0.98                          |
| 44                      | 0.89               | 89             | 0.99                          |
| 45                      | 1.01               | 90             | 1.00                          |
|                         |                    |                |                               |

Tabla 12. Datos de densidad del limón sutil

El promedio de la densidad del limón sutil encontrado en el presente trabajo de investigación es de  $0.99$  g/cm<sup>3</sup> en estado verde, con una muestra de 90 limones analizados, resultado similar al reportador por (Puente, 2006) de 0.95 g/cm<sup>3</sup>.

# 3.1.5. Análisis color del limón sutil

Tabla 13. Datos de coloración en formato RGB del limón sutil, continúa.

| <b>Limones</b> | $\bf R$ | G B        | <b>Limones</b>  | $\bf R$ | G<br>B |     |
|----------------|---------|------------|-----------------|---------|--------|-----|
| $\,1$          | 174     | 168<br>26  | $\overline{46}$ | 149     | 152    | 19  |
| $\overline{c}$ | 106     | 180<br>185 | 47              | 141     | 142    | 20  |
| 3              | 175     | 165<br>26  | 48              | 24      | 145    | 17  |
| $\overline{4}$ | 95      | 171<br>28  | 49              | 149     | 149    | 20  |
| 5              | 174     | 168<br>24  | 50              | 154     | 151    | 18  |
| 6              | 173     | 163<br>26  | 51              | 142     | 141    | 15  |
| $\sqrt{ }$     | 173     | 167<br>26  | 52              | 164     | 161    | 23  |
| 8              | 170     | 163<br>26  | 53              | 162     | 160    | 23  |
| 9              | 172     | 170<br>29  | 54              | 162     | 160    | 23  |
| 10             | 172     | 167<br>27  | 55              | 145     | 137    | 16  |
| 11             | 172     | 169<br>25  | 56              | 162     | 159    | 22  |
| 12             | 171     | 163<br>23  | 57              | 145     | 140    | 18  |
| 13             | 168     | 162<br>23  | 58              | 166     | 163    | 22  |
| 14             | 172     | 165<br>24  | 59              | 86      | 144    | 17  |
| 15             | 174     | 163<br>23  | 60              | 168     | 165    | 172 |
| 16             | 173     | 164<br>24  | 61              | 155     | 155    | 20  |
| 17             | 172     | 164<br>21  | 62              | 150     | 151    | 17  |
| 18             | 172     | 166<br>23  | 63              | 149     | 150    | 21  |
| 19             | 177     | 23<br>130  | 64              | 149     | 150    | 19  |
| 20             | 173     | 165<br>24  | 65              | 140     | 143    | 18  |
| 21             | 175     | 118<br>27  | 66              | 153     | 135    | 20  |
| 22             | 102     | 168<br>23  | 67              | 140     | 139    | 19  |
| 23             | 176     | 30<br>101  | 68              | 158     | 40     | 20  |
| 24             | 179     | 168<br>24  | 69              | 24      | 28     | 18  |
| 25             | 172     | 164<br>24  | 70              | 154     | 46     | 18  |
| 26             | 171     | 28<br>109  | 71              | 142     | 142    | 19  |
| 27             | 165     | 161<br>25  | 72              | 143     | 144    | 19  |
| 28             | 163     | 163<br>26  | 73              | 29      | 156    | 19  |
| 29             | 161     | 163<br>23  | 74              | 37      | 171    | 27  |
| 30             | 116     | 164<br>30  | 75              | 55      | 171    | 30  |
| 31             | 136     | 19<br>143  | 76              | 147     | 149    | 18  |
| 32             | 134     | 26<br>145  | $77 \,$         | 150     | 149    | 18  |
| 33             | 22      | 141<br>19  | 78              | 148     | 147    | 18  |
| 34             | 96      | 143<br>25  | 79              | 148     | 147    | 18  |
| 35             | 138     | 143<br>20  | 80              | 147     | 145    | 20  |
| 36             | 140     | 142<br>17  | 81              | 176     | 171    | 30  |
| 37             | 142     | 149<br>21  | 82              | 143     | 142    | 18  |
| 38             | 138     | 140<br>18  | 83              | 59      | 170    | 27  |
| 39             | 144     | 18<br>145  | 84              | 145     | 143    | 17  |
| 40             | 149     | 148<br>20  | 85              | 174     | 169    | 28  |
| 41             | 135     | 135<br>17  | 86              | 176     | 170    | 25  |
| 42             | 138     | 141<br>19  | 87              | 154     | 61     | 20  |

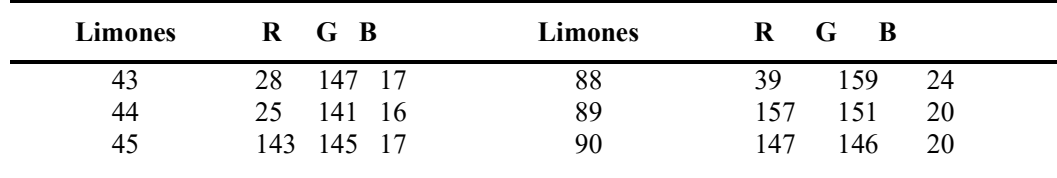

Se presenta la coloración de los limones en el formato de imagen RGB. El color rojo tiene un promedio numérico de 140.03, para el color verde se tiene 148.32 y 25.24 en el color azul de esta manera se procedió a caracterizar en el histograma de colores que se presenta a continuación:

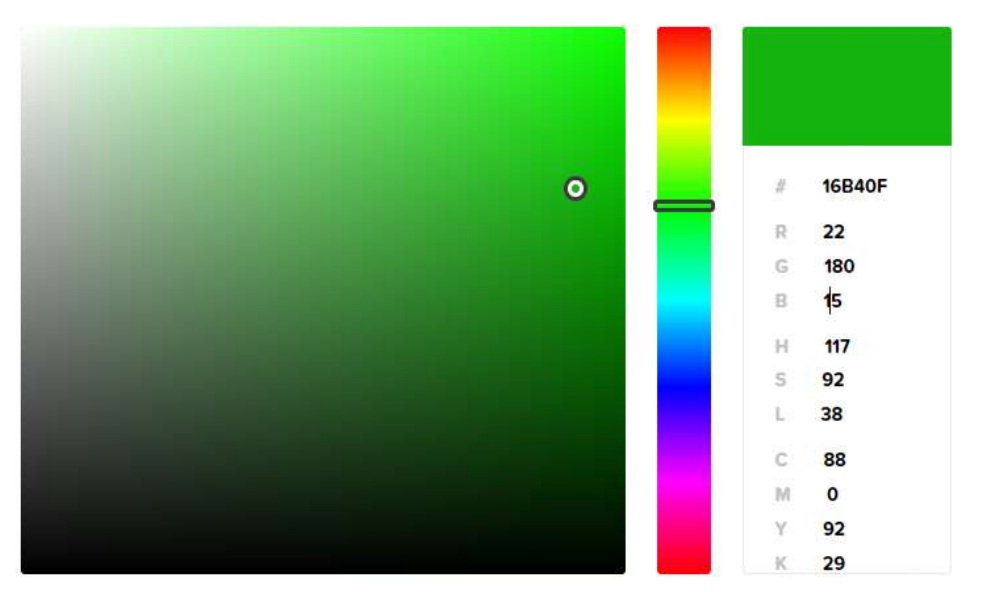

Figura 21. Histograma de color RGB promedio del limón sutil. Fuente: Elaboración propia.

Una vez analizado las imágenes del limón sutil en sus capas RGB empleando MATLAB, se obtiene en forma global la coloración verde clara que se observa en la figura precedente, para los limones cosechados en la comuna Febres Cordero, provincia de Santa Elena.

## 3.2. Análisis destructivo

## 3.2.1. Porcentaje cáscara

| <b>Limones</b>   | %Cáscara | <b>Limones</b> | %Cáscara |
|------------------|----------|----------------|----------|
| $\,1$            | 24.64    | 46             | 20.49    |
| $\overline{c}$   | 24.92    | 47             | 19.18    |
| $\overline{3}$   | 18.31    | 48             | 18.92    |
| $\overline{4}$   | 24.35    | 49             | 21.70    |
| 5                | 23.06    | 50             | 21.47    |
| 6                | 21.28    | 51             | 20.66    |
| $\boldsymbol{7}$ | 27.41    | 52             | 20.24    |
| $\,$ 8 $\,$      | 22.84    | 53             | 19.00    |
| 9                | 22.80    | 54             | 20.93    |
| 10               | 28.17    | 55             | 26.30    |
| 11               | 28.93    | 56             | 22.76    |
| 12               | 21.38    | 57             | 18.31    |
| 13               | 19.38    | 58             | 20.33    |
| 14               | 27.62    | 59             | 22.76    |
| 15               | 30.15    | 60             | 21.88    |
| 16               | 19.83    | 61             | 21.93    |
| 17               | 19.00    | 62             | 18.84    |
| 18               | 20.52    | 63             | 19.02    |
| 19               | 26.33    | 64             | 20.92    |
| 20               | 30.23    | 65             | 14.87    |
| 21               | 22.25    | 66             | 18.52    |
| 22               | 24.30    | 67             | 25.15    |
| 23               | 30.54    | 68             | 21.74    |
| 24               | 22.58    | 69             | 19.86    |
| 25               | 29.45    | 70             | 15.52    |
| 26               | 26.95    | 71             | 23.57    |
| 27               | 28.79    | 72             | 22.08    |
| 28               | 23.88    | 73             | 13.72    |
| 29               | 22.22    | 74             | 22.22    |
| 30               | 21.24    | 75             | 26.43    |
| 31               | 25.42    | 76             | 20.11    |
| 32               | 24.18    | 77             | 26.30    |
| 33               | 18.25    | 78             | 23.32    |
| 34               | 24.45    | 79             | 19.73    |
| 35               | 28.14    | 80             | 23.93    |
| 36               | 20.40    | $8\sqrt{1}$    | 24.60    |
| 37               | 23.72    | 82             | 15.09    |
| 38               | 25.57    | 83             | 25.68    |
| 39               | 22.22    | 84             | 22.97    |
| 40               | 21.85    | 85             | 17.12    |
| 41               | 19.23    | 86             | 19.72    |
| 42               | 21.67    | 87             | 17.90    |
| 43               | 19.34    | 88             | 21.72    |
| 44               | 18.24    | 89             | 24.54    |
| 45               | 26.39    | 90             | 20.86    |

Tabla 14. Datos de porcentaje de cáscara de limón sutil

Como se muestra en la Tabla 14, el porcentaje de cáscara del limón sutil en estado verde representa alrededor del 22.39% del total, con una masa promedio de 7.35 g. Resultado similares a los encontrados en el trabajo de investigación de (Puente, 2006) que obtuvo un porcentaje del 19.65%.

# 3.2.2. Porcentaje parte comestible

| <b>Limones</b> | %Comestible | <b>Limones</b> | %Comestible |
|----------------|-------------|----------------|-------------|
| $\,1$          | 25.80       | 46             | 41.70       |
| $\overline{c}$ | 31.69       | 47             | 45.28       |
| $\overline{3}$ | 27.89       | 48             | 33.45       |
| $\overline{4}$ | 27.20       | 49             | 34.60       |
| 5              | 28.07       | 50             | 40.59       |
| 6              | 25.90       | 51             | 35.08       |
| $\overline{7}$ | 27.41       | 52             | 50.45       |
| 8              | 27.47       | 53             | 34.41       |
| 9              | 30.83       | 54             | 42.86       |
| 10             | 25.70       | 55             | 47.15       |
| 11             | 33.02       | 56             | 37.40       |
| 12             | 25.86       | 57             | 38.38       |
| 13             | 30.63       | 58             | 38.36       |
| 14             | 34.29       | 59             | 44.78       |
| 15             | 29.54       | 60             | 50.31       |
| 16             | 27.01       | 61             | 43.19       |
| 17             | 25.50       | 62             | 49.85       |
| 18             | 28.61       | 63             | 40.00       |
| 19             | 28.70       | 64             | 37.59       |
| 20             | 27.65       | 65             | 46.52       |
| 21             | 35.21       | 66             | 35.19       |
| 22             | 29.58       | 67             | 39.18       |
| 23             | 29.46       | 68             | 61.96       |
| 24             | 29.28       | 69             | 40.33       |
| 25             | 31.07       | 70             | 44.77       |
| 26             | 32.88       | 71             | 41.72       |
| 27             | 34.47       | 72             | 40.26       |
| 28             | 24.72       | 73             | 46.93       |
| 29             | 33.00       | 74             | 35.07       |
| 30             | 24.48       | 75             | 40.60       |
| 31             | 28.25       | 76             | 42.49       |
| 32             | 27.45       | $77 \,$        | 44.64       |
| 33             | 28.04       | 78             | 39.94       |
| 34             | 29.15       | 79             | 59.55       |
| 35             | 27.27       | 80             | 38.34       |
| 36             | 25.08       | 81             | 44.09       |
| 37             | 26.68       | 82             | 43.79       |
| 38             | 25.90       | 83             | 42.23       |
| 39             | 44.99       | 84             | 39.93       |
| 40             | 40.07       | 85             | 41.74       |

Tabla 15. Datos de la parte comestible del limón sutil, continúa.

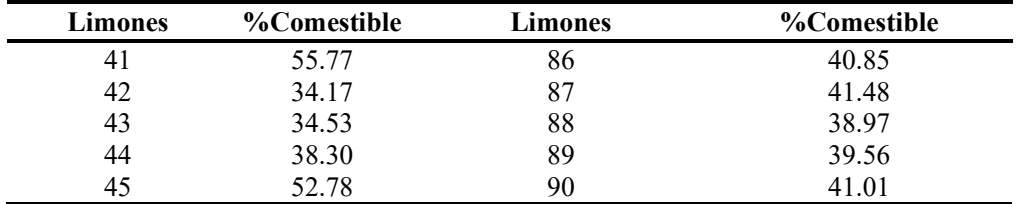

El porcentaje de la parte comestible del limón represente alrededor del 36.53% en estado verde del total del fruto, con una masa promedio 11.80 g.

# 3.2.3. Cantidad de jugo de limón sutil

| <b>Limones</b> | Jugo  | <b>Limones</b> | Jugo  |
|----------------|-------|----------------|-------|
|                | (ml)  |                | (ml)  |
| $\mathbf 1$    | 13.70 | 46             | 7.80  |
| $\frac{2}{3}$  | 10.70 | 47             | 9.80  |
|                | 16.90 | 48             | 13.70 |
| $\overline{4}$ | 16.50 | 49             | 12.90 |
| 5              | 16.90 | 50             | 11.80 |
| 6              | 18.00 | 51             | 10.90 |
| $\overline{7}$ | 11.20 | 52             | 8.70  |
| 8              | 14.20 | 53             | 11.00 |
| 9              | 15.30 | 54             | 8.50  |
| 10             | 12.40 | 55             | 4.20  |
| 11             | 9.60  | 56             | 11.20 |
| 12             | 15.00 | 57             | 10.20 |
| 13             | 14.20 | 58             | 10.60 |
| 14             | 9.40  | 59             | 6.20  |
| 15             | 11.30 | 60             | 8.50  |
| 16             | 13.40 | 61             | 8.70  |
| 17             | 10.40 | 62             | 7.70  |
| 18             | 11.50 | 63             | 9.40  |
| 19             | 12.10 | 64             | 10.10 |
| 20             | 9.20  | 65             | 10.00 |
| 21             | 11.50 | 66             | 9.80  |
| 22             | 6.10  | 67             | 10.00 |
| 23             | 10.70 | 68             | 5.10  |
| 24             | 13.30 | 69             | 8.40  |
| 25             | 6.00  | $70\,$         | 10.20 |
| 26             | 13.70 | 71             | 6.90  |
| 27             | 5.00  | 72             | 11.50 |
| 28             | 15.60 | 73             | 9.20  |
| 29             | 8.20  | 74             | 9.70  |
| 30             | 16.30 | 75             | 9.80  |
| 31             | 12.20 | 76             | 10.70 |
| 32             | 9.90  | 77             | 6.20  |
| 33             | 18.00 | 78             | 8.60  |
| 34             | 10.80 | 79             | 5.60  |
| 35             | 14.20 | 80             | 10.10 |

Tabla 16. Datos de cantidad de jugo del fruto en porcentaje, continúa.

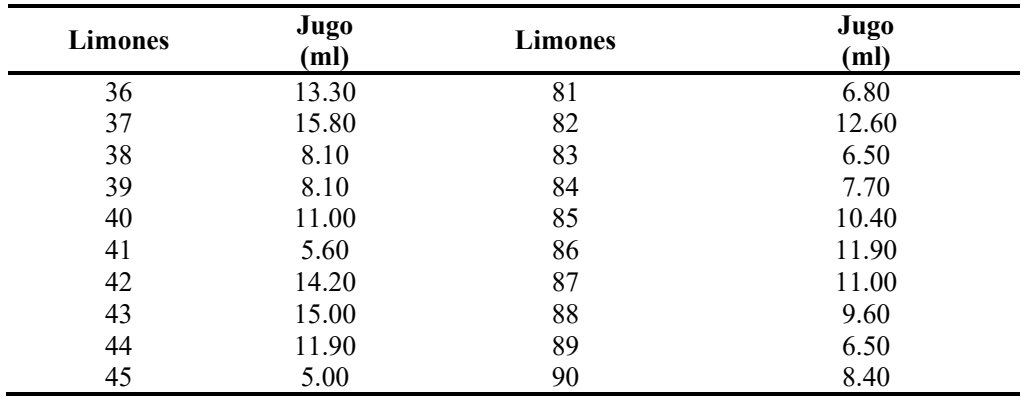

La cantidad de jugo de limón sutil promedio en mililitros es de 10.63 ml en estado verde, que representa el 32.49% del total. Resultados inferiores a los observados por (Puente, 2006) cuyo valor es de 37.07%. Se puede explicar esta situación debido a la falta de agua en la región y al ser estas las primeras cosechas del año.

# 3.2.4 Cantidad de semillas

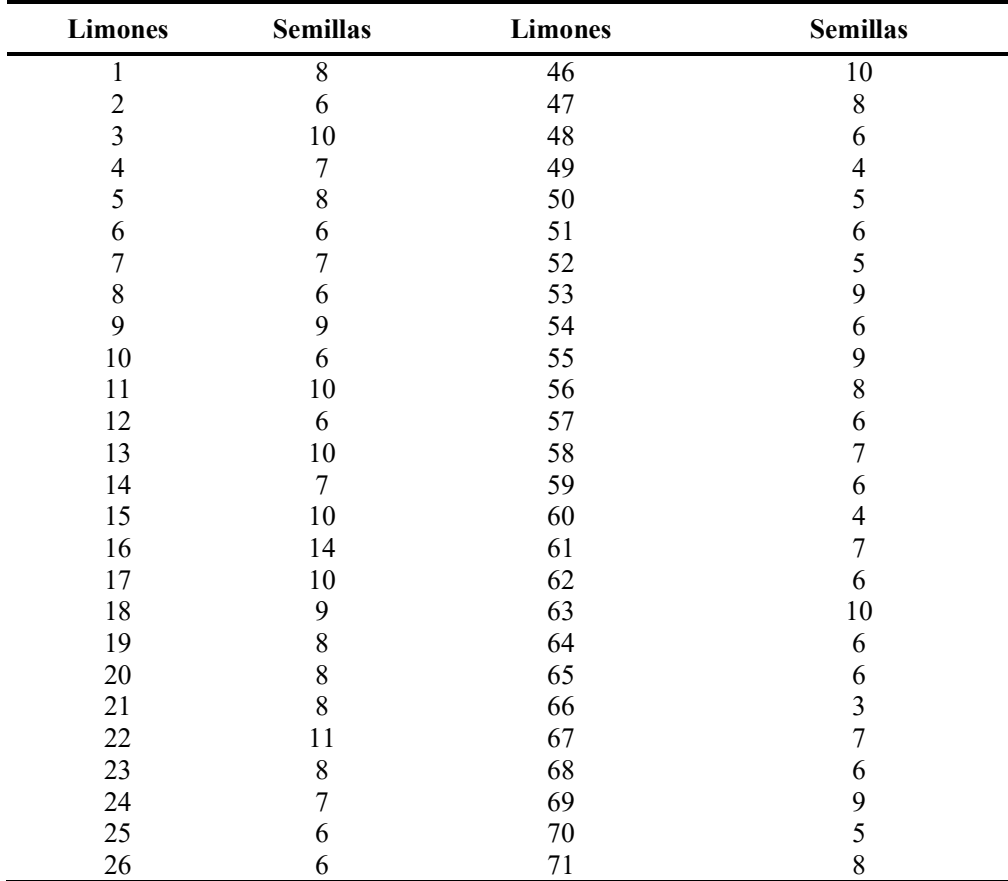

Tabla 17. Datos del número de semillas del limón sutil, continúa.

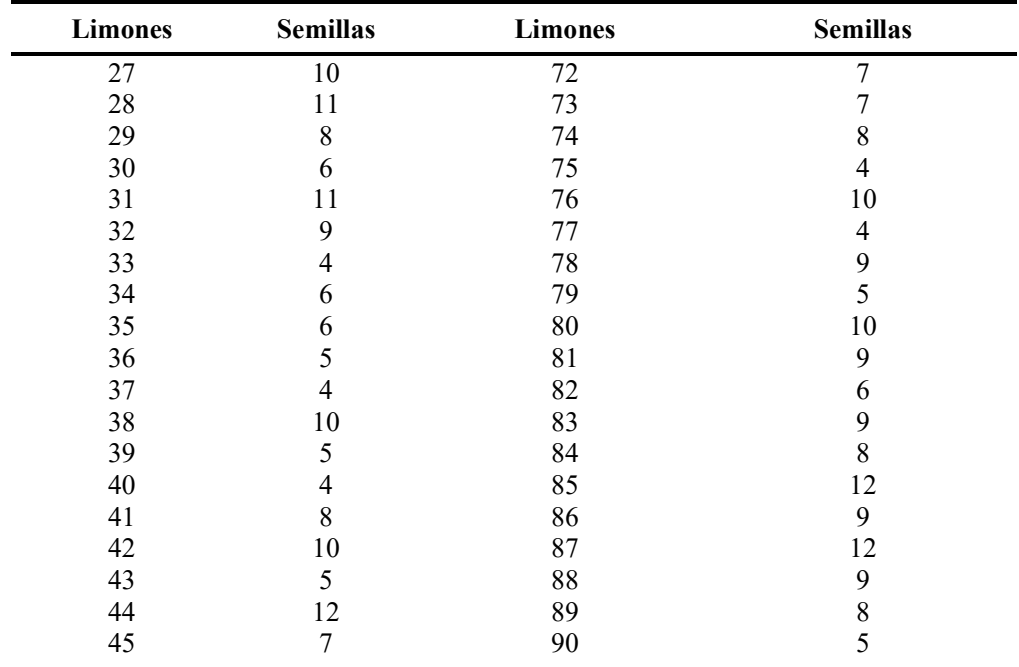

La Tabla 17, muestra los datos de la cantidad de semillas observadas en cada uno de los frutos evaluados, teniendo un promedio aproximado de 8 semillas por limón sutil.

# 3.3. Resumen general de las principales propiedades físicas del limón sutil

Tabla 18. Datos generales promedios del limón sutil, continúa.

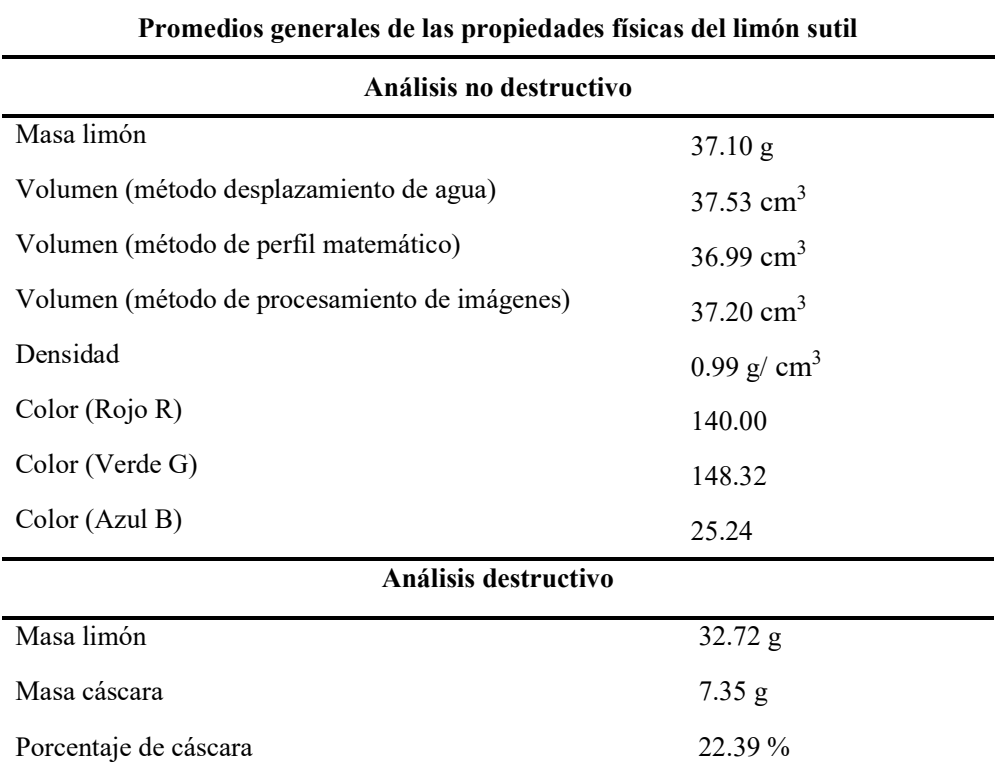

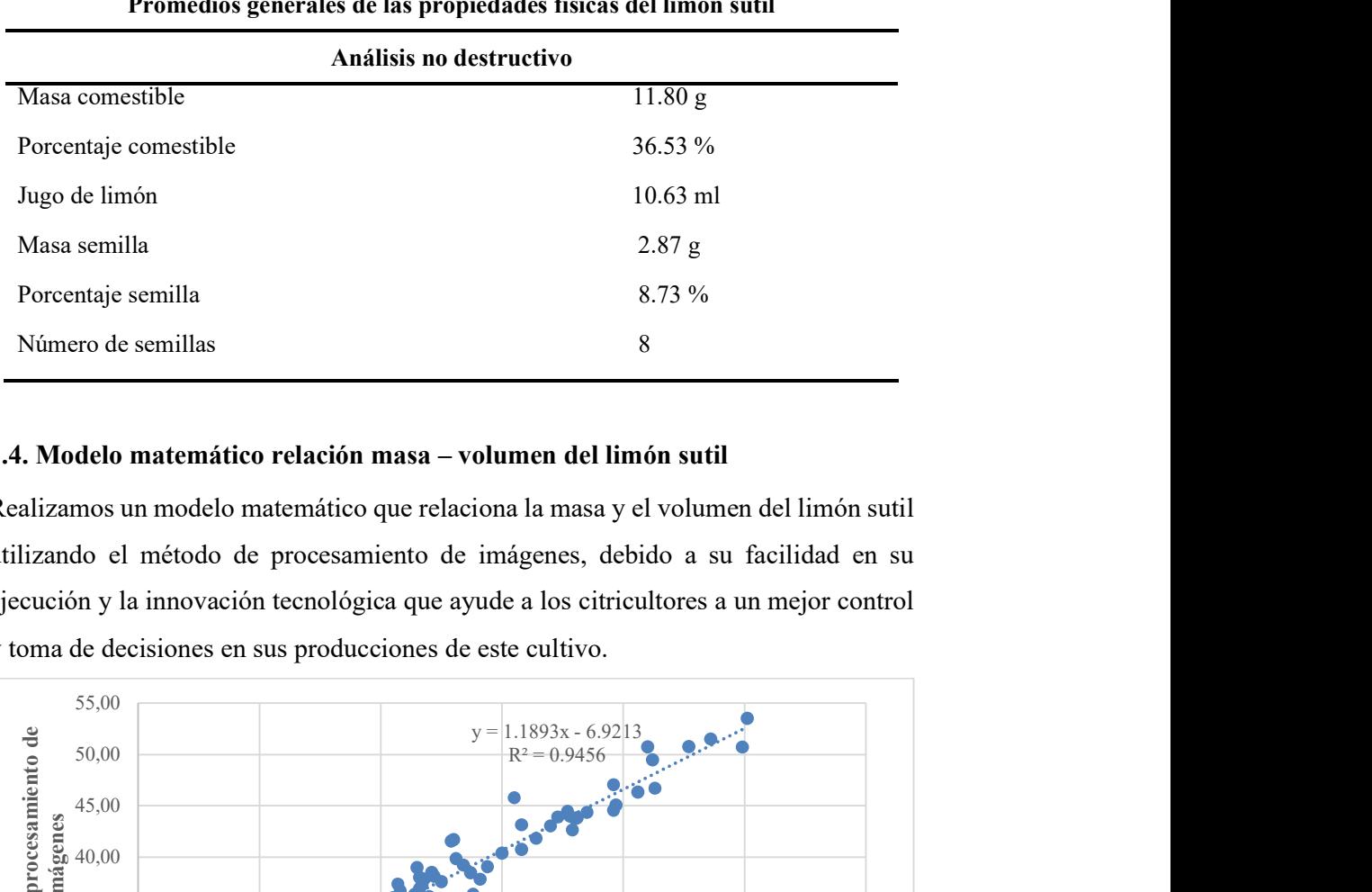

#### Promedios generales de las propiedades físicas del limón sutil

## 3.4. Modelo matemático relación masa – volumen del limón sutil

Realizamos un modelo matemático que relaciona la masa y el volumen del limón sutil utilizando el método de procesamiento de imágenes, debido a su facilidad en su ejecución y la innovación tecnológica que ayude a los citricultores a un mejor control y toma de decisiones en sus producciones de este cultivo.

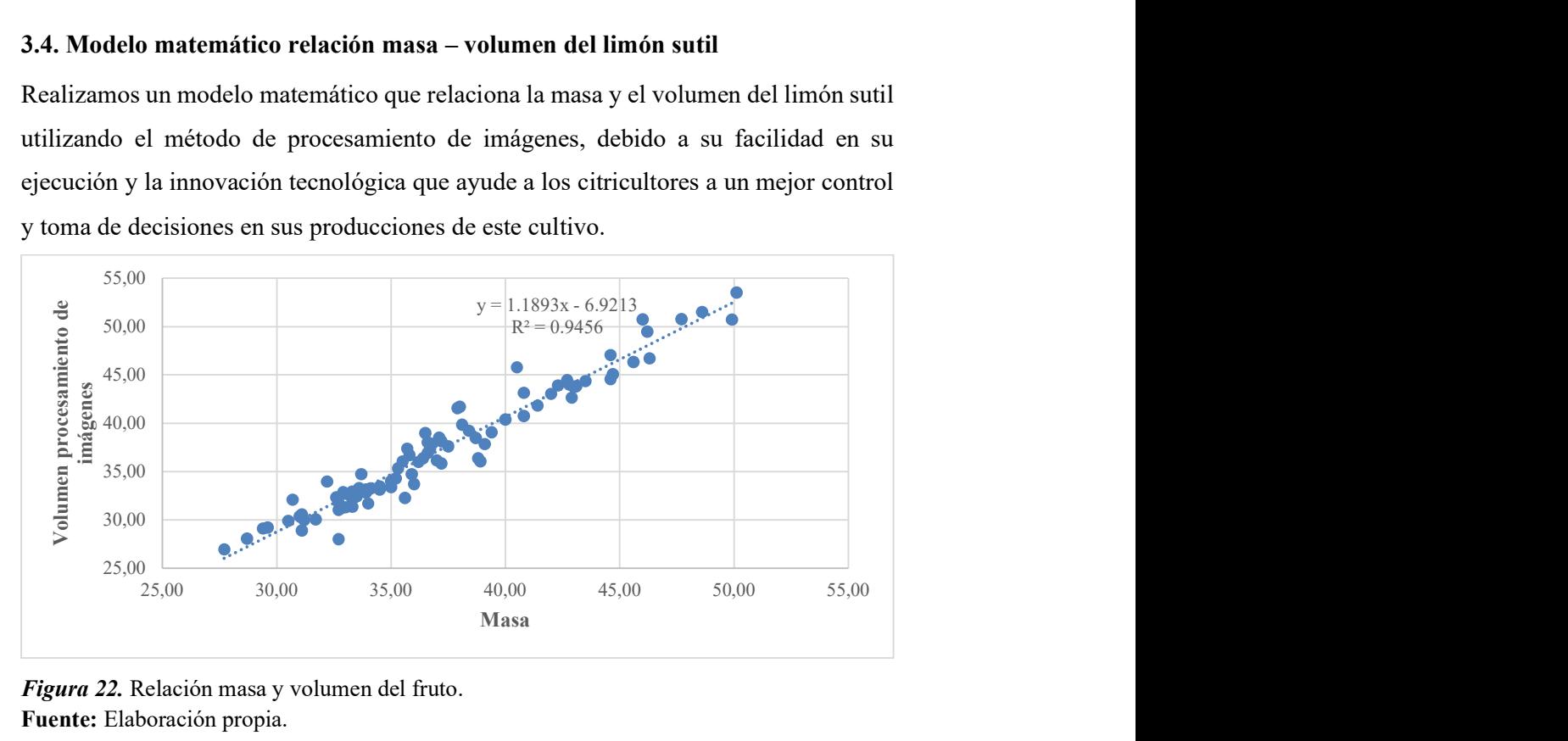

Figura 22. Relación masa y volumen del fruto. Fuente: Elaboración propia.

En la Figura 22, se observa la relación masa-volumen del limón sutil, que presenta un modelo matemático de función lineal: Volumen = 1.1893\*Masa - 6.9213 y un coeficiente de determinación de  $R^2 = 0.9456$ . Resultados similares a los obtenidos por (Omid, et al., 2010), al realizar un estudio sobre la estimación del volumen y la masa de cítricos empleando la técnica de procesamiento de imágenes, donde: Volumen = 0.8894\*Masa + 2.2757 y un coeficiente de determinación 0.9641.

#### 3.5. Modelo matemático de pérdida de peso del limón sutil

Se propone un modelo matemático con el mayor ajuste posible, donde se describa la pérdida de peso del limón sutil durante 22 días después de la cosecha, llegando a un estado muy elevado de maduración. A continuación, se puede observar todos los modelos matemáticos relacionados con los datos recolectados. De esta manera se evidenciará cuál de ellos es el más óptimo para su descripción, ejecución y programación en los softwares a utilizar (Arduino).

| Modelo                       | Ecuación                                                               | $\mathbb{R}^2$ |
|------------------------------|------------------------------------------------------------------------|----------------|
| Modelo exponencial           | $y = 36.464e^{-0.02x}$                                                 | $R^2 = 0.9787$ |
| Modelo lineal                | $y = -0.5937x + 36.018$                                                | $R^2 = 0.96$   |
| Modelo logarítmico           | $y = -4.681\ln(x) + 39.502$                                            | $R^2 = 0.9566$ |
| Modelo cuadrático            | $y = 0.0209x^2 - 1.0744x + 37.941$                                     | $R^2 = 0.9981$ |
| Modelo cúbico                | $y = -0.0005x^3 + 0.0388x^2 - 1.2432x + 38.3$                          | $R^2 = 0.9988$ |
| Modelo polinomial de grado 4 | $y = 6E-06x^4 - 0.0008x^3 + 0.0432x^2 - 1.2667x + 38.332$              | $R^2 = 0.9988$ |
| Modelo polinomial de grado 5 | $y = -1E-05x^5 + 0.0006x^4 - 0.0128x^3 + 0.1508x^2 - 1.6535x + 38.721$ | $R^2 = 0.999$  |
| Modelo polinomial de grado 6 | $y = -1E-05x^5 + 0.0006x^4 - 0.0128x^3 + 0.1508x^2 - 1.6535x + 38.721$ | $R^2 = 0.999$  |
| Modelo potencial             | $y = 40.719x^{0,155}$                                                  | $R^2 = 0.9339$ |

Tabla 19. Modelos matemáticos propuestos para determinar la pérdida de peso del limón sutil.

En la Tabla 19, se muestran los modelos matemáticos que describen la pérdida de peso del fruto, donde el modelo logarítmico es el más conveniente desde el punto de vista de programación es preferible utilizar modelos matemáticos sencillos permitiendo un tiempo rápido de ejecución y mínimo consumo de memoria del computador.

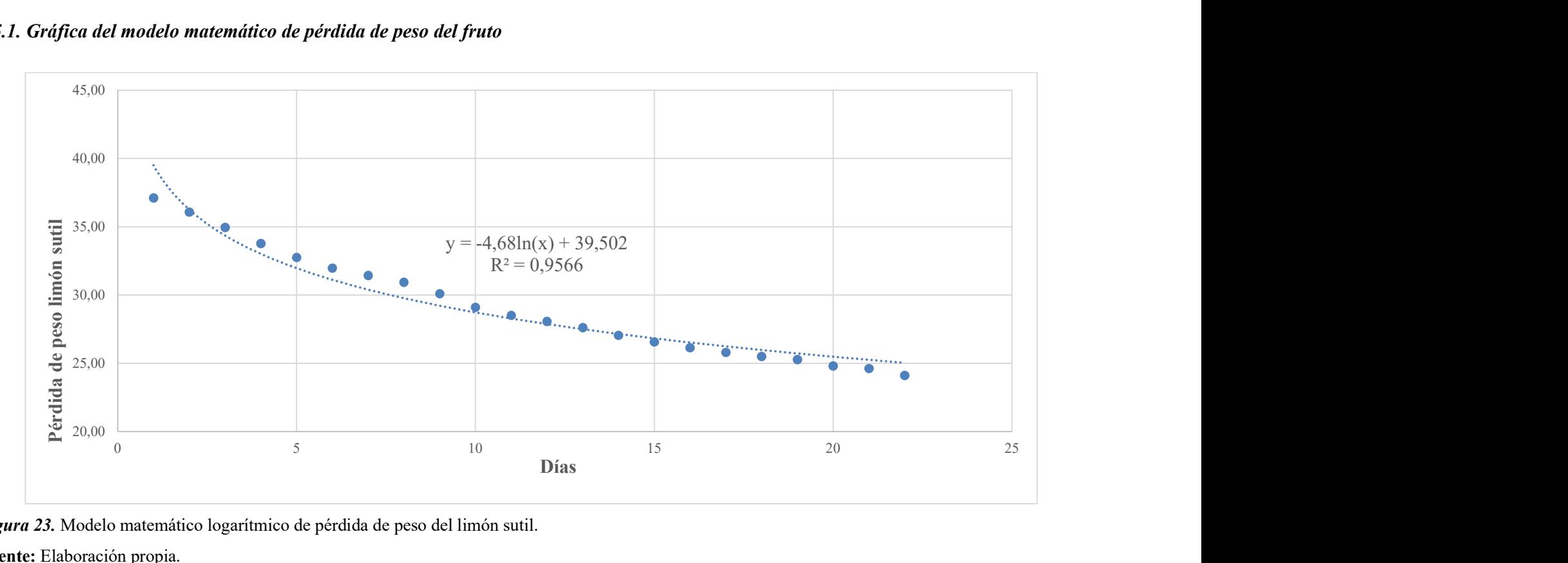

# 3.5.1. Gráfica del modelo matemático de pérdida de peso del fruto

Figura 23. Modelo matemático logarítmico de pérdida de peso del limón sutil.

Fuente: Elaboración propia.

#### 3.6. Aplicación en Arduino

#### 3.6.1. Funcionamiento del sistema

Se desarrolló un prototipo para la caracterización física del limón sutil en la finca Mamey de la comuna Febres Cordero, de la Parroquia Colonche, provincia de Santa Elena con la aplicación apartados matemáticos y lenguaje de programación mediante la implementación de la tarjeta Arduino UNO y el simulador online Tinkercad. Donde se programó todas las variables a estudiar tales como: Volumen, Masa, Densidad, porcentaje de cáscara, porcentaje de la parte comestible, cantidad de jugo, número de semillas.

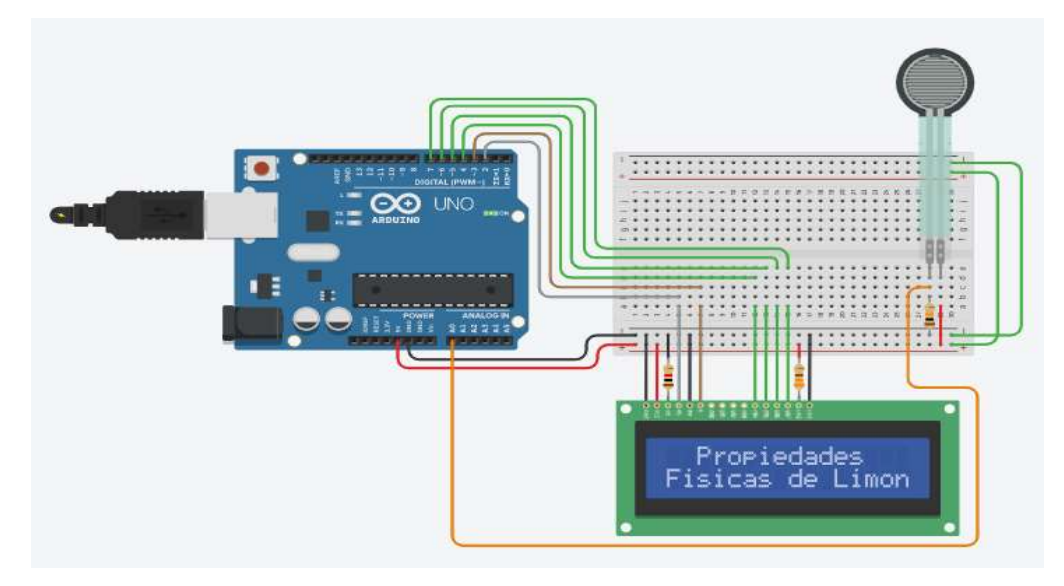

Figura 24. Sistema implementado con Arduino para determinar propiedades físicas del limón. Fuente: Elaboración propia.

#### 3.6.1.1. Cálculo de masa en el sistema

Con los datos experimentales realizados en laboratorio se procedió a programar la masa de los 90 limones estudiados para su posterior cálculo, simulando la balanza digital por medio de un sensor de fuerza disponible en el software de simulación, como se evidencia en la figura a continuación:

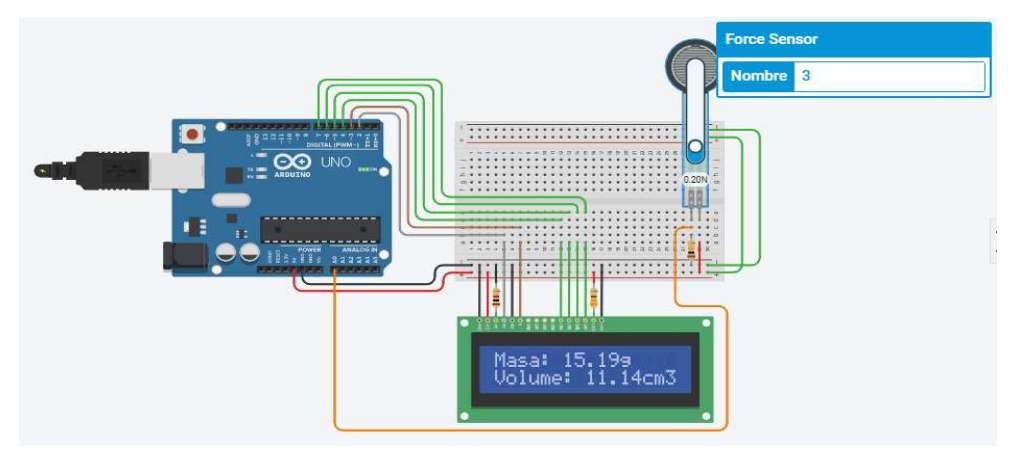

Figura 25. Cálculo de masa del limón sutil empleando Arduino y Tinkercad. Fuente: Elaboración propia.

## 3.6.1.2. Cálculo del volumen del fruto

Utilizando el modelo matemático que relaciona la masa y volumen del limón sutil (Volumen = 1.1893\*Masa - 6.9213) y su posterior programación en Arduino por medio de Tinkercad, permite la obtención de esta variable como se muestra en la figura 26, recordando que mencionado modelo matemático se ha trabajado en función del método de procesamiento de imágenes.

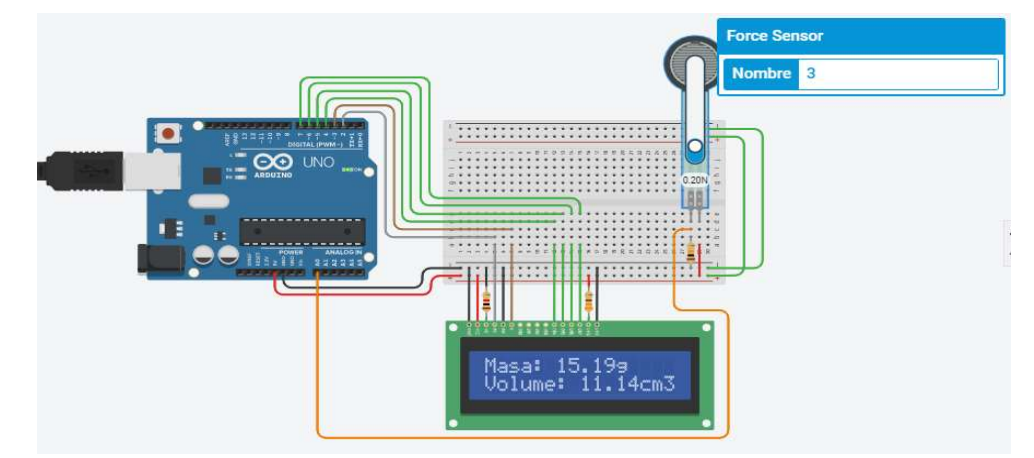

Figura 26. Volumen del limón sutil en el sistema Arduino. Fuente: Elaboración propia.

## 3.6.1.3. Densidad

Para el cálculo de la densidad se utilizó la fórmula física masa dividido para el volumen la que se programó en la tarjeta Arduino UNO.

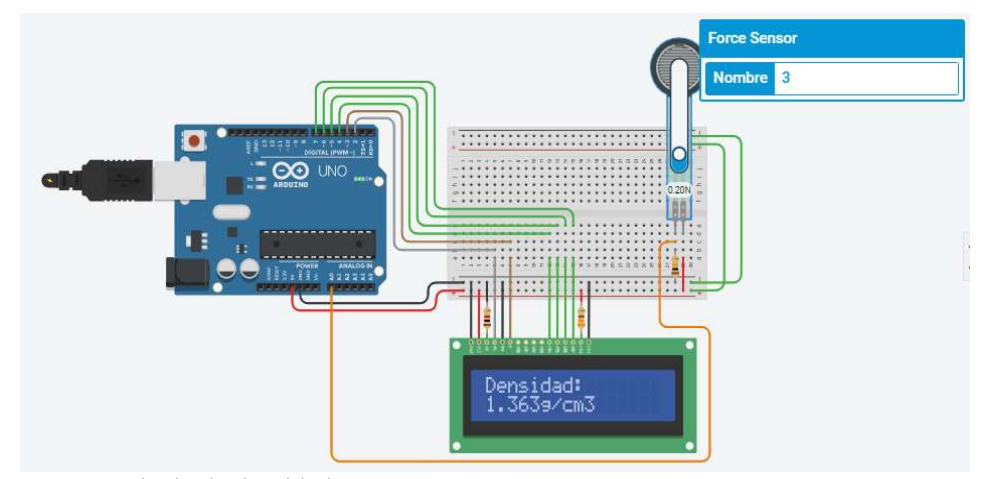

Figura 27. Cálculo de densidad. Fuente: Elaboración propia.

## 3.6.1.4. Masa comestible

Para el cálculo de la masa comestible se sacó un promedio general de las 90 muestras del análisis destructivo del limón sutil con un promedio aproximado de 11.87 g y se procedió a programar en Arduino utilizando el simulador Tinkercad.

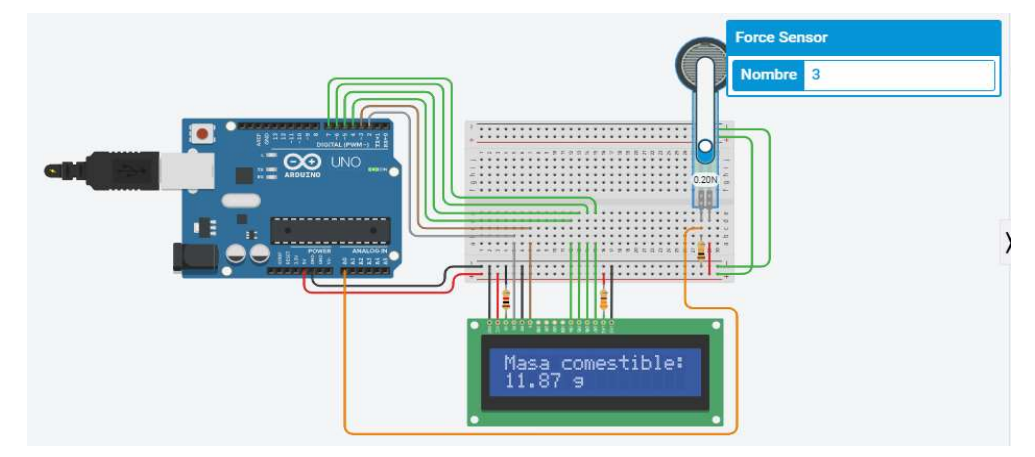

Figura 28. Cantidad masa de la parte comestible del limón sutil. Fuente: Elaboración propia.

## 3.6.1.5. Cantidad de jugo del fruto

Se programó directamente la cantidad de jugo de las 90 muestras de limón sutil estudiadas, cuya simulación se muestra a continuación.

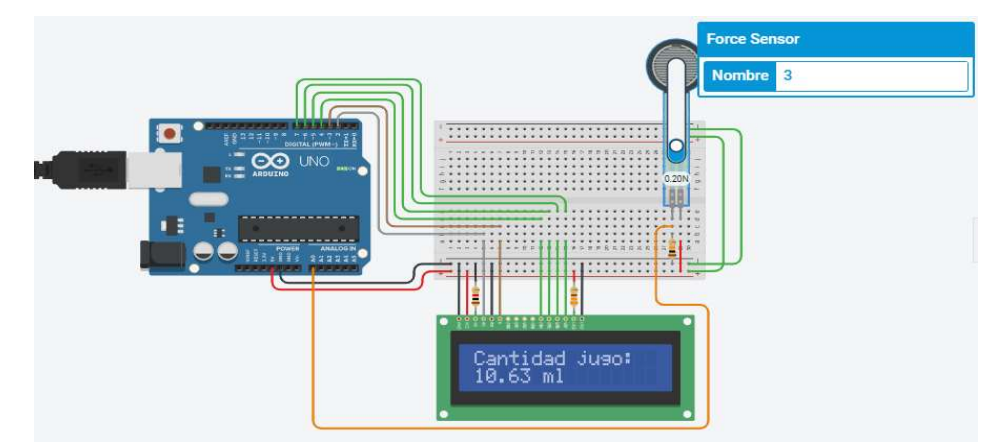

Figura 29. Simulación de la cantidad de jugo de limón (ml) en Arduino. Fuente: Elaboración propia.

# 3.6.1.6. Número de semillas

Utilizando el promedio de número de semillas por limón, encontrados en la parte experimental del análisis destructivo del limón sutil, se procedió a programar en Arduino uno por medio de Tinkercad y su simulación se observa en la figura a continuación.

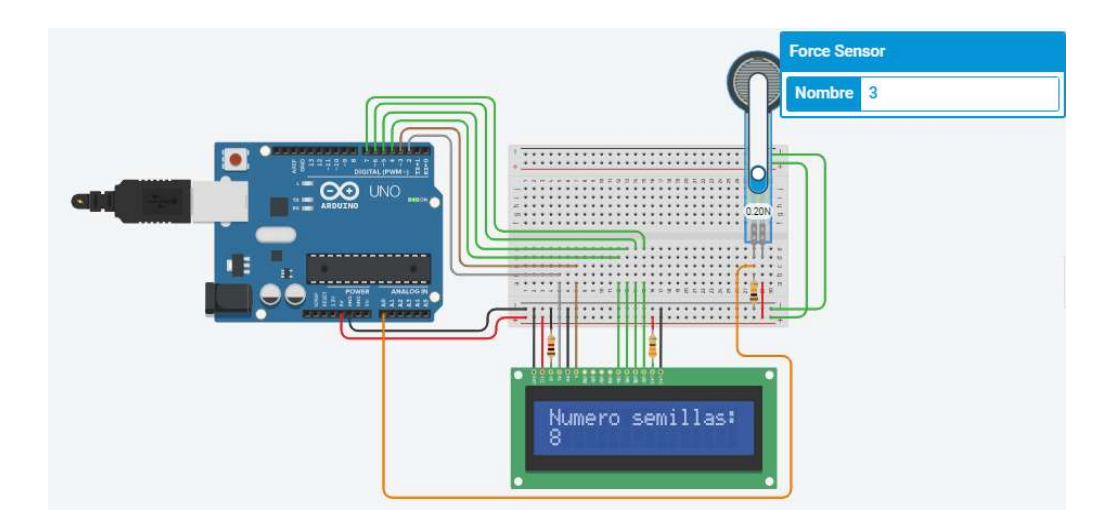

Figura 30. Simulación número de semillas del limón sutil. Fuente: Elaboración propia.

# CONCLUSIONES Y RECOMENDACIONES

#### Conclusiones

- Por medio del software computacional, matemático Matlab y el hardware de código abierto Arduino y su simulador Tinkercad, se ha determinado las principales propiedades físicas y relaciones matemáticas presentes en el limón sutil cultivado en la finca Mamey perteneciente a la comuna Febres Cordero, provincia de Santa Elena.
- Se estimó el volumen del limón sutil, empleando tres métodos diferentes: Método de desplazamiento de agua  $(37.53 \text{ cm}^3)$ , perfilamiento matemático  $(36.99 \text{ cm}^3)$  y procesamiento digital de imágenes  $(37.20 \text{ cm}^3)$  presentando un alto grado de similitud como lo demuestran los resultados estadísticos de comparación de medias pareadas, al no existir diferencias estadísticamente significativas entre los métodos mencionados a un nivel de confianza del 95%  $(P > 0.05)$ . Recalcando un mayor énfasis a los resultados obtenidos en el método de procesamiento de imágenes al ser más conveniente y de mayor aplicabilidad en campo con fines tecnológicos y nuevas soluciones en el campo agrícola.
- La masa promedio del limón sutil cultivado en la finca Mamey, se determinó en un valor de 37.10 g, un diámetro promedio de 4.03 cm, una densidad de 0.99 g/cm<sup>3</sup> y una coloración verde clara en formato RGB. Del total de la composición del limón, el 22.39% corresponde a la cáscara, 36.53% a la parte comestible, 32.49% al jugo de limón y en promedio se estimó alrededor de 8 semillas por limón sutil.
- Los resultados obtenidos de masa y volumen del limón sutil cultivado en la finca Mamey, permitieron construir un modelo matemático lineal, el cual es la mejor opción para relacionar mencionadas variables, al presentar un coeficiente  $R^2 = 0.9456$ .
- Se estableció un modelo matemático logarítmico ( $R^2$  = 0.9566), para relacionar la pérdida de peso del limón sutil en el tiempo, por efectos de maduración. Permitiendo a su vez, facilidades de programación y empleo de poca memoria computacional al desarrollar la aplicación en Arduino.
- La aplicación desarrollada y programada en Arduino por medio de Tinkercad funciona correctamente y permite visualizar en resumen todas las propiedades físicas y relaciones matemáticas encontradas en el limón sutil, cultivado en la finca Mamey, provincia de Santa Elena.

#### Recomendaciones

- Realizar investigaciones aplicando estas nuevas tecnologías en otros frutos para mejorar los sistemas productivos de la localidad.
- Implementar el prototipo para evaluar la calidad del fruto en diferentes épocas del año.
- Trabajar en la caracterización química del limón sutil, implementando la tecnología Matlab y Arduino.

# REFERENCIAS BIBLIOGRÁFICAS

Arrega, F., 2017. *ug.edu.ec.* Disponible en: http://repositorio.ug.edu.ec/bitstream/redug/23040/1/TESIS%20FINAL.pdf Consultado: 26 Octubre 2020.

Bermúdez, A., 2009. Analisis socioeconomico de la producción y comercialización del limon sutil (Citrus aurantifolia) en la microcuenca del Rio Chico en el cantón Portoviejo, Manta: Universidad Laica Eloy Alfaro de Manabi.

Bernal, P., Lara, R. & Rivadeneira, J., 2015. reserchgate. Disponible en: https://www.researchgate.net/publication/292966227 Towards a Smart Classroom Development of an Augmented Reality Application for Education and Teleeducation Hacia un Aula Inteligente Desarrollo de una aplicacion de realidad aumentada\_para\_la\_Educacion Consultado: 05 Noviembre 2020.

Castillo, E., 2005. usac. Disponible en: http://biblioteca.usac.edu.gt/tesis/08/08\_1452\_IN.pdf Consultado: 20 Octubre 2020. Cruz, C., 2016. proserquisa. Disponible en: http://cursoarduino.proserquisa.com/wp-content/uploads/2016/10/Tutorial-1- Introduccion-a-Arduino.pdf Consultado: 7 Marzo 2020.

Delgado, F., 2018. Efecto del Déficit Hidrico y Remoción de Flores y Frutos sobre la Floración, Rendimiento y Calidad del Limonero Sutil (Citrus Aurantifolia Swing) en la Zona de Jayanca, Lambayeque, Lanbayeque: Universidad Nacional Pedro Ruiz Gallo.

Grúnauer, C., 2009. Influencia del Secado sobre la Captación de Agua de Pectina extraida a partir del Citrus x Aurantifolia Swingle, Guayaquil: Escuela Superior Politécnica del Litoral.

Gualteros, D., 2014. Sistema de visiòn por computador para detectar hierba no deseada en prototipo de cultivo de frijoles usando ambientales controlados, Bogotà: Universidad Catòlica de Colombia de Ingenieria programada de Ingenieria.

Juanazo, A., 2019. Repositorio.ed.edu.es. Disponible en: http://repositorio.ug.edu.ec/bitstream/redug/39877/1/B-CISC-PTG-1652%20Juanazo%20Paucar%20Freddy%20Alex.pdf Consultado: 12 Octubre 2020.

Lee, D., Cho, Y. & Jong, C., 2017. *researchgate*. Disponible en: https://www.researchgate.net/publication/322775063\_Strawberry\_Volume\_Estimatio n\_Using\_Smartphone\_Image\_Processing Consultado: 13 Diciembre 2020.

Logroño, J., 2011. Proyecto de factibilidad para la explotación de limón Sutil, al mercado Japonés, periodo 2009-2014, Calderòn: Universidad Tecnica Equinoccial.

Lourero, M. & Pujol, J., 2017. *educalab.es*. Disponible en: http://educalab.es/documents/10180/640047/TallerRoboticaLibreArduino.pdf/c77adb fd-606a-4fbe-acd4-11630927b5a4

Consultado: 6 Octubre 2020.

Menacho, H., Oscanoa, Angela & Jesùs, V., 2018. Plan de Negocios: Exportaciòn de Limòn Sutil a EE.UU, Lima: Universidad de Ciencias Aplicadas.

Moreno, A. & Còrceles, S., 2019. bolañosdj. Disponible en: http://www.bolanosdj.com.ar/MOVIL/ARDUINO2/Arduinounfinseman.pdf Consultado: 08 Octubre 2020.

Muñiz, J., 2020. nebrija. Disponible en: https://www.nebrija.com/medios/actualidadnebrija/2020/05/12/gran-acogida-delcurso-de-programacion-en-matlab-organizado-por-el-club-del-automovil/ Consultado: 05 Noviembre 2020.

Omid, M., Khojastehnazhandm, M. & Tabatabaeefar, A., 2010. Estimating volume and mass of citrus fruits by image processing technique. ScienceDirect, 100(2), p. 321.

Orejuela, D. & Pardi, L., 2014. Estudio de la producción de los cítricos en las parroquias de Lita y La Carolina (Corredor Ibarra-San Lorenzo) en el periodo 2009- 2012 y propuestas de medidas de mejoramiento, Quito: Universidad Central del Ecuador.

Orrala, N., Solís, A. & Tomalá, M., 2012. Efecto de NPK en la Producción de Citrus aurantifolia Swingle V. Sutil en Sinchal, Santa Elena. Revista Científica y Tecnológica UPSE, 1(1), p. 5.

Ortiz, K., 2018. unp. Disponible en: http://repositorio.unp.edu.pe/bitstream/handle/UNP/1387/IND-ORT-FLO-2018.pdf?sequence=1&isAllowed=y Consultado: 29 Octubre 2020.

Panchana, S., 2015. Estudio de factibilidad para la implementación de un centro de acopio de Limón en la Comuna Sinchal, Cantón Santa Elena, Santa Elena: Universidad Estatal Peninsula de Santa Elena.

Pineda, Y., 2019. *cima.aserca*. Disponible en: https://www.cima.aserca.gob.mx/work/models/cima/pdf/cadena/2019/Reporte\_merca do\_limon\_080319.pdf Consultado: 6 Marzo 2020.

Pitarcha, J., 2018. Freshplaza.es. Disponible en: https://www.freshplaza.es/content/contacto/ Consultado: 26 Abril 2021.

Puente, J., 2006. Determinación de las caracteristicas Fisicas y Quimicas del Limón SutilL (citrus aurantifolia Swingle), Ibarra: Universidad Tecnica del Norte.

Rashidi, M. & Gholami, M., 2008. researchgate. Disponible en: https://www.researchgate.net/publication/228409809 Determination of kiwifruit v olume using ellipsoid approximation and image-processing methods Consultado: 13 Diciembre 2020.

Ricardo, A., 2019. Aplicación del software Matlab en el aprendizaje del Cálculo integral de los estudiantes de Ingenieria con experiencia laboral de la universidad Peruana de ciencias Informática,2018, Lima: Universidad Peruana de Ciencias e Informatica escuela de posgrado.

Ruiz, A. & Wang, L., 2015. Propuesta para la comercializaciòn internacional del Limòn Sutil del sector El Bunque-Palmales de la Provincia de el Oro dirigido a la ciudad de nueva York, Guayaquil: Universidad Catòlica de Santiago de Guayaquil.

Santistevan, M., 2016. Comportamiento del cultivo del limón (citrus aurantifolia swingle) en dos localidades de Santa Elena, Ecuador. Revista Científica y Tecnológica UPSE, III(2), p. 16.

Seyedabadi, E., Khojastehpour, M., Sadrnia, H. & Hosaien, S., 2013. sicienceDirect. Disponible en: https://www.sciencedirect.com/science/article/abs/pii/S0304423811002925 Consultado: 13 Diciembre 2020.

Shahbazi, F. & Rahmati, S., 2012. wiley. Disponible en: https://onlinelibrary.wiley.com/doi/10.1002/fsn3.20 Consultado: 13 Diciembre 2020.

Silvia, R., 2016. Aprende a programar en Matlab. Segunda Ediciòn ed. Mèxico: IT Campus Academy.

Vasconez, T. & Celi, A., 2019. I Congreso Internacional de Ciencias Agropecuarias y Alimentarias, Quevedo: IITEC.

Velasco, B., 2017. El comercio. Disponible en: https://www.elcomercio.com/actualidad/importacion-limon-precio-demandamercados.html Consultado: 25 Octubre 2020.

Ves, E., 2006. informatica.ev.es. Disponible en: http://informatica.uv.es/iiguia/VC/tutorial.pdf Consultado: 05 Noviembre 2020.
## ANEXOS

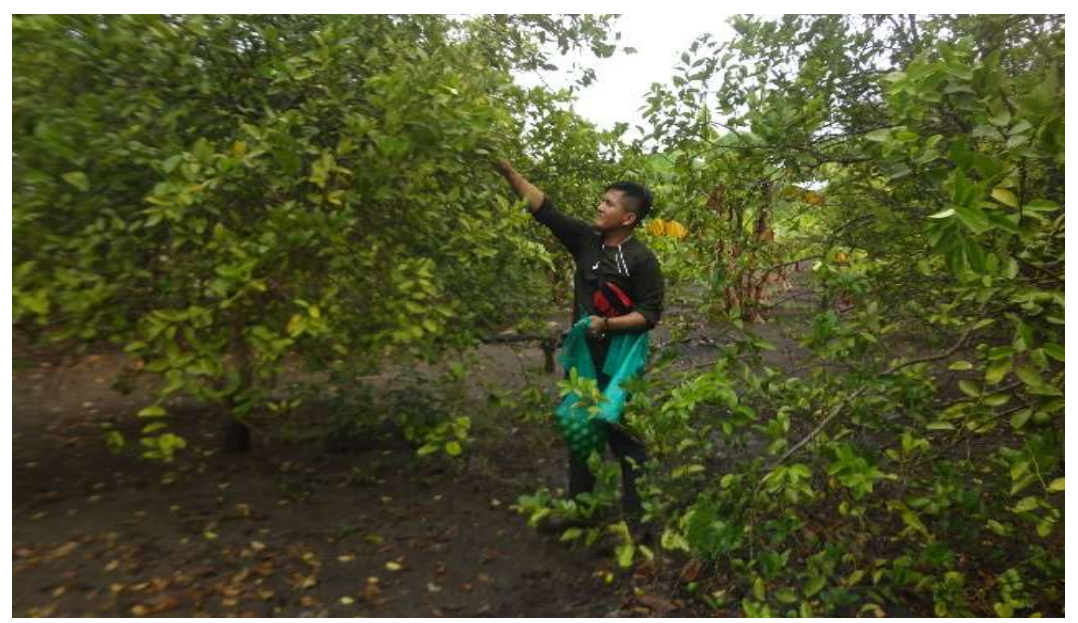

Figura 1A. Recolección de las muestras en la finca Mamey.

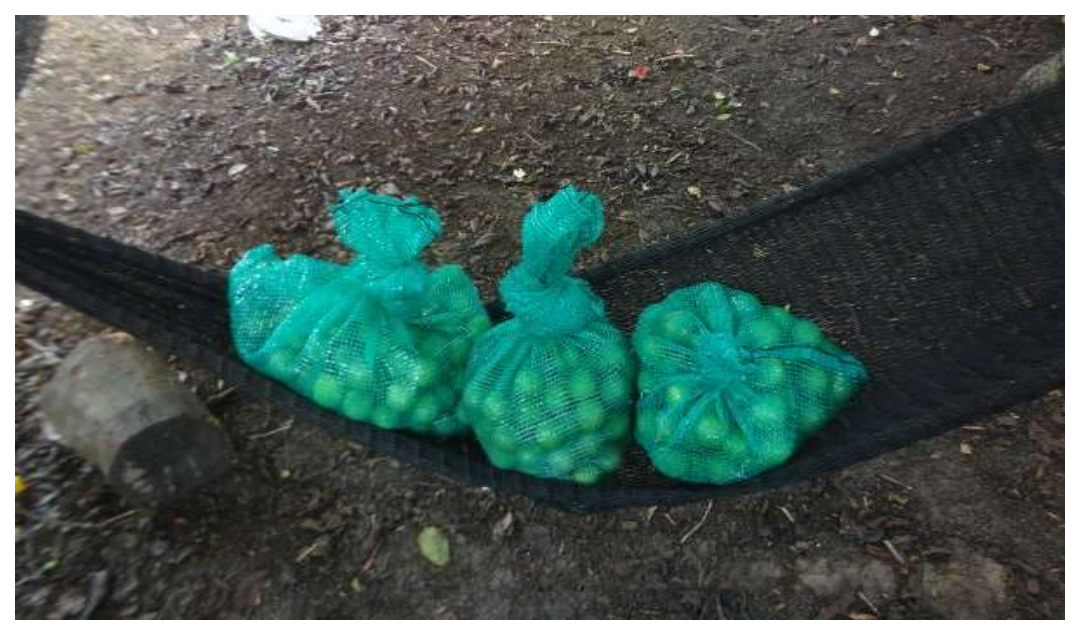

Figura 2A. Muestras recolectadas para el análisis en el laboratorio.

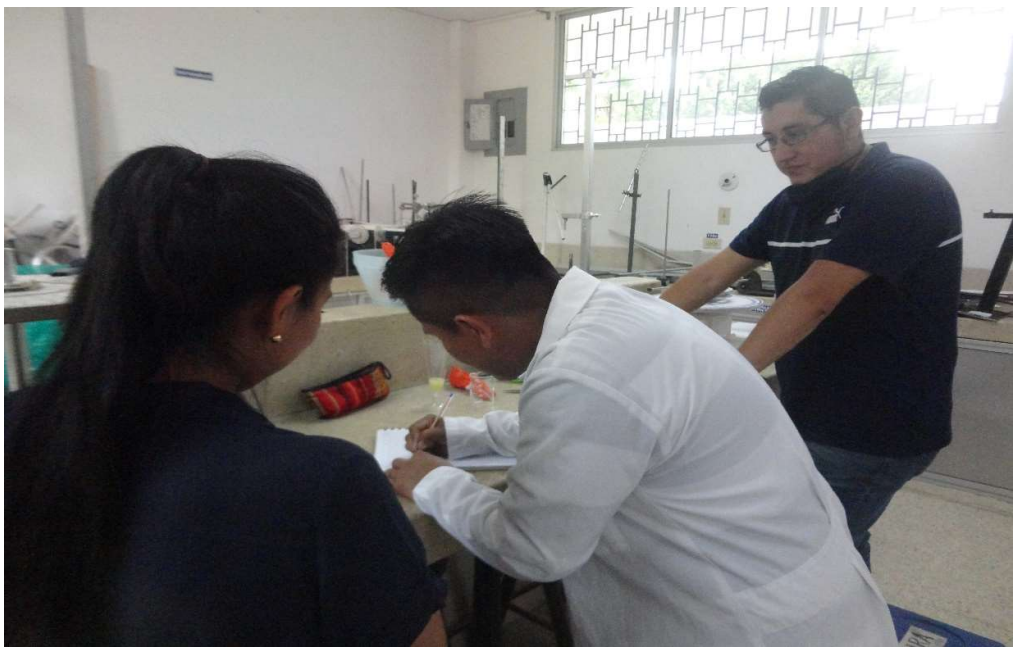

Figura 3A. Indicaciones por el docente para realizar las pruebas de laboratorio.

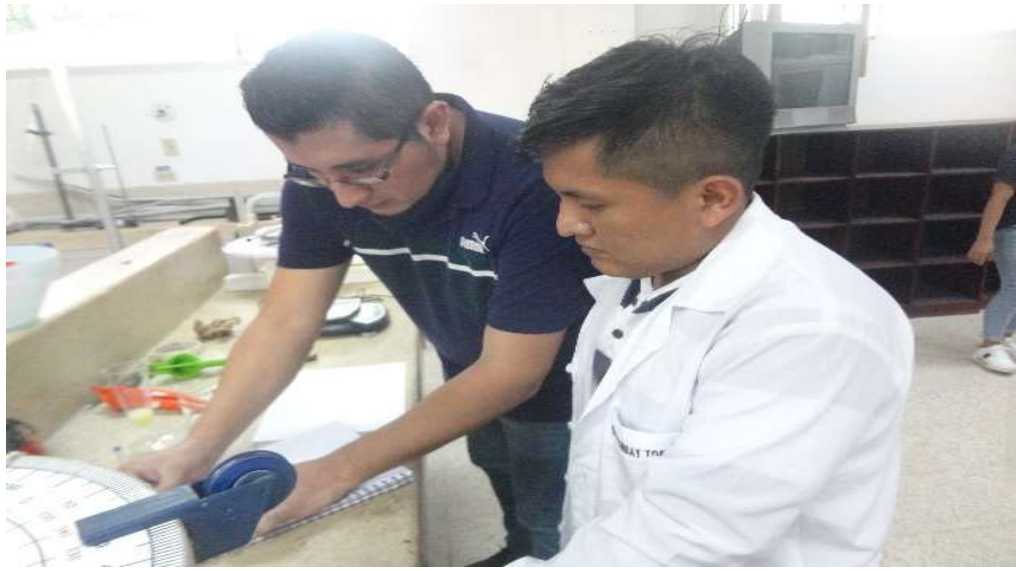

Figura 4A. Indicaciones para calibrar equipos a usar en los diferentes procesos.

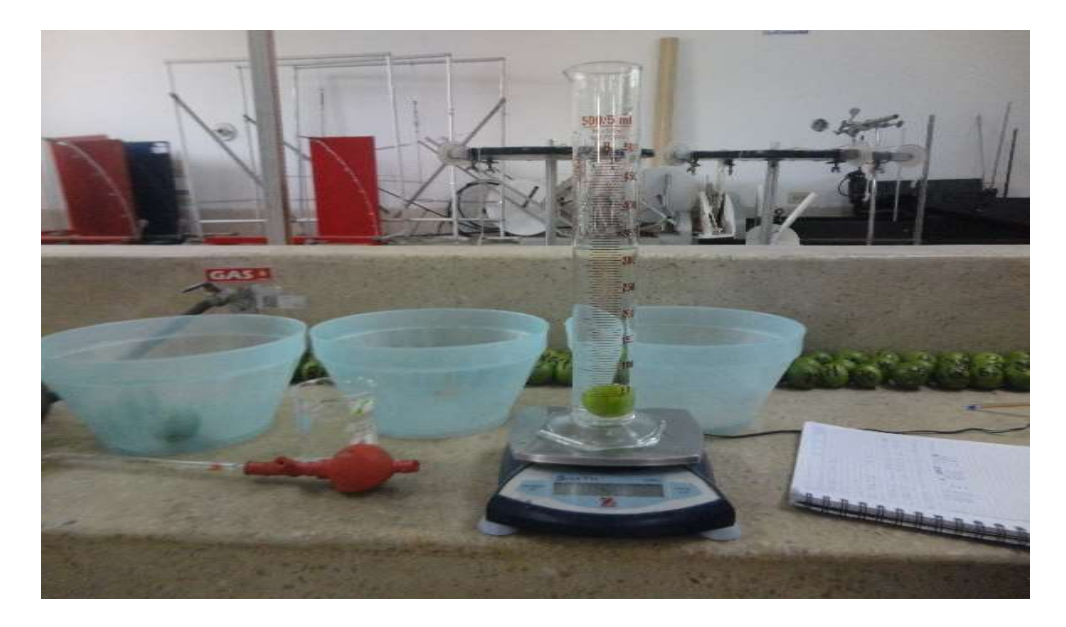

Figura 5A. Método de desplazamiento de agua.

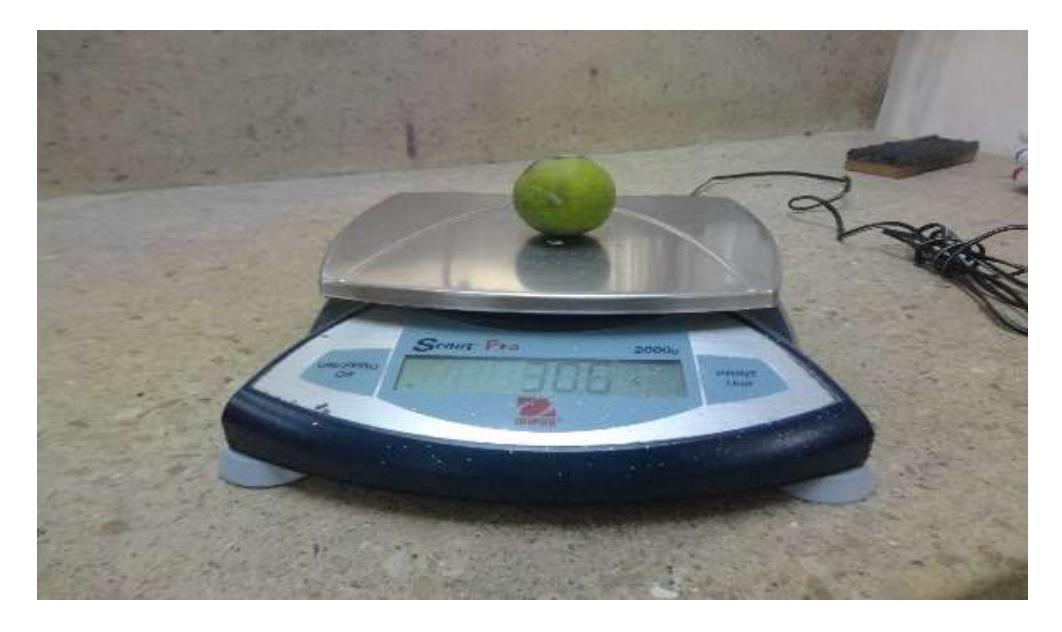

Figura 6A. Toma de datos de peso.

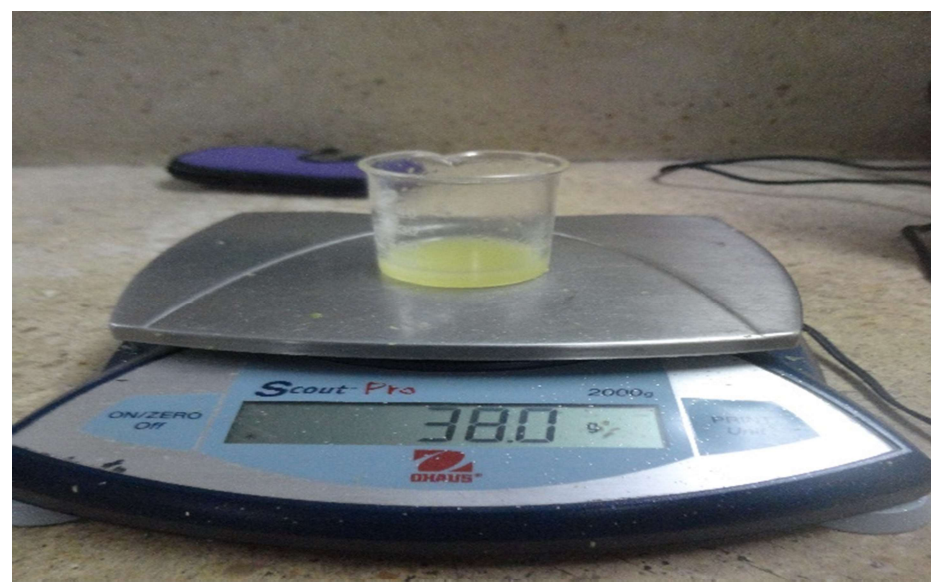

Figura 7A. Cantidad de jugo de la muestra.

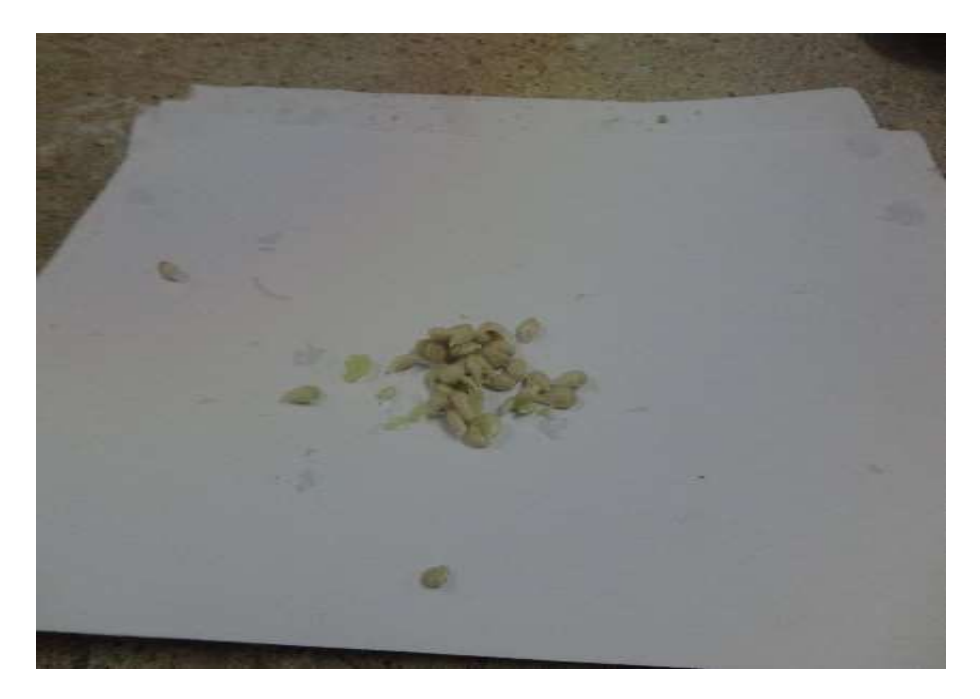

Figura 8A. Número de semillas.

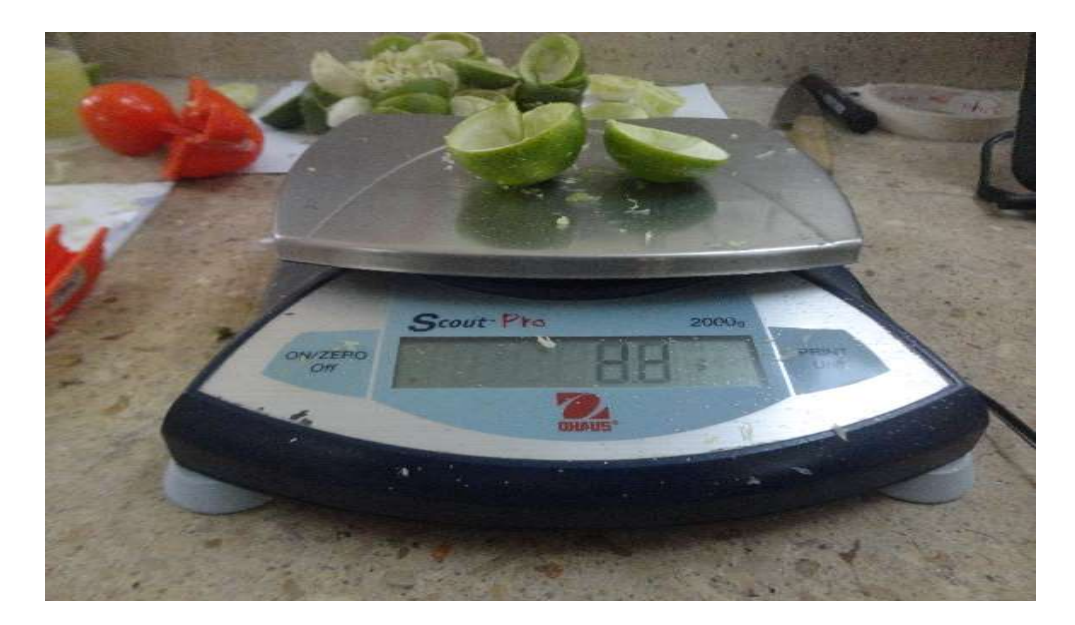

Figura 9A. Cantidad de cáscara del fruto.

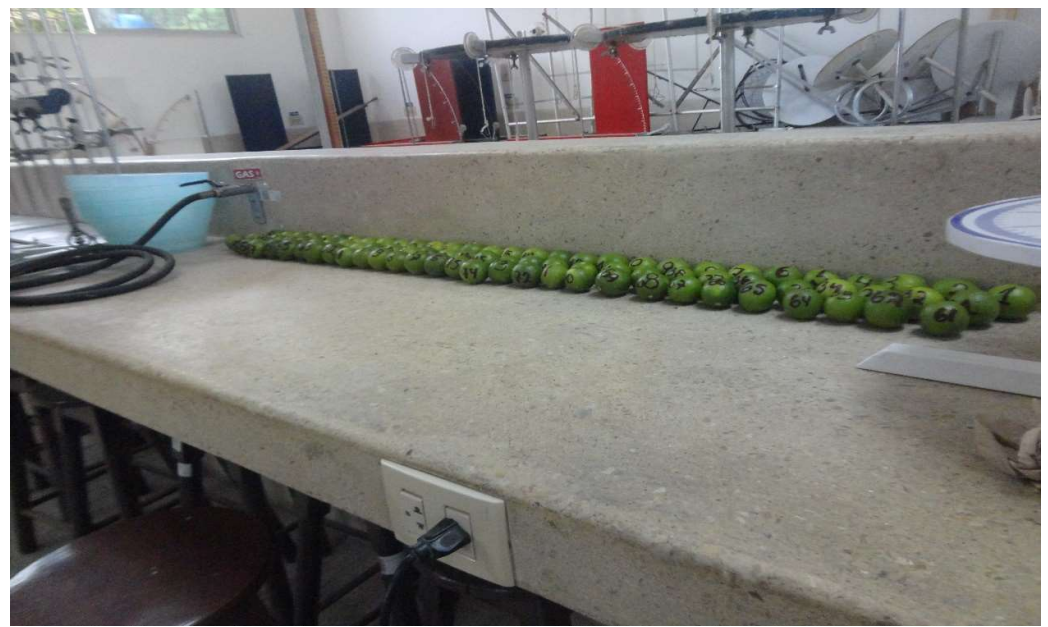

Figura 10A. Muestras para análisis de coloración en formato RGB.

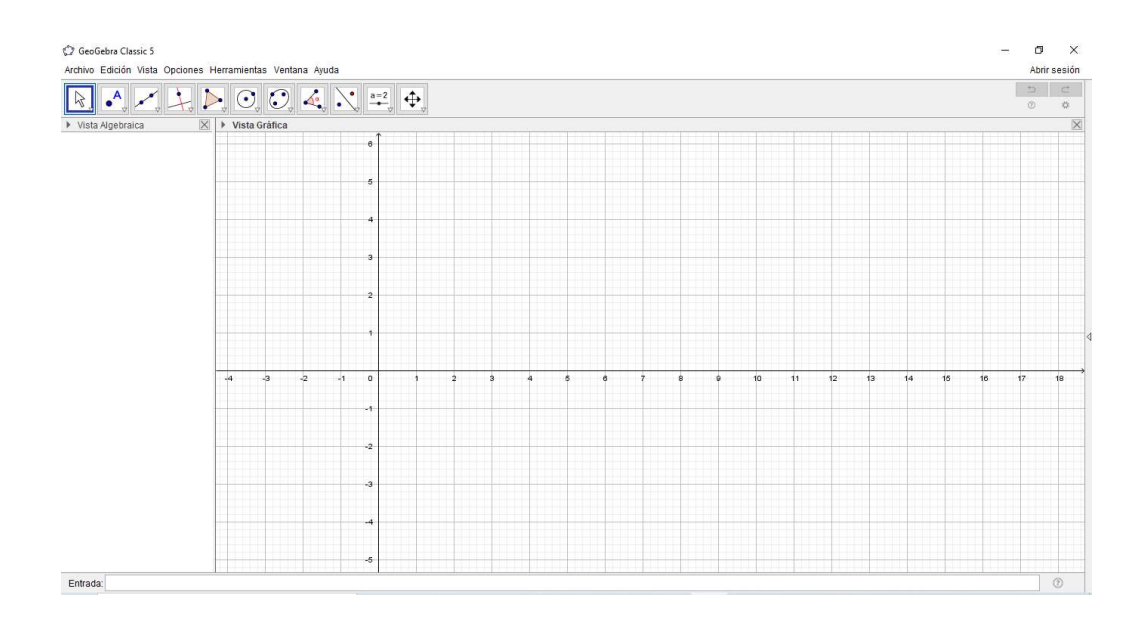

| MATLAB R2020a                                                                                                    |                                                                           |                                                                                                    |                                                                                                    |                                                                |                                      |                      |         |               |                              | α               | $\times$           |
|----------------------------------------------------------------------------------------------------|---------------------------------------------------------------------------|----------------------------------------------------------------------------------------------------|----------------------------------------------------------------------------------------------------|----------------------------------------------------------------|--------------------------------------|----------------------|---------|---------------|------------------------------|-----------------|--------------------|
| HOME<br><b>PLOTS</b>                                                                                                    | APPS                                                                      | <b>EDITOR</b>                                                                                                    | <b>PUBLISH</b><br>VIEW                                                                                                    |                                                                |                                      |                      | Œ<br>.  |               | C (?) @ Search Documentation | $\Omega$        | Sign In            |
| Lol Find Files<br>4<br>$\blacksquare$<br>Compare v<br>Save<br>Open<br><b>New</b><br>$\rightharpoonup$ Print $\blacktriangleright$<br>$\overline{\phantom{a}}$<br>$\cdot$<br>$\blacktriangledown$<br>FILE<br>医百卡中<br>▶ C: ▶ Program Files ▶ Polyspace ▶ R2020a ▶ bin ▶ | $\Leftrightarrow$<br>Go To .<br>$Q$ Find $\blacktriangledown$<br>NAVIGATE | Insert $\overline{B}$ $f$ <b>x</b> $F$ <sup>6</sup> $\rightarrow$<br>Comment % %<br>Indent <b>E</b> of Eq<br><b>EDIT</b>                                                                                   | $\frac{1}{\sqrt{2}}$<br>Breakpoints<br>$\overline{\phantom{0}}$<br><b>BREAKPOINTS</b>                                                                                                    | 圈<br>$\triangleright$<br>Run.<br>Run and<br>Advance<br>$\cdot$ | Run Section<br>Advance<br><b>RUN</b> | €<br>Run and<br>Time |         |               |                              |                 | 云<br>$\frac{1}{2}$ |
| Current Folder                                                                                                    |                                                                           | $^\circledR$                                                                                                    | Editor - C:\Users\PC\Desktop\Tesis medio\Datos de Limon enumerados 2\Codigolimoncorrecto.m                                                                                                    |                                                                |                                      |                      |         |               |                              |                 | $\odot$ x          |
| Name $\triangle$                                                                                                    |                                                                           |                                                                                                    | Codigolimoncorrecto.m $\times$ Codigolimoncolor.m $\times$                                                                                                    |                                                                | $+$                                  |                      |         |               |                              |                 |                    |
| icutzdata<br>Ð<br>E<br>m3iregistry<br>util<br>E<br>(a)<br>win32<br>$\boxplus$<br>win64<br>crash_analyzer.cfg<br>deploytool.bat<br>Icdata.xml<br>Icdata.xsd<br>Icdata utf8.xml<br>matlab.exe<br>mbuild.bat<br>ncc.bat<br>mex.bat<br>mexext.bat<br>Details              |                                                                           | $\overline{2}$<br>$\hat{\phantom{a}}$<br>$\overline{3}$<br>$\ddot{4}$<br>$5 -$<br>$6 -$<br>$7 -$<br>$8 -$<br>$9 -$<br>$10 -$<br>$11 -$<br>12<br>$13 -$<br>14<br>$15 -$<br>$\checkmark$<br>$16 -$<br>$\sim$ | <b>APROPIEDADES FÍSICA DEL LIMON</b><br>%JOSÉ OUIRUMBAY Tomalà<br>%Volumen deL Limón Sutil<br>f=imread('limonl.jpg');<br>$f2 = rgb2qray(f);$<br>f B=f(:,:,3);<br>subplot(2,2,1)<br>imshow(f)<br>subplot(2,2,2)<br>imshow(f B)<br>f bin=im2bw(f B, 0.29); %LIMON<br>subplot(2,2,3)<br>imshow(f bin) |                                                                |                                      |                      |         | m n<br>$\sim$ |                              |                 |                    |
| Workspace                                                                                                    |                                                                           | $17 -$<br>$\odot$<br>$18 -$                                                                                                    | $mask = zeros(size(f_bin))$ ;<br>bw = activecontour(f bin, mask, 100, 'edge');                                                                                                    |                                                                |                                      |                      |         |               |                              |                 |                    |
| Value<br>Name A                                                                                                    |                                                                           | Command Window<br>$fx \gg$                                                                                                    |                                                                                                    |                                                                |                                      |                      |         |               |                              |                 | $\circledast$      |
| IIII - Ready                                                                                                    |                                                                           |                                                                                                    |                                                                                                    |                                                                |                                      |                      | $UTF-8$ | script        |                              | Ln <sub>1</sub> | Col 1              |
|                                                                                                    |                                                                           |                                                                                                    |                                                                                                    |                                                                |                                      |                      |         |               |                              |                 |                    |

Figura 11A. Softwares utilizados en el cálculo de volúmenes de limones: GeoGebra y Matlab.

| C limon 90.JPG.ggb                                                                                                    |                 | □                        | $\times$        |
|----------------------------------------------------------------------------------------------------|-----------------|--------------------------|-----------------|
| Archivo Edición Vista Opciones Herramientas Ventana Ayuda                                                                                                    |                 |                          | Abrir sesión    |
| $\left \mathcal{A}\right $ $\left \mathcal{A}\right $ $\left \mathcal{A}\right $ $\left \mathcal{B}\right $ $\left \mathcal{C}\right $ $\left \mathcal{C}\right $ $\left \mathcal{A}\right $ $\left \mathcal{N}\right $ $\stackrel{a=2}{\leftarrow}$ $\left \mathcal{A}\right $                                                                                                    |                 | $\Rightarrow$<br>$\odot$ | $\subset$<br>32 |
| $\times$<br>▶ Vista Algebraica                                                                                                    | ▶ Vista Gráfica |                          | $\times$        |
| $A = (-6.7451040206, 10.5183076284)$<br>$B = (-10.3669722603, -14.5485884429)$<br>$C = (0, 0)$<br>$D = (0.6359904904, 1.374536059)$<br>$E = (1.4311406984, 1.9311412047)$<br>$F = (2.5642297449, 1.9212018271)$<br>G = $(3.5879856377, 1.0564759758)$<br>$H = (3.986, 0)$<br>0 11 = {(0, 0), (0.6359904904, 1.374536059), (1.4311406984, 1.9311412047), (2.5642297449, 1.9212018271), (3.5879856377, 1.05647<br>• $f(x) = -0.007151511 x^5 - 0.0141309704 x^4 + 0.4292644554 x^3 - 1.8246084399 x^2 + 3.1528607895 x$<br><b>0</b> $g(x) = -0.007151511 x^5 - 0.0141309704 x^4 + 0.4292644554 x^3 - 1.8246084399 x^2 + 3.1528607895 x,$ $(0 \le x \le 0.0141309704 x^4 + 0.4292644554 x^3 - 1.8246084399 x^2 + 3.1528607895 x,$ |                 |                          |                 |
| $\epsilon$<br>$\rightarrow$                                                                                                    |                 |                          |                 |
| Entrada:                                                                                                    |                 |                          | $\circledS$     |

Figura 12A. Perfilamiento matemático de limón sutil en software GeoGebra.

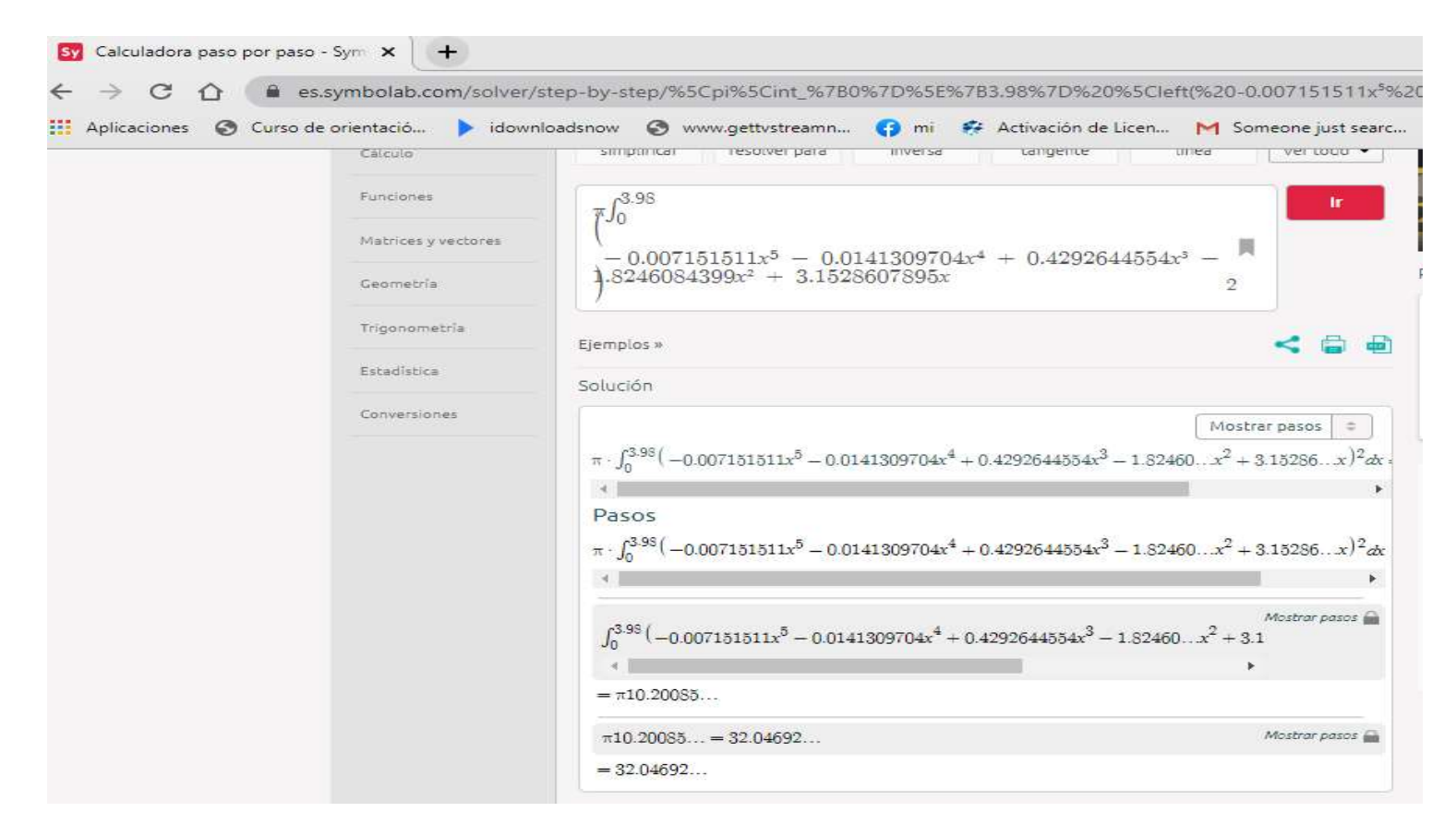

Figura 13A. Obtención de volumen por integrales en el software en línea symbolab.

```
%UNIVERSIDAD ESTATAL PENÍNSULA DE SANTA ELENA
%PROPIEDADES FÍSICA DEL LIMON
%JOSÉ QUIRUMBAY Tomalá
%Volumen del Limón Sutil
f=imread('limon11.jpg');
f2=rgb2gray(f);
f B=f(:,:,3);subplot(2,2,1)imshow(f)
subplot(2,2,2)
imshow(f_B)
88888888888888888888888f bin=im2bw(f B, 0.49); %LIMON
%%%%%%%%%%%%%%%%%%%%%%%%%%%%
subplot(2,2,3)imshow(f_bin)
mask = zeros(size(f bin));bw = activecontour(f bin, mask, 100, 'edge');
subplot(2, 2, 4)imshow(bw)
hold on
visboundaries(bw,'Color','g')
L=bw;
p=0;[m,n]=size(f_bin);for j=1:n
     for i=1:m
        if bw(i, j) == 0p=p+1; end
     end
    q(j)=p; p=0;
end
D=q*(0.0211);A = (pi/4) * D. ^2;dh=0.0211;V=A*dh;
VT2=sum(V)/49
```
Figura 14A. Código para el cálculo de volumen por método de procesamiento de imágenes.

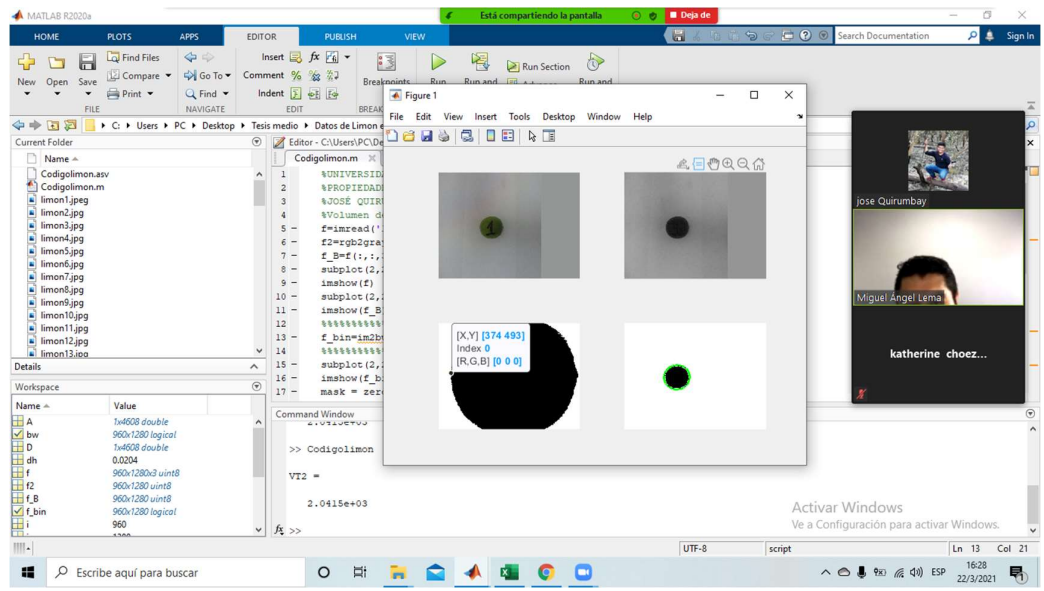

| MATLAB R2020a                                                                                                    |                                                                                                    | $\mathbb Z$                                                                                                    | $22^3$                                                                                                    | $\bullet$                                                                                                    |                               | Ш                                     |                 | o                                                                                          |                    | $\times$          |
|----------------------------------------------------------------------------------------------------|----------------------------------------------------------------------------------------------------|----------------------------------------------------------------------------------------------------|----------------------------------------------------------------------------------------------------|----------------------------------------------------------------------------------------------------|-------------------------------|---------------------------------------|-----------------|--------------------------------------------------------------------------------------------|--------------------|-------------------|
| <b>HOME</b>                                                                                                    | <b>PLOTS</b><br>Desactivar audio                                                                                                    | Iniciar video                                                                                                    | Participantes                                                                                                    |                                                                                                    |                               |                                       | Anotar          | Control remoto                                                                             | Más                | Sign In           |
| 局<br>Open<br>Save<br>New<br>FILE                                                                                                    | $\Leftrightarrow$<br>La Find Files<br>L Compare v<br>Print<br>$Q$ Find $\blacktriangledown$<br>NAVIGATE                                                            | Insert $\overline{\mathbb{R}}$ $f$ <i>x</i> $f'$ <sub>h</sub> $\rightarrow$<br>Go To v Comment % % %<br>Indent 3 of 19<br>EDIT                                                                                                    | Ⅰ3<br><b>Breakpoints</b><br><b>BREAKPOINTS</b>                                                                                                    | Está compartiendo la pantalla<br><b>IEV</b><br><b>IZ Kun Section</b><br>Run<br>Run and<br>Advance<br>Advance<br>$\cdot$<br><b>RUN</b> | <b>RST</b><br>Run and<br>Time | <b>Deja de</b><br>$\bullet$ $\bullet$ |                 |                                                                                            |                    |                   |
| ○ 日 中 字                                                                                                    | ▶ C: ▶ Users ▶ PC ▶ Desktop ▶ Tesis medio ▶ Datos de Limon enumerados 2                                                                                            |                                                                                                    |                                                                                                    |                                                                                                    |                               |                                       |                 |                                                                                            |                    |                   |
| Current Folder                                                                                                    |                                                                                                    | $^{\circ}$                                                                                                    |                                                                                                    | Editor - C:\Users\PC\Desktop\Tesis medio\Datos de Limon enumerados 2\Codigolimon.m                                                    |                               |                                       |                 |                                                                                            |                    |                   |
| Name A                                                                                                    |                                                                                                    |                                                                                                    | Codigolimon.m $\mathbb{X}$ +                                                                                                    |                                                                                                    |                               |                                       |                 |                                                                                            |                    |                   |
| Codigolimon.asv<br>Codigolimon.m<br>limon1.jpeq<br>limon <sub>2.jpq</sub><br>limon3.jpg<br>$\Box$ limon4.jpg<br>limon5.jpg<br>limon6.jpg<br>limon7.jpg<br>limon8.jpg<br>limon9.jpq<br>$\Box$ limon10.jpg<br>imon11.jpg<br>$\frac{1}{2}$ limon12.jpg<br>$\frac{1}{2}$ limon 13, ipa<br><b>Details</b><br>Workspace |                                                                                                    | $\hat{\phantom{a}}$<br>$\overline{2}$<br>$\overline{\mathbf{3}}$<br>$\overline{a}$<br>$5 -$<br>$6 -$<br>$7 -$<br>$8 -$<br>$9 -$<br>$10 -$<br>$11 -$<br>12<br>$13 -$<br>14<br>$\checkmark$<br>$15 -$<br>$\widehat{\phantom{a}}$<br>$16 -$<br>$\circledast$<br>$17 -$ | <b><i>*PROPIEDADES FÍSICAS DEL LIMON</i></b><br><b>&amp;JOSÉ QUIRUMBAY</b><br>%Volumen deL Limón Sutil<br>f=imread('limonl.jpeg');<br>$f2 = rqb2qray(f);$<br>f $B=f$ (:, :, 3);<br>subplot(2,2,1)<br>imshow (f)<br>subplot(2,2,2)<br>imshow (f B)<br>***************************<br>f bin=im2bw(f B, 0.27); %LIMON<br>,,,,,,,,,,,,,,,,,,,,,,,,,,,,,<br>subplot(2,2,3)<br>imshow(f bin)<br>$mask = zeros(size(f bin));$ | <b>NUNIVERSIDAD ESTATAL PENÍNSULA DE SANTA ELENA</b>                                                                                  |                               |                                       |                 | iose Quirumbay<br>Miquel Angel Lema<br>katherine choez                                     |                    |                   |
| Name -<br><b>HA</b><br>$\vee$ bw<br><b>HD</b><br><b>H</b> dh<br>$\mathbb{H}$ f<br>Hf2<br>HfB<br>$\frac{1}{2}$ f_bin                                                                                                    | Value<br>1x4608 double<br>960x1280 logical<br>1x4608 double<br>0.0204<br>960x1280x3 uint8<br>960x1280 uint8<br>960x1280 uint8<br>960x1280 logical<br>960<br>$\sim$ | $VT2 =$<br>$fx$ >><br>$\checkmark$                                                                                                    | Command Window<br><b>GIUTIUETUJ</b><br>>> Codigolimon<br>$2.0415e+03$                                                                                                    |                                                                                                    |                               |                                       | Activar Windows | Ve a Configuración para activar Windows.                                                   |                    | $\Theta$          |
| m.                                                                                                    |                                                                                                    |                                                                                                    |                                                                                                    |                                                                                                    |                               | $UTF-8$<br>script                     |                 |                                                                                            | $Ln$ 13            | Col <sub>21</sub> |
| н<br>$\mathcal{Q}$                                                                                                    | Escribe aquí para buscar                                                                                                    |                                                                                                    | Ei<br><b>Formation</b><br>$\circ$                                                                                                    | $\bullet$<br>K.                                                                                                    | α                             |                                       |                 | $\wedge$ $\bigcirc$ $\bigcirc$ $\circ$ $\circ$ $\circ$ $\circ$ $\circ$ $\circ$ $\circ$ ESP | 16:21<br>22/3/2021 | 見                 |

Figura 15A. Tutorías para el procesamiento de imágenes.

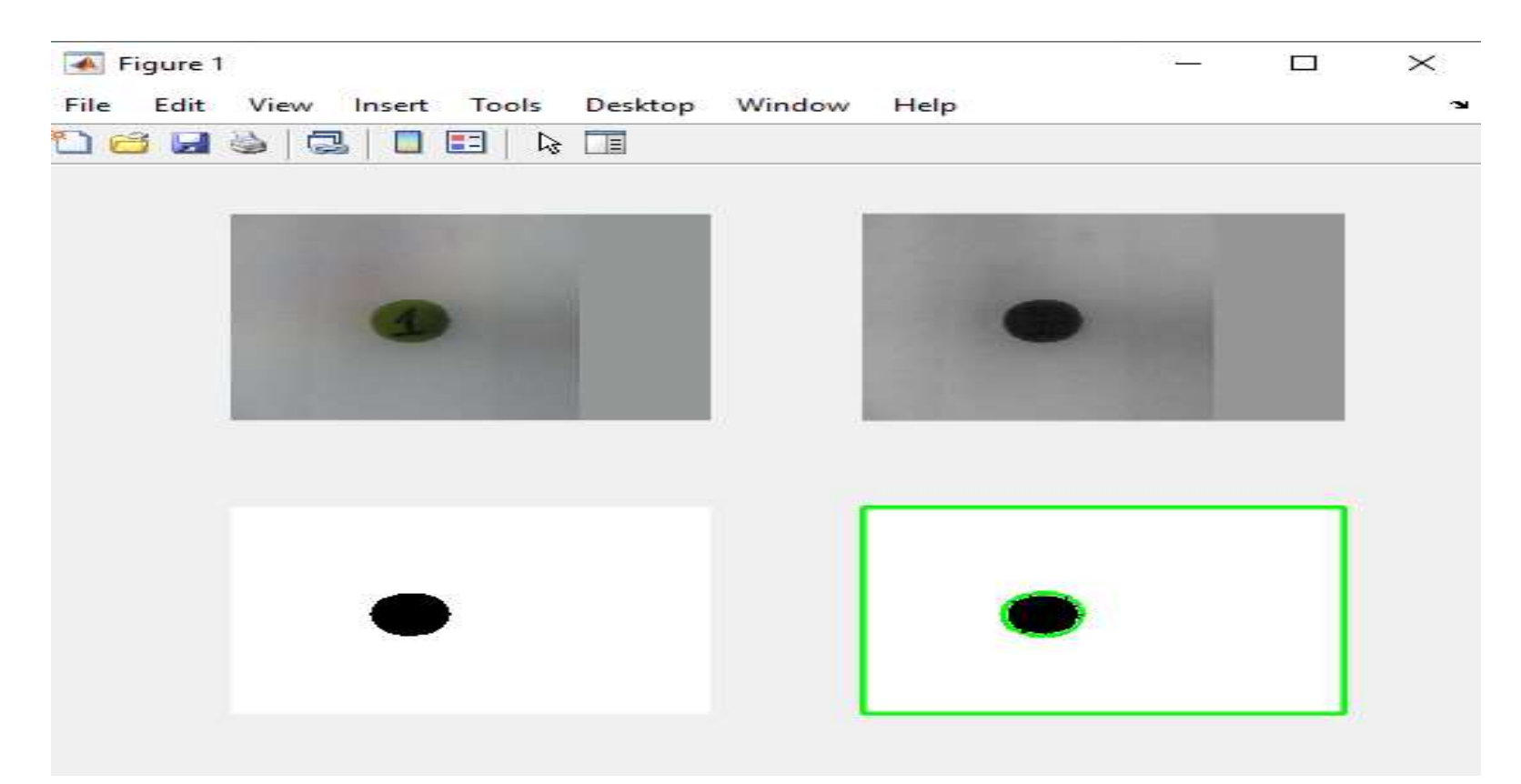

Figura 16A. Procesamiento de imágenes en Matlab.

```
%UNIVERSIDAD ESTATAL PENÍNSULA DE SANTA ELENA
%PROPIEDADES FÍSICAS DEL LIMON
%JOSÉ QUIRUMBAY
%Análisis de color
rgb = imread('limon0012.jpg;
imshow(rgb)
r = rgb(:,:,1);g = rgb(:,:,2);b = rgb(:,(:,3);histogram(r,'BinMethod','integers','FaceColor','r','EdgeAlpha',0,'Fa
ceAlpha',0.7)
hold on
histogram(g,'BinMethod','integers','FaceColor','g','EdgeAlpha',0,'Fa
ceAlpha',0.7)
histogram(b,'BinMethod','integers','FaceColor','b','EdgeAlpha',0,'Fa
ceAlpha',0.7)
xlabel('Valor RGB color LIMONES')
ylabel('Frecuencia')
title('Análisis de Coloración del Limón Sutil')
xlim([0 257])
```
Figura 17A. Código para el cálculo de colores.

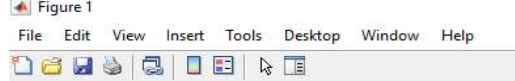

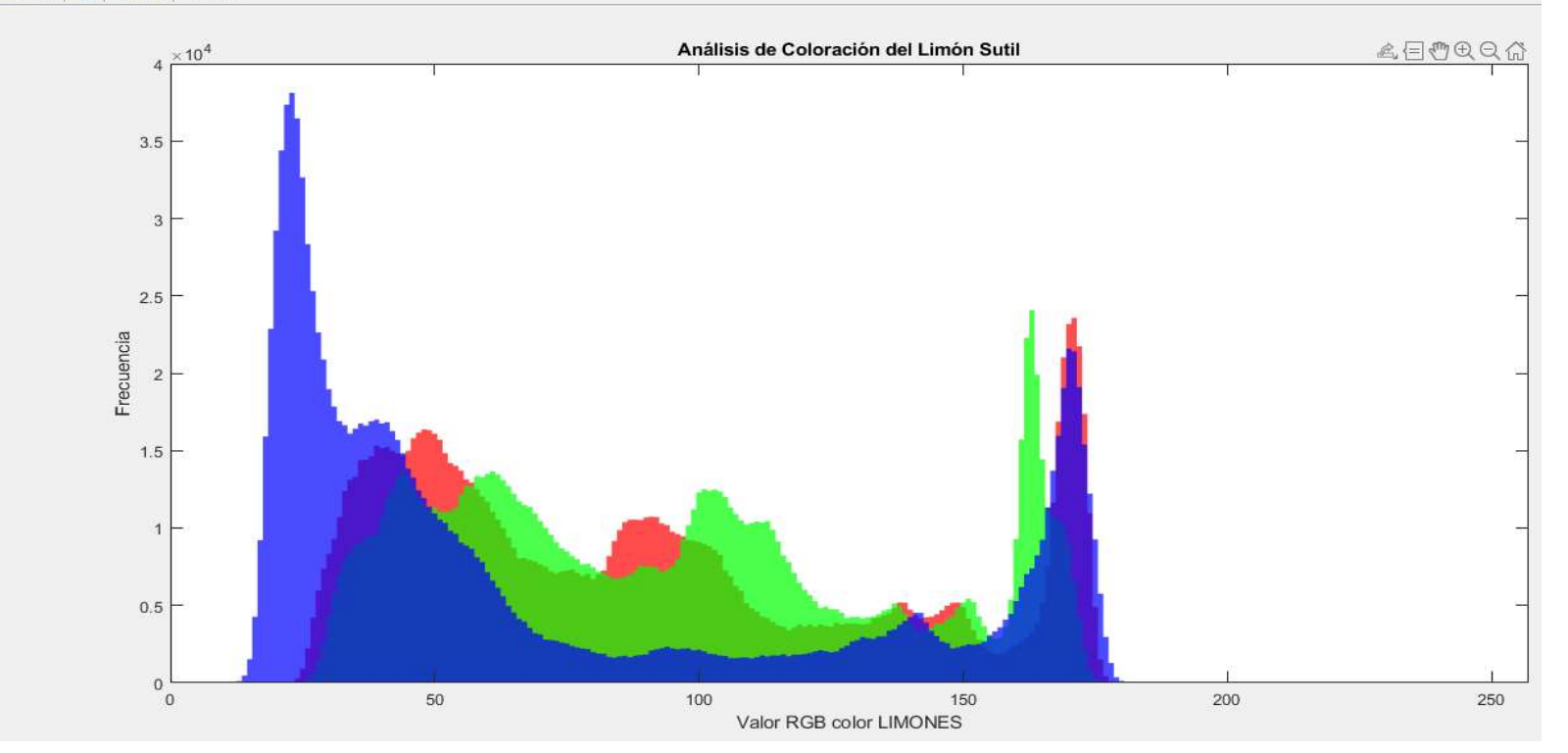

Figura 18A. Análisis de colores en formato RGB en Matlab.

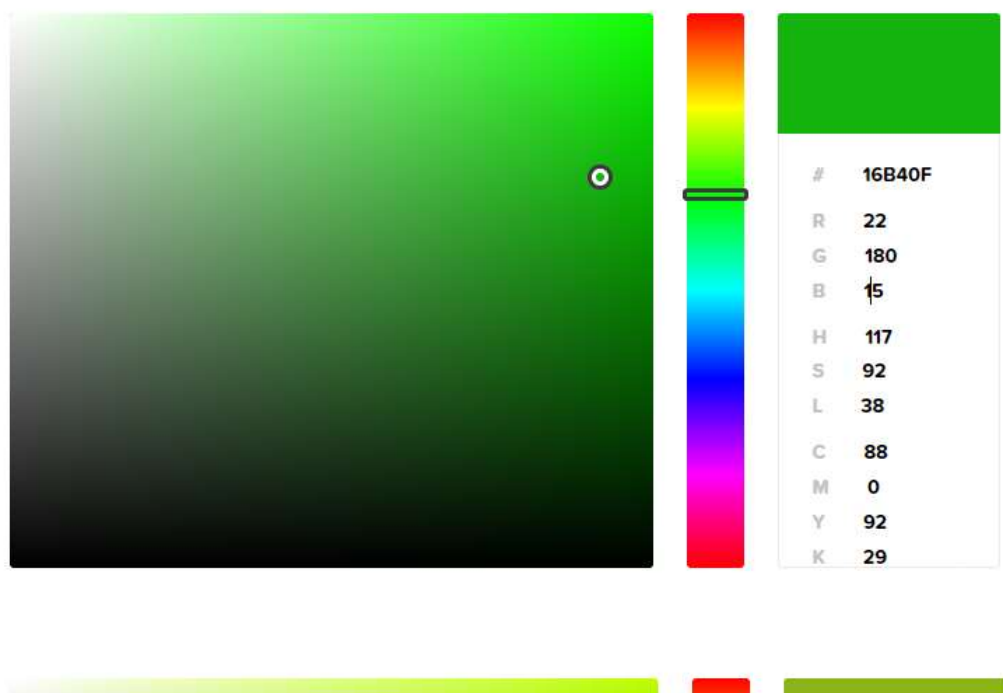

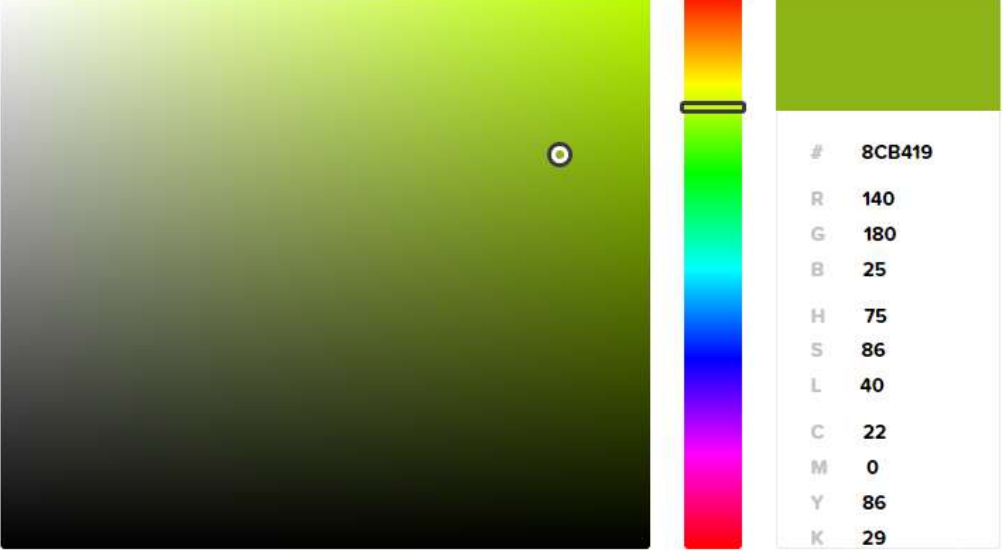

Figura 19A. Coloración final en formato RGB.

```
#include <LiquidCrystal.h> 
LiquidCrystal lcd(2,3,4,5,6,7); 
float arduino; 
float masa; 
float volumen; 
float densidad; 
float jugo; 
float semillas; 
float masacascara; 
float masacomestible; 
void setup() 
{ 
  lcd.begin(16,2); 
  lcd.clear(); 
  lcd.setCursor(0,0); 
  lcd.print(" Proyecto "); 
  lcd.setCursor(0,1); 
  lcd.print(" Titulacion "); 
  delay(1000); 
  lcd.setCursor(0,0); 
  lcd.print(" Propiedades "); 
  lcd.setCursor(0,1); 
  lcd.print("Fisicas de Limon"); 
  delay(1000); 
  lcd.setCursor(0,0); 
  lcd.print(" Jose Quirumbay "); 
  lcd.setCursor(0,1); 
  lcd.print(" Agrotecnologia "); 
  delay(1200); 
  lcd.clear(); 
} 
void loop() 
{ 
  arduino=analogRead(0); 
  masa=(arduino*20/341);//masa entre 0g y 60g se programa 
  volumen=((masa*(1.1893)-6.9213)); 
  densidad=(masa/volumen); 
  semillas=8; 
  masacascara=7.35; 
  masacomestible=11.87; 
  jugo=10.63; 
  lcd.setCursor(0,0); 
  lcd.print("Masa: "); 
  lcd.print(masa,2); 
  lcd.print("g"); 
  lcd.setCursor(0,1); 
  lcd.print("Volume: "); 
  lcd.print(volumen,2); 
  lcd.print("cm3"); 
  delay(1500);
```

```
 lcd.clear(); 
 lcd.setCursor(0,0); 
 lcd.print("Densidad: "); 
 lcd.setCursor(0,1); 
 lcd.print(densidad,3); 
 lcd.print("g/cm3"); 
 delay(1500); 
 lcd.clear(); 
 lcd.setCursor(0,0); 
 lcd.print("Masa comestible:"); 
 lcd.setCursor(0,1); 
 lcd.print(masacomestible,2); 
 lcd.print(" g"); 
 delay(1000); 
 lcd.setCursor(0,0); 
 lcd.print("Cantidad jugo: "); 
 lcd.setCursor(0,1); 
 lcd.print(jugo,2); 
 lcd.print(" ml"); 
 delay(1000); 
 lcd.clear(); 
 lcd.setCursor(0,0); 
 lcd.print("Masa comestible:"); 
 lcd.setCursor(0,1); 
 lcd.print(masacomestible,2); 
 lcd.print(" g"); 
 delay(1000); 
 lcd.clear(); 
 lcd.setCursor(0,0); 
 lcd.print("Numero semillas:"); 
 lcd.setCursor(0,1); 
 lcd.print(semillas,0); 
 lcd.print(" "); 
 delay(1000); 
 lcd.clear(); 
 }
```
Figura 20A. Código para el cálculo de las propiedades físicas.

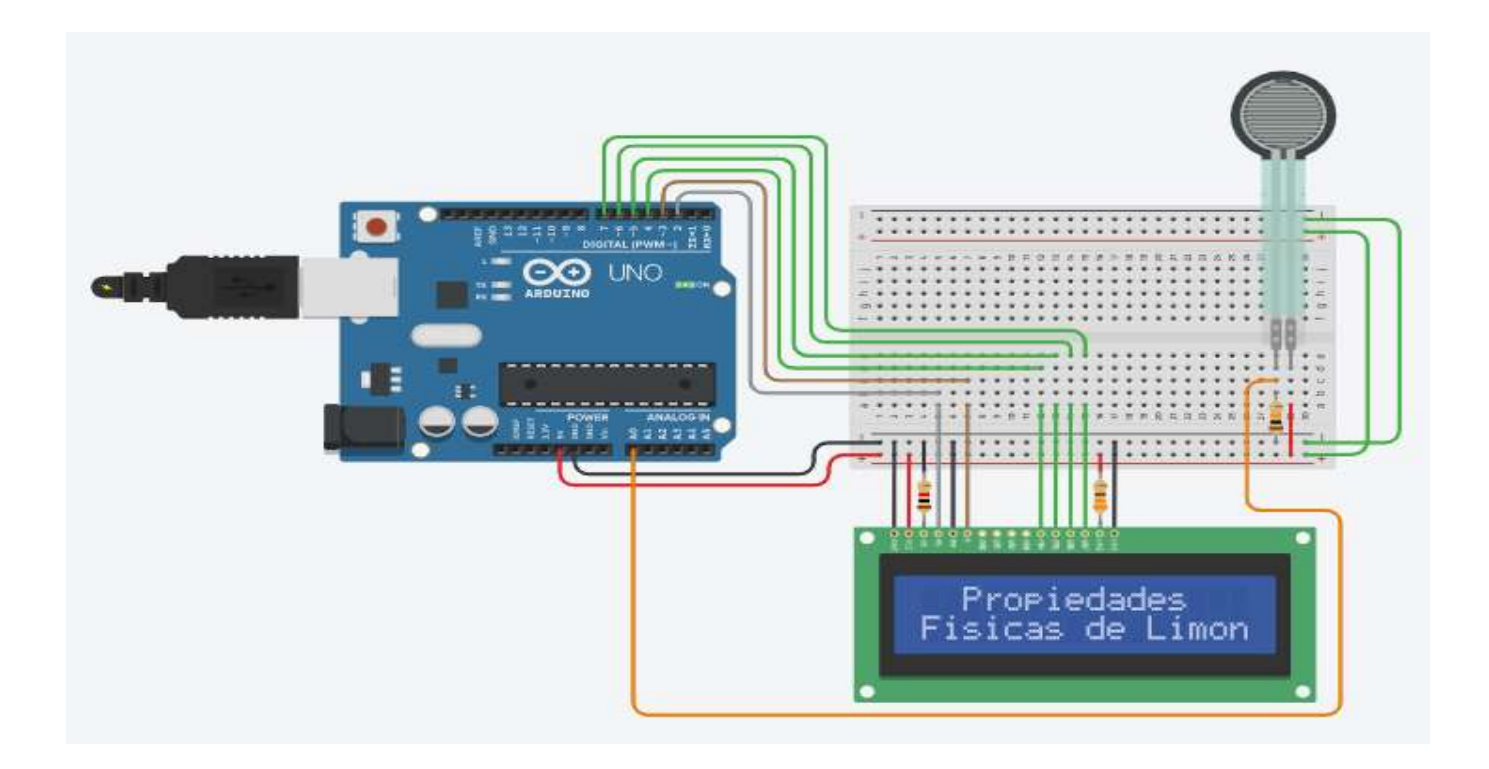

Figura 21A. Prototipo implementado en la plataforma Tinkercad.

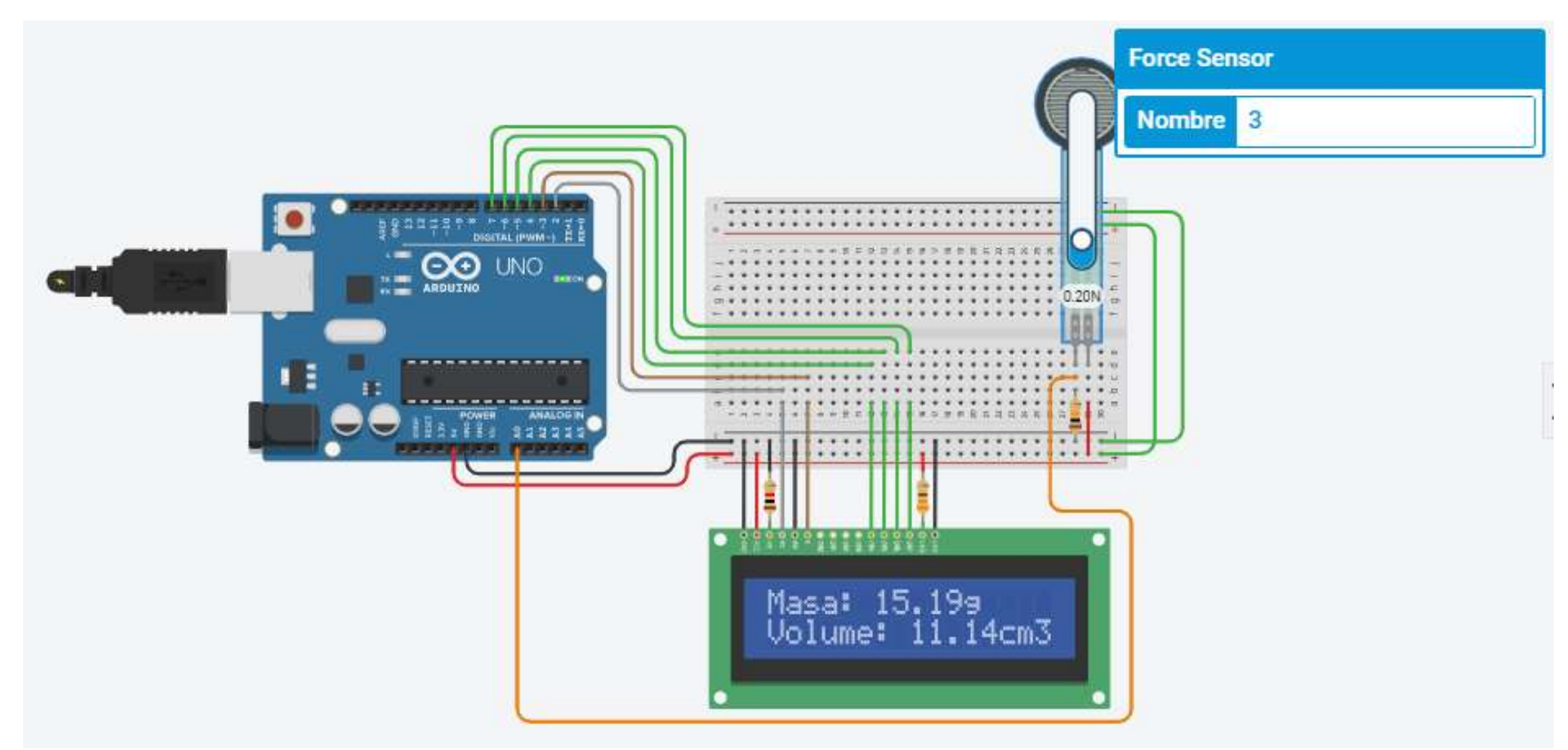

Figura 22A. Prototipo calculando masa y volumen.

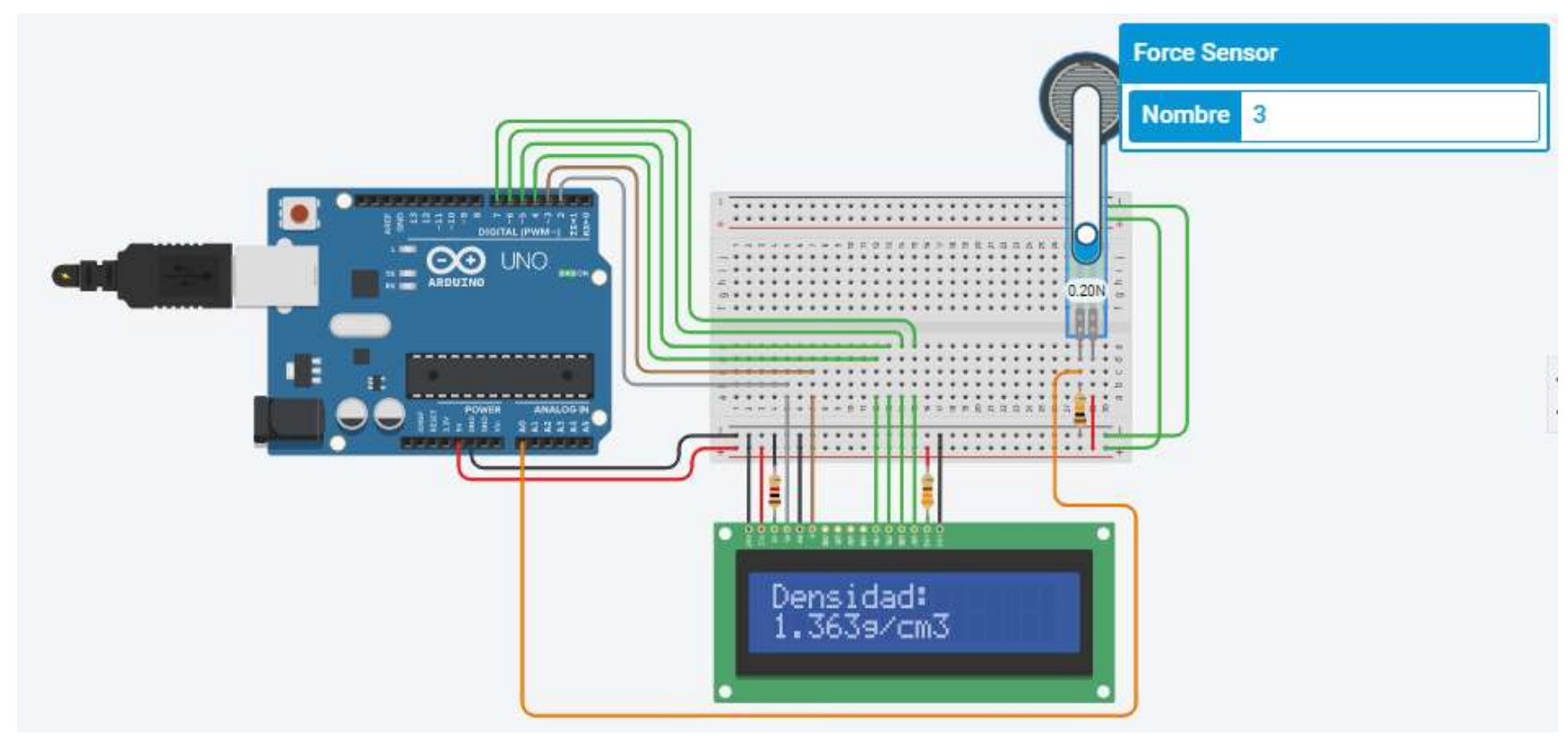

Figura 23A. Prototipo calculando la densidad.

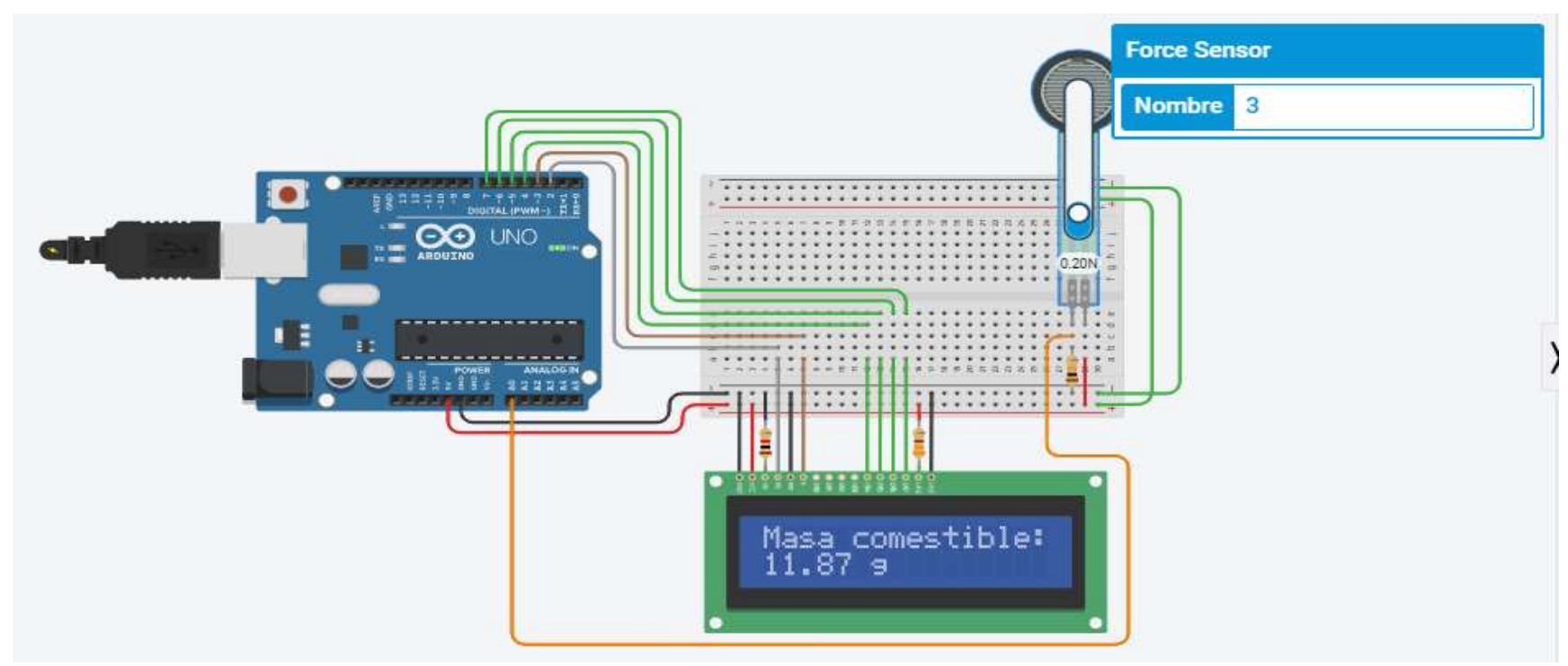

Figura 24A. Prototipo calculando masa comestible.

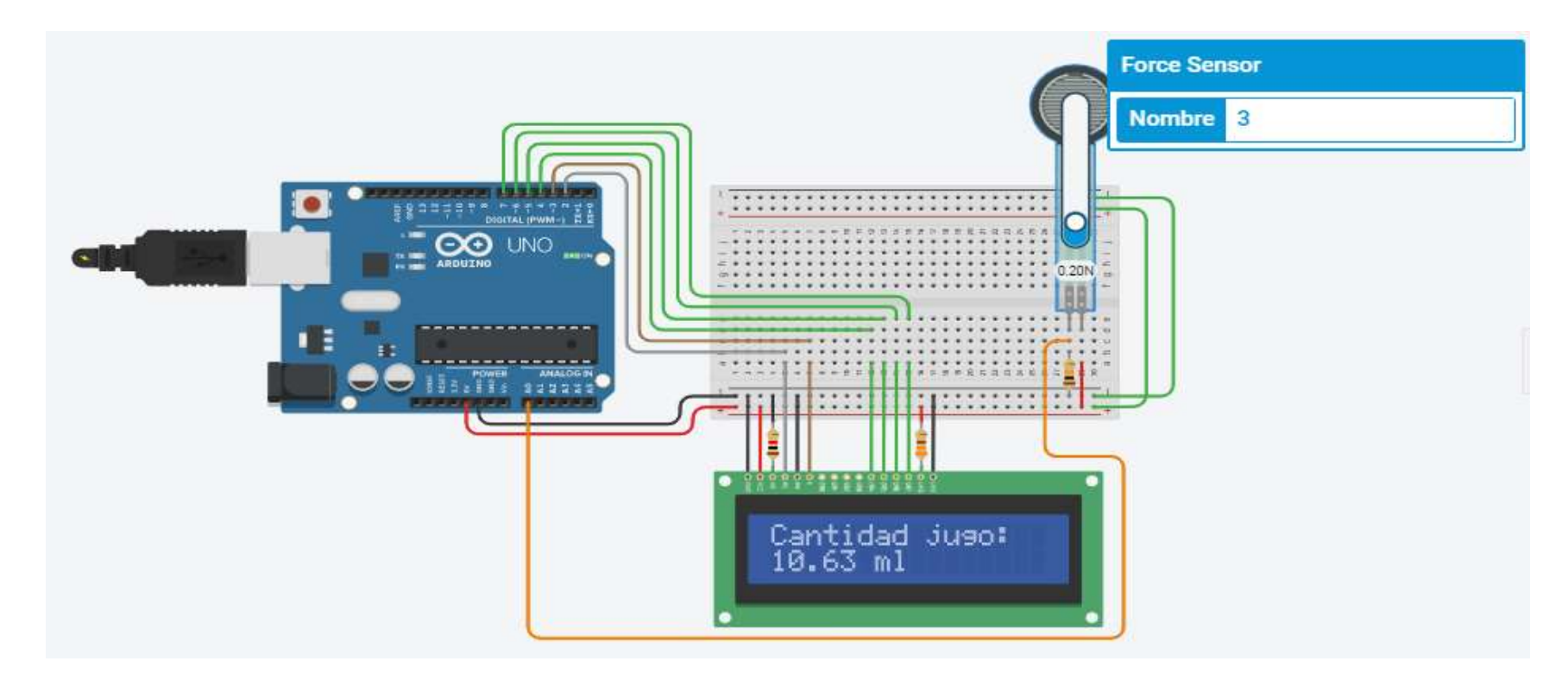

Figura 25A. Prototipo calculando cantidad de jugo.

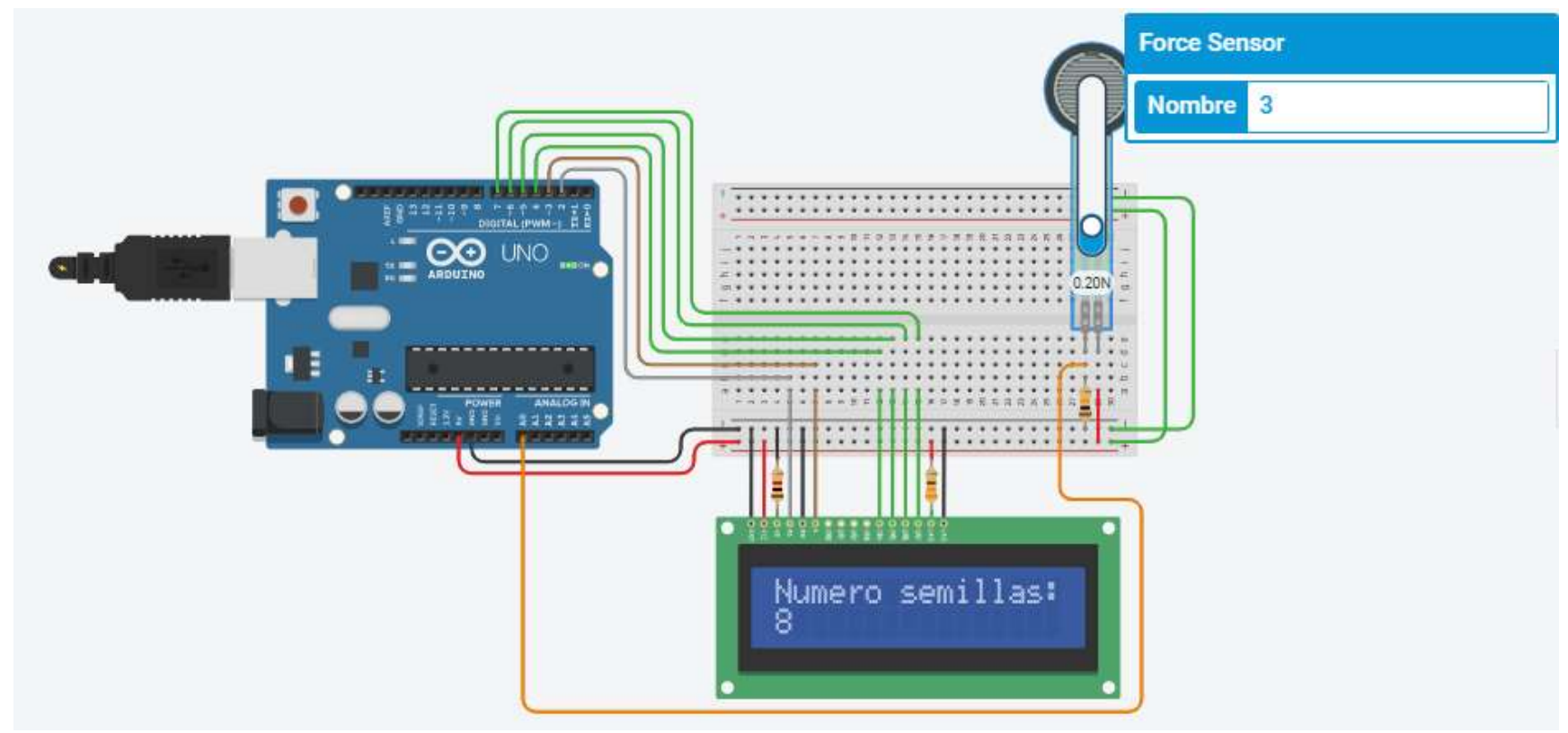

Figura 26A. Prototipo calculando el número de semillas.